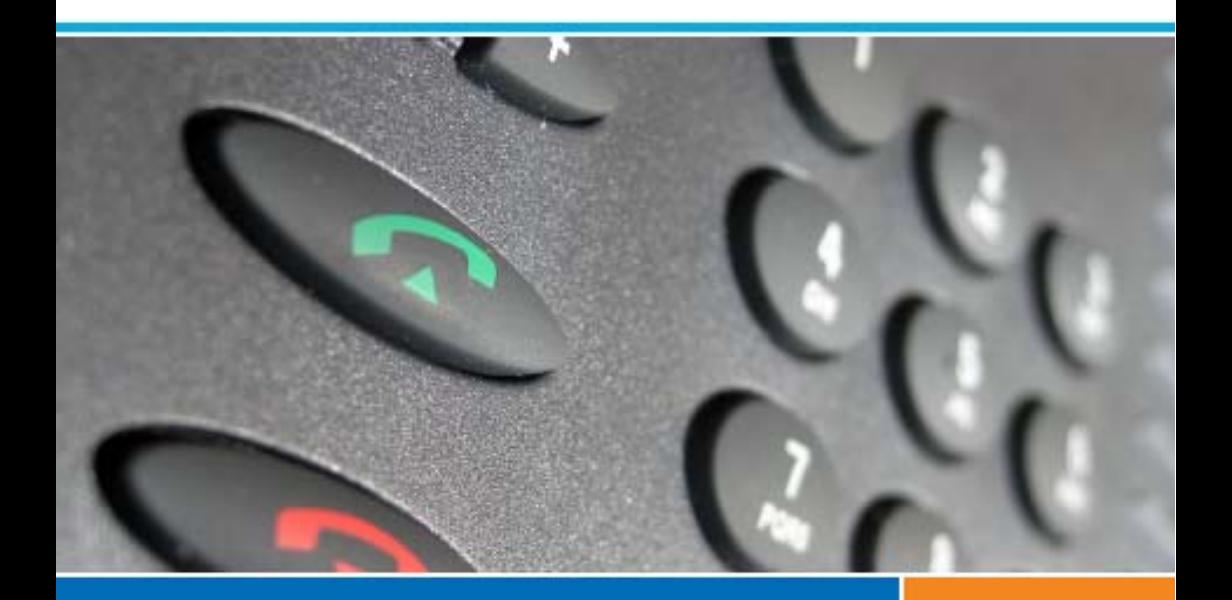

# **Systèmes de communications Aastra 5000 Poste**

**Aastra 6757**

## **Guide de l'utilisateur**

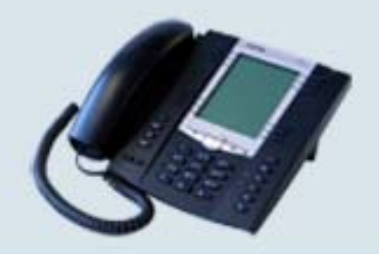

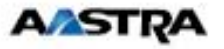

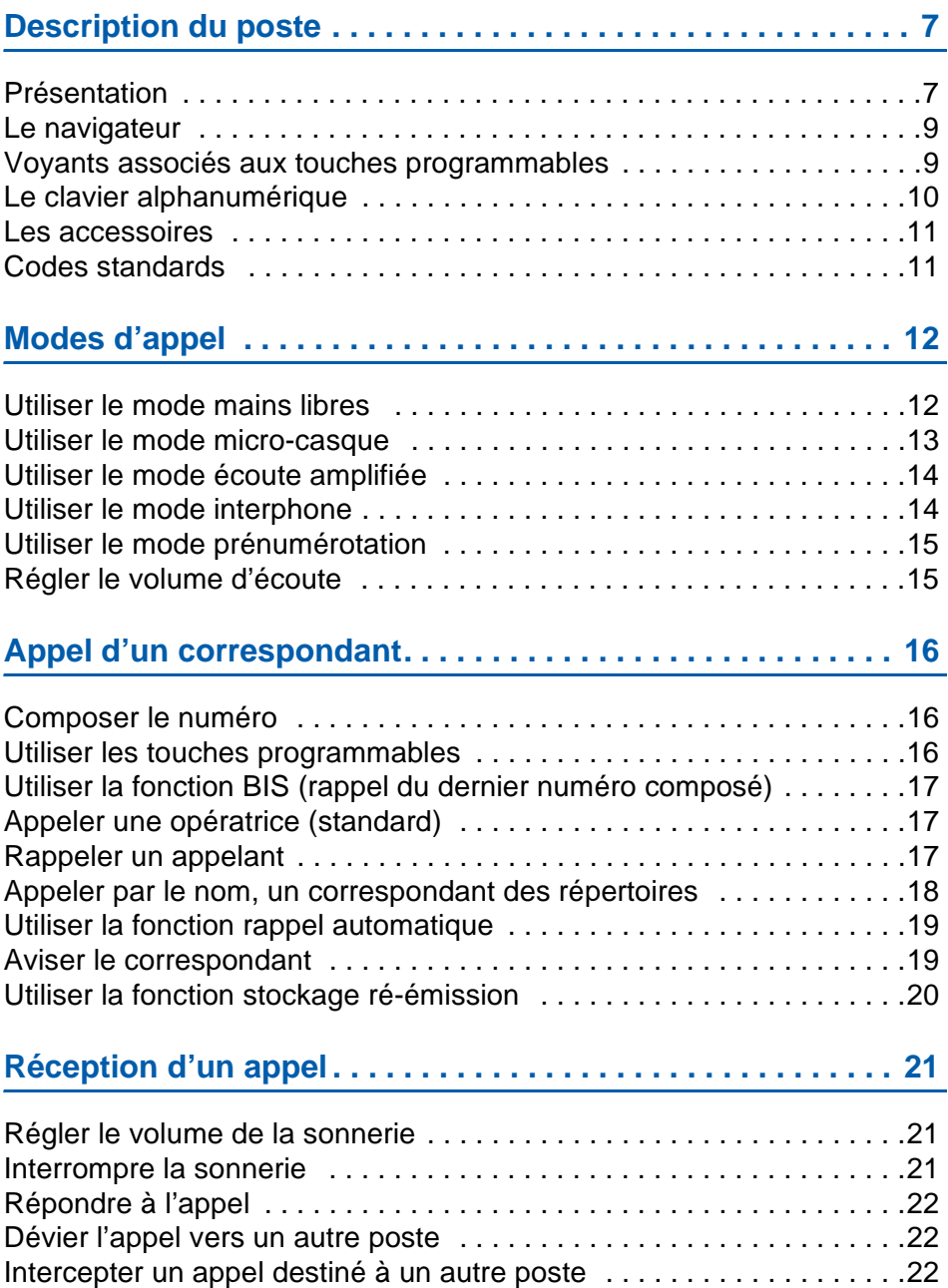

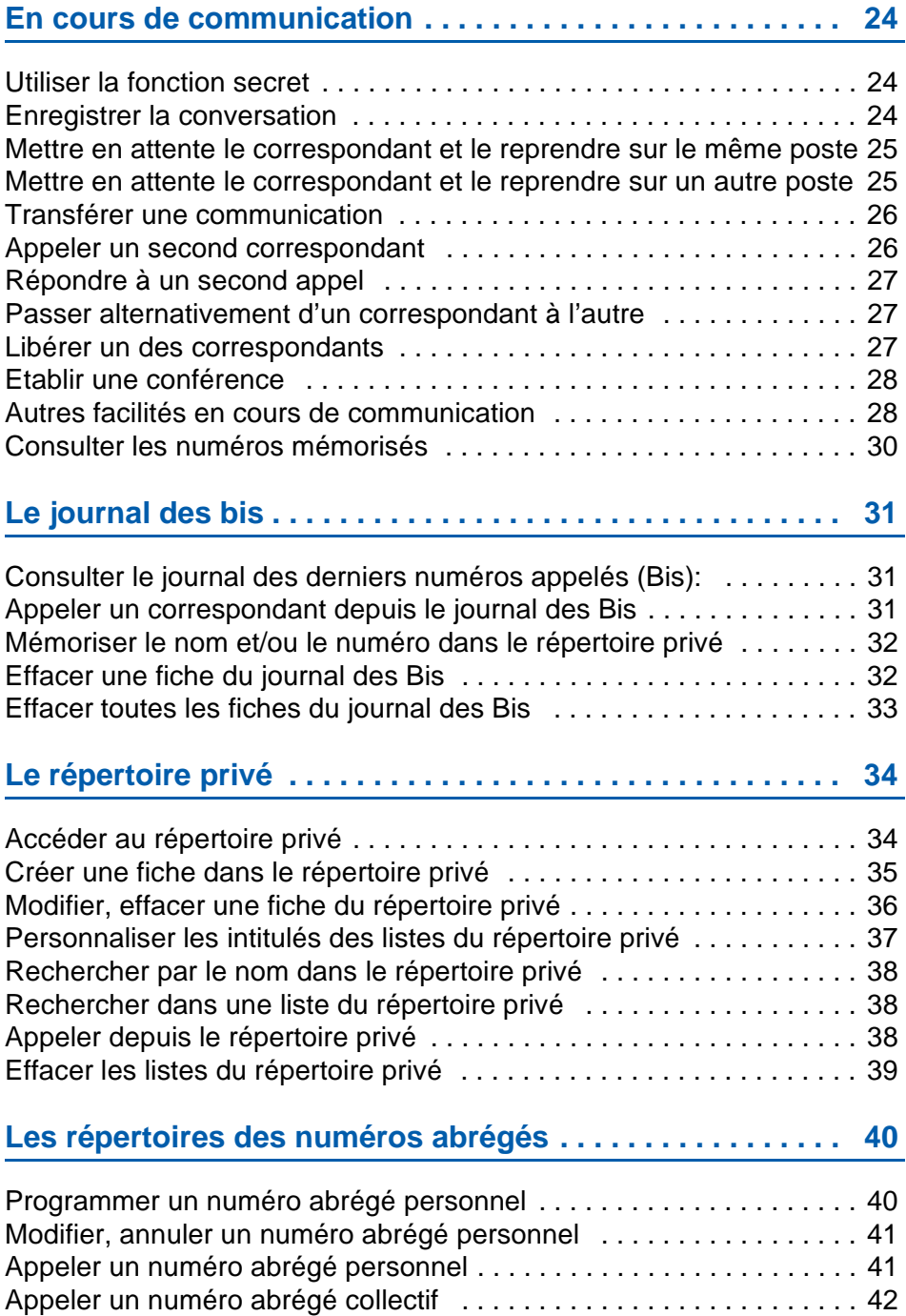

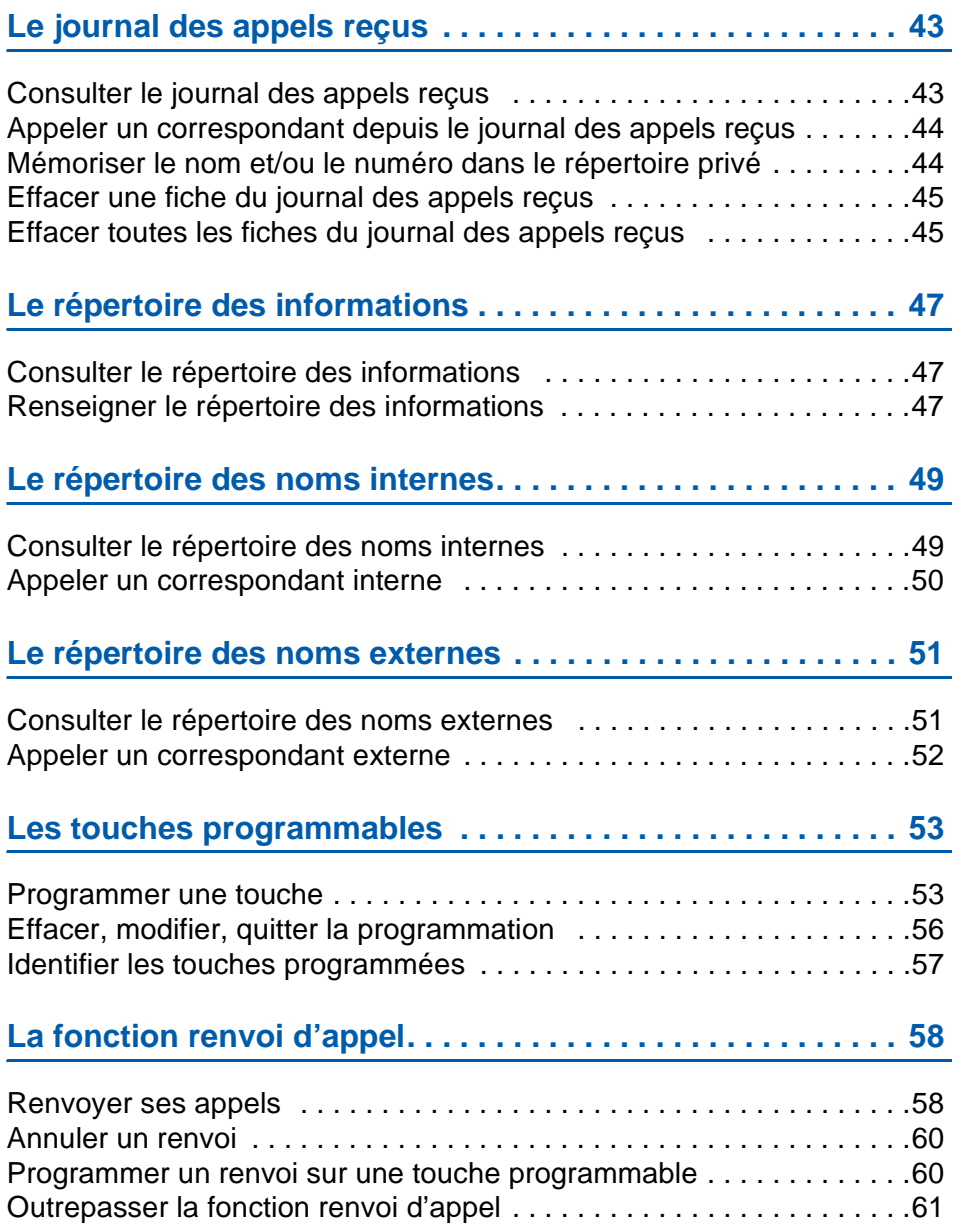

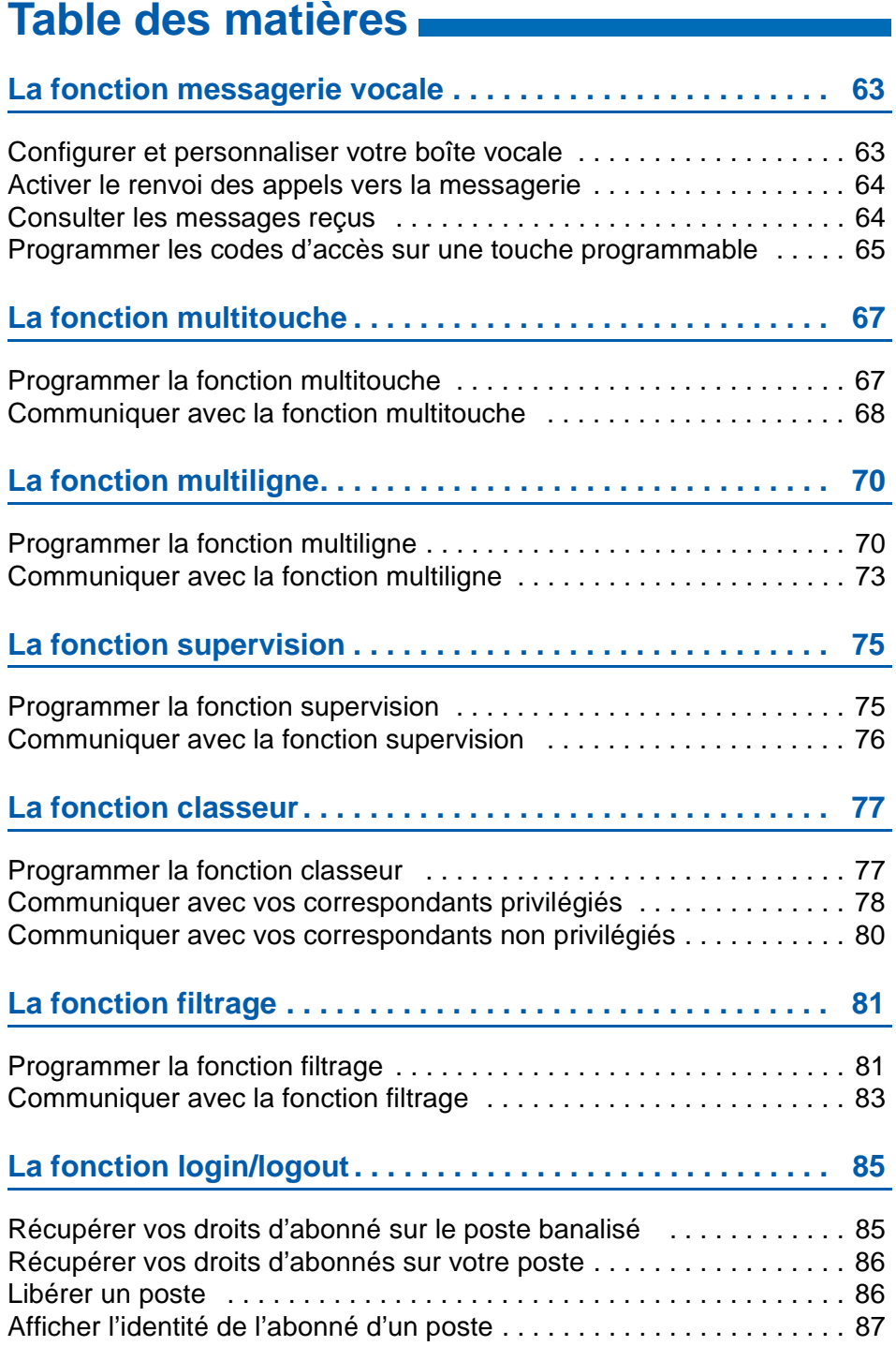

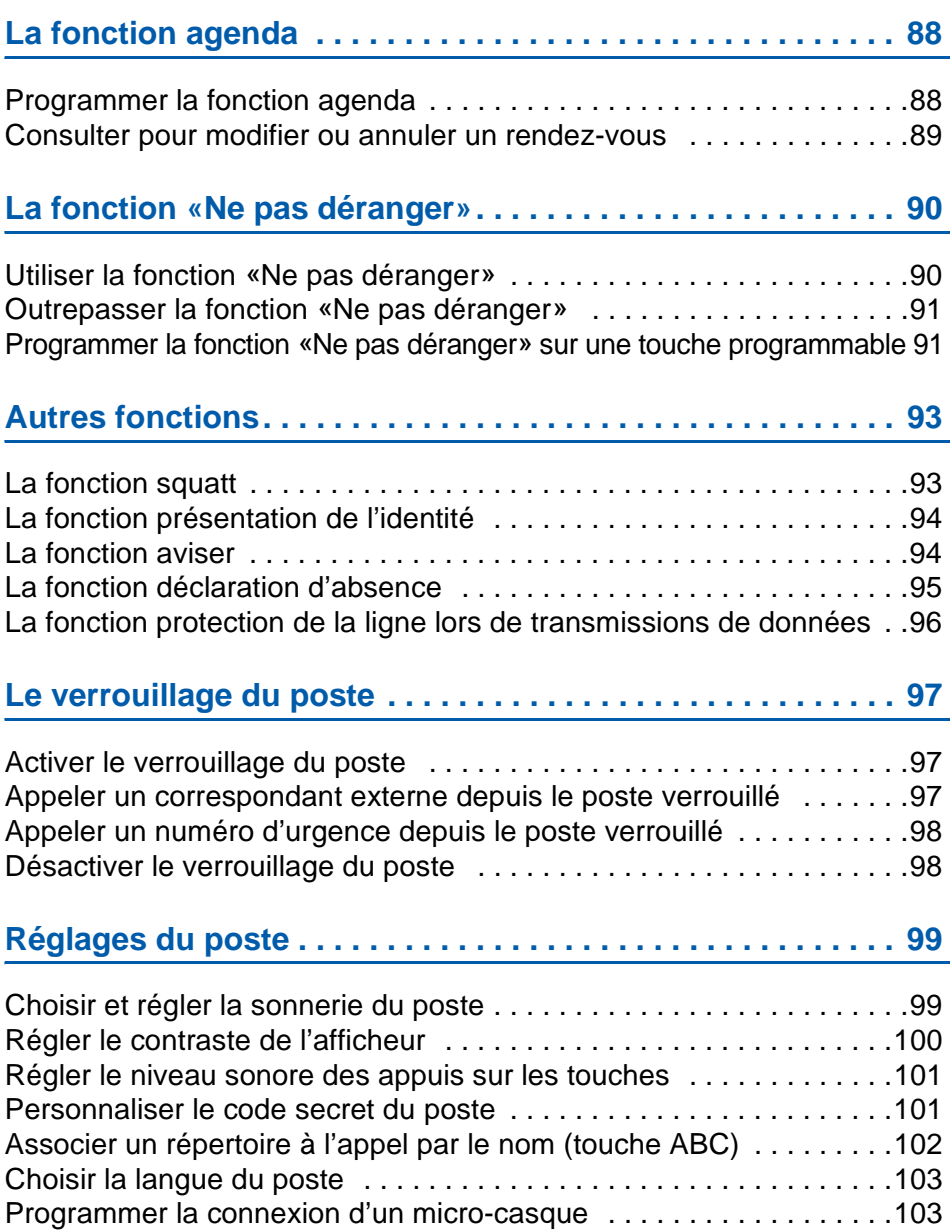

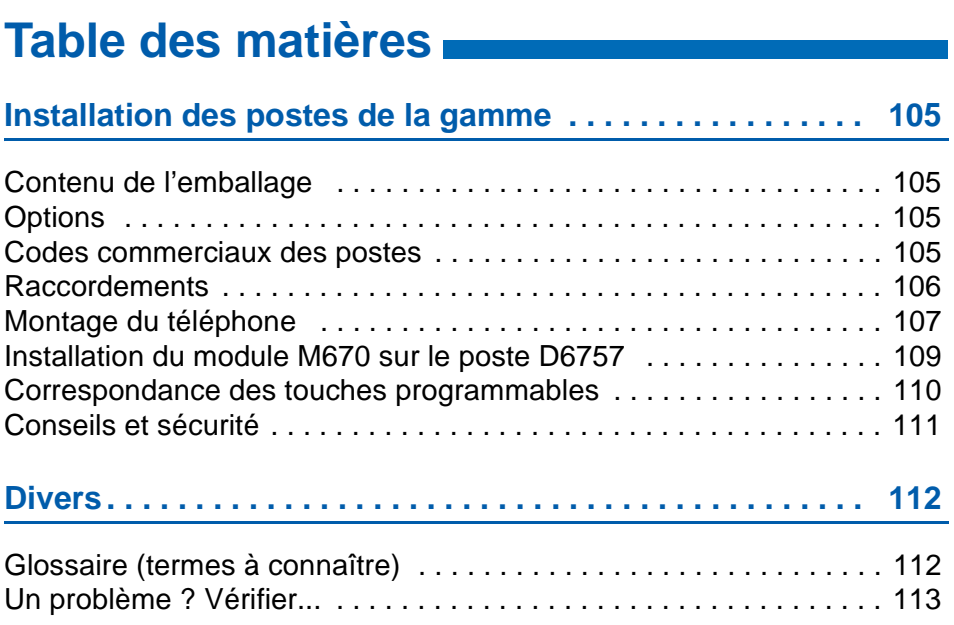

## <span id="page-8-0"></span>**Description du poste**

## <span id="page-8-1"></span>**Présentation**

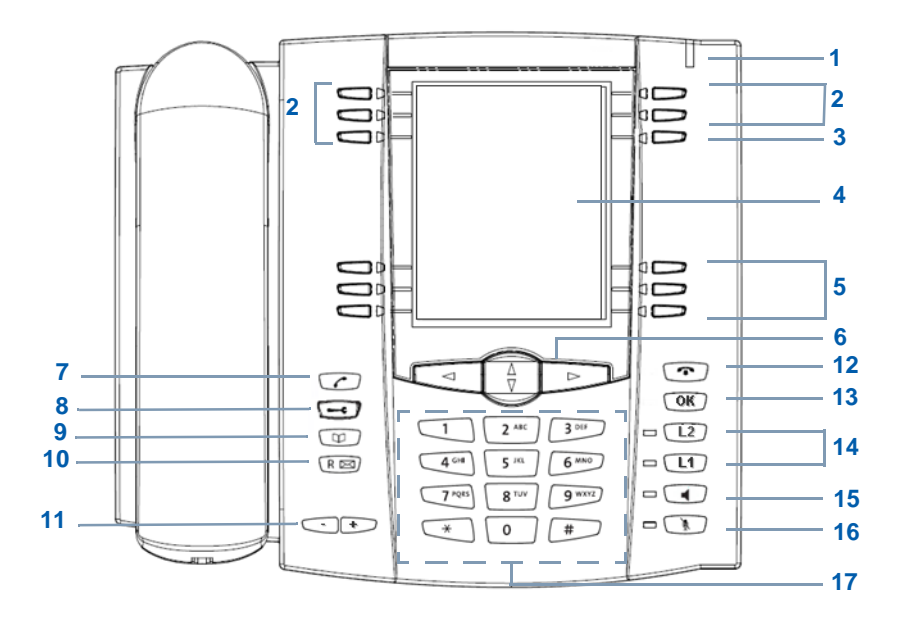

### **<sup>1</sup> Voyant message**

Signalisation d'appel entrant et notification de message

#### **5 touches programmables avec voyants associés** dont

les libellés sont à saisir à partir du clavier alphanumérique. Chacune de ces touches permet de :

- mémoriser un numéro d'appel
- programmer une faculté, une supervision, une série de codes, ...
	- utiliser la fonction multitouche
	- utiliser la fonction multiligne
- **3 Touche réservée à la pagination** (#1à #4) permettant la programmation de 3 fois 5 autres touches (20 touches programmables au total).
- **4 Ecran LCD**

**2**

**5**

**5 touches interactives** plus 1 touche d'accès direct à l'appel par le nom (ABC).

 $\Box$ 

חר

7

#### **Navigateur :**

**6**

**7**

**8**

**9**

**11**

**12**

- les touches  $\nabla$  ou  $\Delta$  permettent d'afficher les rubriques ou fiches,
- $\bullet$  les touches  $\lhd$  ou  $\lhd$  permettent d'afficher un complément d'information ou d'effectuer un réglage.

#### **Touche verte** permet :

- lors d'un appel entrant, de répondre en mode mains libres,
- au repos ou en communication, de rappeler le dernier numéro composé (fonction Bis) ou d'accéder au journal des Bis,
- en cours de consultation des journaux et répertoires, d'appeler le numéro affiché.

#### **Touche outils** permet d'accéder :

- à la programmation des touches (numéros et fonctions),
- aux réglages du poste (sonnerie et contraste),
- à la personnalisation du poste (gestion des répertoires/ effacement des journaux),
- aux informations privées,
- à la saisie des libellés des touches programmables.

#### **Touche répertoire**, au repos ou en communication, permet :

- de consulter et d'appeler depuis les répertoires et le journal des appels,
- d'appeler un correspondant par le nom.,
- de consulter les informations privées.

### **Touche R (flashing) :**

• en cours de communication, permet d'accéder à la numérotation (ex. : appeler un second correspondant).

#### **10 Touche d'accès direct à la messagerie vocale :**

• au repos, permet de rappeler automatiquement la messagerie en présence ou non d'une notification.

#### **Touches + / - :**

- ces touches ont les mêmes fonctions que les touches touches  $\triangleleft$  ou  $\triangleright$  du navigateur
- elles permettent le réglage de la sonnerie en appel.

#### **Touche rouge** permet :

- lors d'un appel entrant, de couper l'émission de la sonnerie (le voyant message continue à clignoter),
- en cours de communication, de mettre fin à la communication,
	- en cours de programmation, d'annuler un réglage ou de mettre fin à une séquence de programmation.

#### **Touche OK**

**13** Permet de valider un choix, un réglage ou une saisie.

#### **Touches L1/L2 programmables,** avec voyants associés : Ces touches permettent les mêmes programmations que

**14** les touches situées en partie supérieure du poste mais n'ont pas d'étiquettes associées.

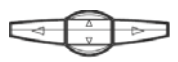

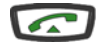

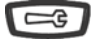

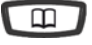

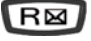

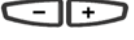

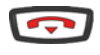

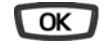

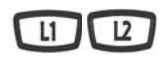

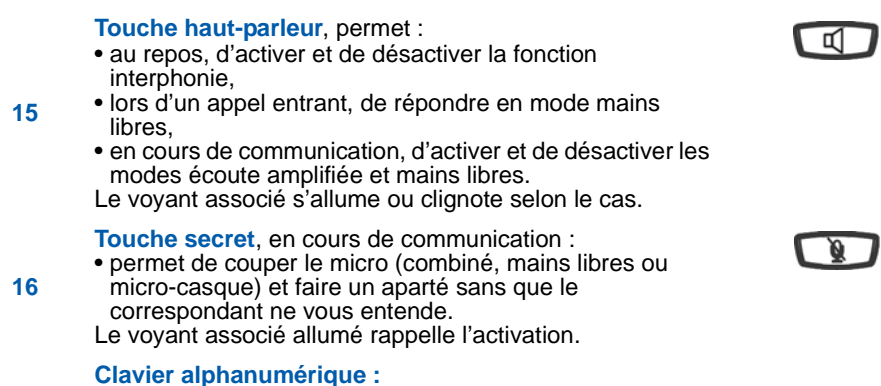

**17** • permet de composer des numéros ou de saisir du texte.

## <span id="page-10-0"></span>**Le navigateur**

Le navigateur permet de faire défiler les différentes rubriques ou fiches et d'effectuer une sélection. Vous pouvez consulter verticalement et horizontalement les diverses rubriques de menu.

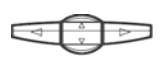

Les touches  $\Delta$  et  $\nabla$  permettent d'afficher :

• une rubrique ou une fiche.

- Les touches  $\lnot$  et  $\lnot$  permettent :
- d'effectuer un réglage dans la rubrique sélectionnée,
- d'accéder à un complément d'information dans la rubrique ou la fiche sélectionnée.

## <span id="page-10-1"></span>**Voyants associés aux touches programmables**

Ils permettent de visualiser l'état de la ligne ou de la fonction programmée :

- appel entrant : voyant clignotant lentement,
- correspondant en attente : voyant clignotant rapidement,
- poste en ligne ou fonction activée : voyant allumé fixe,
- ligne libre/fonction désactivée : voyant éteint.

## <span id="page-11-1"></span><span id="page-11-0"></span>**Le clavier alphanumérique**

Le clavier alphanumérique permet de saisir des lettres et des chiffres. La saisie est basée sur la correspondance des touches avec les lettres ou signes.

Lorsqu'une saisie de texte est proposée :

• sélectionnez le caractère désiré par appuis successifs sur la touche correspondante.

Exemple :

- un premier appui sur la touche 2 affiche la lettre A,
- un second appui sur la touche 2 affiche la lettre B,
- un troisième appui sur la touche 2 affiche la lettre C,
- un quatrième appui sur la touche 2 affiche le chiffre 2.

La touche 1 permet la saisie des caractères suivants :

- en saisie de texte :  $-/-$  espace : .  $" *>* = + ? ! % 1$
- en mode appel par le nom : . : 1 Remarque : dans ce mode la touche 0 permet la saisie de : espace et 0 ; la touche \* permet la saisie de : ? ! # \*.

La saisie des lettres s'effectue uniquement en majuscules.

Pour saisir une lettre située sur une autre touche :

• appuyez sans attendre sur une autre touche pour saisir la lettre suivante selon le même principe.

Pour saisir une autre lettre située sur la même touche :

- en saisie de texte, attendez que le curseur clignote à l'emplacement suivant
- en mode appel par le nom, appuyez sur # pour faire avancer le curseur.

En saisie de texte, pour remplacer une saisie :

1 - appuyez sur la touche  $\triangleleft$  ou  $\triangleright$  pour sélectionner le caractère à remplacer (curseur placé sous le caractère).

2 - saisissez le nouveau caractère.

En mode appel par le nom, utilisez les touches dédiées à l'appel par le nom [\(Voir "Appeler par le nom, un correspondant des](#page-19-1)  [répertoires", page 18.](#page-19-1))

Pour valider une saisie, appuyez sur la touche OK

## <span id="page-12-0"></span>**Les accessoires**

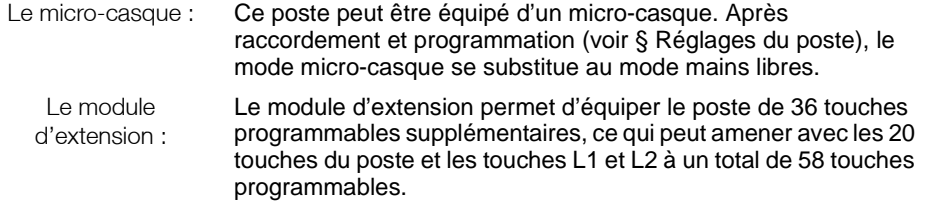

## <span id="page-12-1"></span>**Codes standards**

Ce document présente des codes standard d'accès aux diverses fonctions, éventuellement personnalisés par l'exploitant système. Si c'est le cas, ce dernier vous indiquera les codes d'accès spécifiques qui sont à reporter dans les espaces réservés à cet effet (par exemple : code d'accès à l'extérieur  $\overline{0}$  ou  $\overline{ \phantom{a}}$  ; inscrire dans le cadre le code personnaexemple : code d'accès à l'extérieur 0 ou lisé).

## <span id="page-13-0"></span>**Modes d'appel**

Votre téléphone propose divers modes d'appel adaptés à vos activités.

Ces facilités viennent en complément du mode classique combiné (ou mode discret) : décrochage du combiné pour répondre ou émettre un appel et raccrochage du combiné pour mettre fin à un appel.

## <span id="page-13-1"></span>**Utiliser le mode mains libres**

Le mode mains libres permet d'appeler ou de répondre à un appel, sans décrocher le combiné. Il est possible de passer du mode mains libres au mode combiné et inversement, en cours de communication.

**Attention :** lorsqu'un micro-casque est raccordé au poste, le mode casque se substitue au mode mains libres.

#### **Répondre à un appel en mode mains libres :**

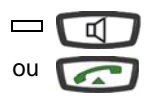

- Appuyez sur une des touches suivantes :
- haut-parleur
- touche verte
	- -> Sans décrocher le combiné, vous pouvez converser directement en mode mains libres. Le voyant associé à la touche  $\Box$  s'allume.

#### **Appeler un correspondant en mode mains libres :**

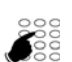

- Composez directement au clavier le numéro du correspondant.
- -> Le numéro composé s'affiche au fur et à mesure de la saisie. Votre poste est automatiquement en mode mains libres. Au décrochage du correspondant, vous pouvez converser en mode mains libres.

#### **Mettre fin à une communication :**

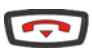

- Appuyez sur la touche
- -> Le correspondant est libéré. La communication est terminée et le voyant associé à la touche  $\Box$  s'éteint.

#### **Passer du mode mains libres au mode combiné :**

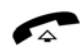

- Vous conversez en mode mains libres :
- Décrochez simplement le combiné.
- -> La conversation se poursuit en mode combiné (ou mode discret).

Le voyant associé à la touche  $\Box$  s'éteint. En fin de communication vous devez raccrocher le combiné.

#### **Passer du mode combiné au mode mains libres :**

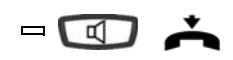

Vous conversez en mode combiné :

- Appuyez sur la touche  $\Box$  puis raccrochez le combiné avant 6 secondes (pendant que le voyant de la touche  $\alpha$  clignote).
- -> La conversation se poursuit en mode mains libres. Le voyant de la touche  $\Box$  s'allume fixe.

En fin de communication vous devez appuyer sur la touche  $\sim$ .

### <span id="page-14-0"></span>**Utiliser le mode micro-casque**

Lorsqu'un micro-casque est raccordé sur le poste, le mode micro-casque se substitue au mode mains libres (reportez-vous au paragraphe «Réglages du poste et consultez votre exploitant système qui se chargera de vous informer sur les possibilités complémentaires d'utilisation du micro-casque»).

#### **Répondre à un appel en mode micro-casque :**

Votre poste est programmé en mode micro-casque. Lorsque votre poste sonne :

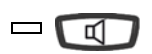

• Appuyez sur la touche haut-parleur (ou sur la touche verte). Vous pouvez converser en mode micro-casque.

-> Le voyant associé à la touche  $\Box$  s'allume.

#### **Passer du mode micro-casque au mode mains libres :**

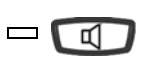

Vous conversez en mode micro-casque : • Appuyez sur la touche haut-parleur.

-> La conversation se poursuit en mode mains libres.

#### **Passer du mode micro-casque au mode supervision :**

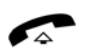

- Vous conversez en mode micro-casque :
- Une autre personne peut décrocher le combiné afin de superviser la communication. Le combiné peut être raccroché à tout moment.
- -> La conversation se poursuit en mode micro-casque.

#### **Mettre fin à une communication :**

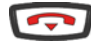

- Appuyez sur la touche
- -> Le correspondant est libéré. La communication est terminée et le voyant associé à la touche  $\Box$  s'éteint.

### **Appeler un correspondant :**

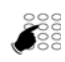

• Composez directement au clavier le numéro du correspondant.

-> Le numéro composé s'affiche au fur et à mesure de la saisie.

Au décrochage du correspondant, vous pouvez converser en mode micro-casque.

### <span id="page-15-0"></span>**Utiliser le mode écoute amplifiée**

Le mode écoute amplifiée permet d'écouter, alors que le combiné est décroché, un correspondant sur le haut-parleur et ainsi faire participer d'autres personnes à la conversation.

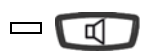

#### **Pendant la communication :**

- Appuyez sur la touche haut-parleur.
- -> L'écoute amplifiée est activée. Le voyant de la touche hautparleur clignote puis s'allume fixe.

**Remarque :** Vous pouvez quant à vous continuer à utiliser le combiné.

#### E  $\blacksquare$ ๔

#### **Désactiver l'écoute amplifiée :**

- Appuyez sur la touche de haut-parleur.
- -> L'écoute amplifiée est désactivée. Le voyant de la touche hautparleur s'éteint.

## <span id="page-15-1"></span>**Utiliser le mode interphone**

Le mode interphone permet de communiquer avec des correspondants internes, sans aucune manipulation.

**Remarque :** l'activation du mode interphone ne modifie nullement la réception ou l'émission d'appels externes.

#### **Activer le mode interphone :**

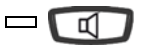

Au repos :

Appuyez sur la touche haut-parleur pour activer le mode interphone.

-> Le voyant associé à la touche haut-parleur clignote.

- Si un correspondant interne appelle, après une sonnerie, vous pouvez converser directement sans aucune manipulation.
- Pour appeler un correspondant interne, composez directement le numéro et conversez au décrochage du correspondant.

Au raccrochage du correspondant, le poste revient en mode interphone et le voyant de la touche haut-parleur clignote à nouveau.

#### **Désactiver le mode interphone :**

Au repos :

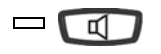

Appuyez sur la touche haut-parleur. -> Le voyant associé à la touche s'éteint.

#### **Mettre fin à la communication en mode interphone** :

Si votre correspondant a l'initiative de raccrocher, vous n'avez rien à faire, le poste revient à l'écran de repos. Si vous souhaitez raccrocher, appuyez sur la touche

### <span id="page-16-0"></span>**Utiliser le mode prénumérotation**

Le mode prénumérotation permet de saisir et de visualiser un numéro afin de pouvoir éventuellement y apporter des corrections avant de le composer (ce mode peut être intéressant lors de la composition de numéros longs, tels que les numéros internationaux)..

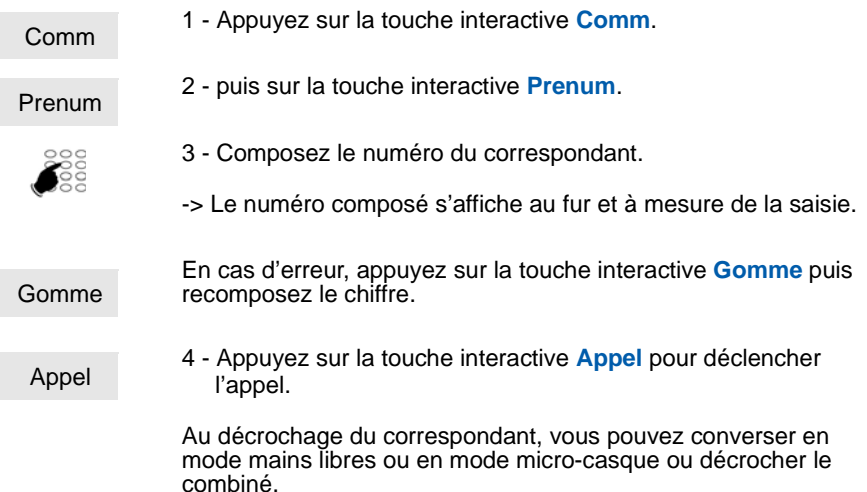

### <span id="page-16-1"></span>**Régler le volume d'écoute**

Quelque soit le mode utilisé (mode combiné, mains libres, micro-casque ou écoute amplifiée), le niveau d'écoute peut être ajusté (8 niveaux). Le réglage est mémorisé.

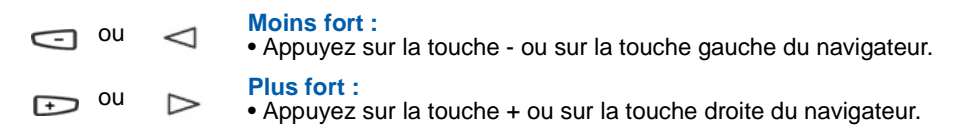

## <span id="page-17-0"></span>**Appel d'un correspondant**

Il existe plusieurs moyens d'appeler un correspondant, selon que son numéro est nouveau ou déjà mémorisé par le poste.

Les procédures d'appel des correspondants mémorisés dans les répertoires ou journaux sont explicitées dans les chapitres dédiés à ces facilités.

A la réponse du correspondant, vous pouvez utiliser indifféremment les modes décrits précédemment.

## <span id="page-17-1"></span>**Composer le numéro**

Vous allez utiliser les touches du clavier numérique pour composer le numéro du correspondant.\*

### **Pour appeler un correspondant interne :**

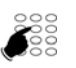

• Composez le numéro de poste du correspondant. -> L'afficheur présente le nom du correspondant \*.

A la réponse du correspondant, vous pouvez converser.

#### **Pour appeler un correspondant externe :**

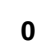

1 - Composez le code d'accès à l'extérieur (**0**) ou .

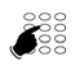

- 2 Composez le numéro du correspondant.
- -> L'afficheur présente le numéro composé.

A la réponse du correspondant, vous pouvez converser.

### <span id="page-17-2"></span>**Utiliser les touches programmables**

Les touches programmables de votre poste peuvent être affectées aux numéros des correspondants que vous appelez régulièrement (internes ou externes).

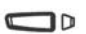

• Appuyez sur la touche programmée.

 -> Le poste appelle automatiquement le correspondant. L'afficheur présente le numéro du correspondant.

A la réponse du correspondant, vous pouvez converser.

**Remarque :** pour programmer une touche, reportez-vous au chapitre ["Programmer une](#page-54-2)  [touche", page 53.](#page-54-2)

*<sup>\*</sup> Selon programmation effectuée par l'exploitant système.*

## <span id="page-18-0"></span>**Utiliser la fonction BIS (rappel du dernier numéro composé)**

La fonction BIS (rappel du dernier numéro composé) permet de re-numéroter automatiquement le dernier numéro composé.

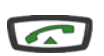

• Appuyez deux fois sur la touche verte.

 -> Le poste appelle automatiquement le correspondant. L'afficheur présente le numéro appelé.

A la réponse du correspondant, vous pouvez converser.

## <span id="page-18-1"></span>**Appeler une opératrice\* (standard)**

Vous souhaitez joindre la personne chargée de l'accueil téléphonique.

**9**

• Composez au clavier le **9** ou .

A la réponse de l'opératrice, vous pouvez converser.

### <span id="page-18-2"></span>**Rappeler un appelant**

Lorqu'un correspondant interne ou externe a cherché à vous joindre, l'afficheur au repos vous prévient.

#### **Rappeler un correspondant interne :**

L'afficheur présente le numéro (ou le nom) et l'heure de l'appel.

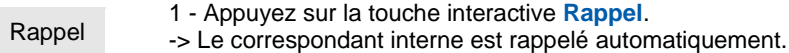

#### **Rappeler un correspondant externe :**

L'afficheur vous avertit d'un appel externe.

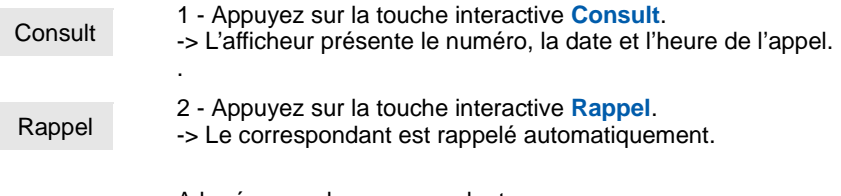

A la réponse du correspondant, vous pouvez converser.

**Remarque :** pour revenir à l'affichage repos sans rappeler le correspondant, appuyez sur la touche interactive **Annul**.

*<sup>\*</sup> Selon programmation effectuée par l'exploitant système.*

## <span id="page-19-1"></span><span id="page-19-0"></span>**Appeler par le nom, un correspondant des répertoires**

Si vous ne connaissez pas le numéro de votre correspondant, vous pouvez accéder à celui-ci en composant son nom au clavier alphanumérique.

La recherche se fera sur le répertoire que vous aurez choisi - [Voir "Associer un répertoire](#page-103-1)  [à l'appel par le nom \(touche ABC\)", page 102.](#page-103-1)

Poste au repos :

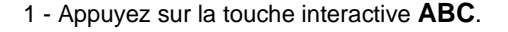

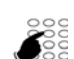

Gomme

**Consult** 

**ABC**

- 2. Sélectionnez directement au clavier alphanumérique les premières lettres du nom du correspondant recherché (pour en savoir plus, voir ["Le clavier alphanumérique", page 10\)](#page-11-1).
	- Appuyez sur la touche **#** pour déplacer le curseur lors de la saisie d'une deuxième lettre sur la même touche.
	- Appuyez sur la touche interactive **Gomme** pour effacer le dernier caractère choisi si besoin.
- 3. Appuyez sur la touche **Consult** pour afficher la première réponse.
	- Appuyez successivement sur la touche **Consult** jusqu'à l'affichage du nom désiré.
	- $\bullet$  Utilisez les touches  $\triangleleft$  ou  $\triangleright$  pour afficher le prénom et le numéro associés au nom.

Pour revenir sur le nom précédent :

• Appuyez sur la touche **Précédent**

Pour modifier la saisie :

• Appuyez sur la touche **Corriger**

Appel

- 4. Appuyez sur **Appel** pour appeler le correspondant dont le nom est affiché.
	- -> Le poste appelle automatiquement le correspondant.

**Rappel :** utilisez la touche rouge pour annuler ou mettre fin à une séquence.

## <span id="page-20-0"></span>**Utiliser la fonction rappel automatique\***

Vous appelez un correspondant interne ; celui-ci est occupé ou ne répond pas. Vous pouvez demander son rappel automatique.

#### **Activer le rappel automatique :**

 Appuyez sur la touche interactive **Rappel** (avant de raccrocher). **Rappel** 

> Dès que le correspondant en question est libéré (en cas d'occupation) ou a activé son téléphone (en cas d'absence), votre poste sonne. Puis, dès que vous décrochez, le poste de votre correspondant «en rappel» sonne aussi.

#### **Désactiver le rappel automatique :**

Si vous souhaitez annuler ce rappel automatique.

- Appuyez successivement sur les touches interactives **Service**, **Faculte**, **-->**, **Mémoire**, **Rap.Aut**.
- -> L'afficheur présente le numéro «en rappel automatique».

#### Annul

• Appuyez sur la touche interactive **Annul** pour désactiver le rappel automatique du numéro afiché.

### <span id="page-20-1"></span>**Aviser le correspondant**

Le correspondant que vous voulez joindre ne répond pas. Vous pouvez transmettre un court message sur l'afficheur de son poste, sous réserve que ce correspondant (interne ou externe) soit raccordé à une interface numérique.

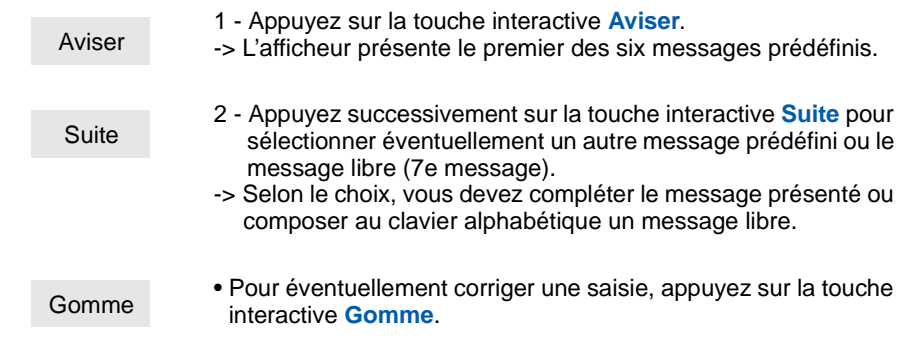

*<sup>\*</sup> Selon programmation effectuée par l'exploitant système.*

#### 3 - Appuyez sur la touche interactive **Envoi** pour confirmer l'envoi du message. -> L'afficheur propose de reprendre la communication. 4 - Appuyez sur la touche interactive **Oui** ou **Non** (exemple) selon le cas. **Remarque :** les messages prédéfinis sont affichés directement Envoi Non

sur le poste du correspondant avisé. En revanche, un message libre n'est pas directement affiché ; le correspondant est averti de l'arrivée d'un message écrit et doit aller le consulter.

## <span id="page-21-0"></span>**Utiliser la fonction stockage ré-émission**

Si votre correspondant ne répond pas ou est occupé, vous pouvez demander l'enregistrement provisoire de son numéro afin de le rappeler plus tard (même si vous composez d'autres numéros entre-temps).

Consultez votre exploitant système qui se chargera d'effectuer la programmation de cette fonction sur une touche personnalisable de votre poste.

# **Réception d'un appel**

## <span id="page-22-0"></span>**Réception d'un appel**

Lors d'un appel entrant, le poste sonne et le voyant message clignote.

Lorsque l'appelant est mémorisé dans l'un des répertoires, l'afficheur présente le nom associé.

Les correspondants mémorisés dans le répertoire privé sont annoncés par une sonnerie privilège (voir ["Choisir et régler la sonnerie du poste", page 99](#page-100-2)). De plus, lorsque l'appelant n'est connu que de votre répertoire privé, l'afficheur présente le nom mémorisé dans ce répertoire.

### <span id="page-22-1"></span>**Régler le volume de la sonnerie**

Durant la phase de sonnerie, vous pouvez adapter le volume sonore de celle-ci.

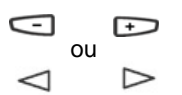

Appuyez successivement sur les touches -/+ ou sur les touches gauche/droite du navigateur pour diminuer ou augmenter le volume sonore (8 niveaux sont disponibles, dont la coupure).

-> Le dernier réglage est mémorisé par le poste.

### <span id="page-22-2"></span>**Interrompre la sonnerie**

Durant la phase de sonnerie, vous pouvez décider - pour l'appel en cours uniquement - de couper la sonnerie.

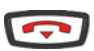

Appuyez sur la touche rouge.

-> Le poste ne sonne plus. Le voyant message continue à clignoter indiquant que vous avez un appel entrant.

**Remarque :** un appui sur les touches -/+ ou sur les touches gauche/droite du navigateur rétablit la sonnerie.

Au prochain appel, le poste sonne à nouveau.

# **Réception d'un appel**

## <span id="page-23-0"></span>**Répondre à l'appel\***

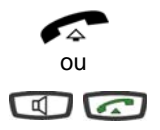

- Décrochez le combiné.
- -> La conversation avec le correspondant se déroule en mode discret.
- Appuyez sur la touche haut-parleur ou sur la touche verte .
- -> Sans décrocher le combiné, vous pouvez converser directement en mode mains libres.

#### **Remarque :**

- -> Si votre poste est en mode interphone, vous conversez directement avec le correspondant interne sans aucune manipulation.
- -> un appel externe auquel on n'a pas répondu dans un temps donné, est transféré vers l'opératrice\*.

## <span id="page-23-1"></span>**Dévier l'appel vers un autre poste**

Sans répondre au correspondant, vous souhaitez le dévier vers un autre poste.

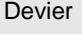

1 - Appuyez sur la touche interactive **Devier**.

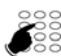

2 - puis composez le numéro du poste sur lequel vous désirez dévier l'appel.

**Remarque :** vous pouvez également rechercher un nom interne ou utiliser les touches préprogrammées.

-> Le poste ne sonne plus et le voyant «Message» s'éteint.

## <span id="page-23-2"></span>**Intercepter un appel destiné à un autre poste\***

Vous pouvez intercepter les appels destinés à un autre poste alors que son titulaire est absent.

#### **Intercepter un appel destiné à un poste de votre groupe :**

Vous faites partie d'un groupe d'interception d'appels, c'est-à-dire que toutes les personnes de ce groupe peuvent rapidement récupérer les communications d'un poste qui sonne, à l'intérieur de ce même groupe :

1 - Appuyez sur la touche interactive **Recup**. 2 - Appuyez sur la touche interactive **Groupe**. Vous pouvez converser avec le correspondant. Recup Groupe

*<sup>\*</sup> Selon programmation effectuée par l'exploitant système.*

# **Réception d'un appel**

#### **Intercepter un appel destiné à un poste quelconque :**

Vous pouvez intercepter la communication d'un poste alors que son titulaire est absent :

1 - Appuyez sur la touche interactive **Recup**.

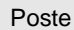

0000<br>0000

Recup

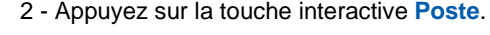

3 - Composez le numéro du poste. Vous pouvez converser avec le correspondant.

**Remarque :** si ce cas se reproduit souvent avec les mêmes postes, demandez à l'exploitant système de faire partie du même groupe d'appel.

#### **Intercepter un appel sur sonnerie générale\* :**

L'opératrice est absente, vous voulez récupérer un appel sur sonnerie générale :

- 1 Appuyez sur la touche interactive **Recup**. Recup
- 2 Appuyez sur la touche interactive **Son.Gen**. Vous pouvez converser avec le correspondant. Son.Gen.

*<sup>\*</sup> Selon programmation effectuée par l'exploitant système.*

## <span id="page-25-0"></span>**En cours de communication**

## <span id="page-25-1"></span>**Utiliser la fonction secret**

La communication est établie avec un correspondant et vous désirez faire un aparté sans que votre correspondant ne vous entende :

**Activer :**

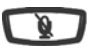

Appuyez sur la touche secret.

-> Le micro du combiné, du mains libres ou du micro-casque est coupé ; le voyant associé à la touche s'allume fixe. Votre correspondant ne vous entend pas.

**Désactiver :**

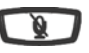

Appuyez à nouveau sur la touche secret.

-> Le micro du combiné, du mains libres ou du micro-casque est en service ; le voyant associé à la touche s'éteint, indiquant que votre correspondant vous entend à nouveau.

## <span id="page-25-2"></span>**Enregistrer la conversation**<sup>\*</sup>

Selon le système de messagerie vocale installé, vous avez la possibilité d'enregistrer la conversation en cours.

-->

1 - Appuyez sur la touche interactive **-->**.

Enreg.

2 - puis sur la touche interactive **Enreg**.

**Attention :** l'enregistrement d'une conversation à l'insu d'une personne peut être considéré comme un délit au regard de la loi.

Un enregistrement de conversation se consulte de la même manière que les messages déposés sur la messagerie vocale ([voir "La fonction messagerie vocale", page 63.\)](#page-64-2).

*<sup>\*</sup> Selon programmation effectuée par l'exploitant système.*

### <span id="page-26-0"></span>**Mettre en attente le correspondant et le reprendre sur le même poste**

La communication est établie avec un correspondant et vous désirez le mettre en attente afin de le reprendre ultérieurement sur le même poste :

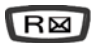

- 1 Appuyez sur la touche **R**.
- -> Votre correspondant est mis en attente et entend des bips ou une musique de patience.

Reprise

2 - Appuyez sur la touche interactive **Reprise** pour reprendre la conversation avec votre correspondant.

**Remarque :** la fonction garde peut être programmée sur une touche programmable. Si vous utilisez régulièrement cette fonction, consultez votre exploitant système qui se chargera d'effectuer la programmation.

### <span id="page-26-1"></span>**Mettre en attente le correspondant et le reprendre sur un autre poste**

La communication est établie avec un correspondant et vous désirez poursuivre la conversation sur un poste situé dans un autre bureau :

Parking

Appuyez sur la touche **Parking**.

-> Le poste revient au repos. Votre correspondant est mis en attente et entend des bips ou une musique de patience.

#### **Sur le second poste :**

- Recup
- 1 Appuyez sur la touche interactive **Recup**.

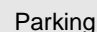

2 - puis sur la touche interactive **Parking**.

**Remarque :** si ce poste ne possède pas de touches interactives, appuyez successivement sur les touches **# 7 0**.

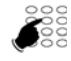

- 3 Composez le numéro du premier poste pour reprendre la conversation avec votre correspondant.
- -> Si la communication mise en attente n'est pas reprise dans un temps donné, elle est aiguillée vers l'opératrice.

## <span id="page-27-0"></span>**Transférer une communication**

Vous voulez transférer la communication vers un autre poste :

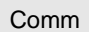

1 - Appuyez sur la touche interactive **Comm**.

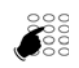

2 - Composez le numéro du poste. **Remarque :** vous pouvez également accéder à un numéro mémorisé ou procéder à une recherche par le nom.

Vous pouvez attendre la réponse du correspondant appelé ou raccrocher immédiatement (ou appuyer sur la touche rouge si vous étiez en mode mains libres ou en mode micro-casque).

## <span id="page-27-1"></span>**Appeler un second correspondant**

Vous êtes en communication avec un correspondant et vous désirez communiquer avec un second correspondant, qu'il soit interne ou externe à l'entreprise :

Comm

- 1 Appuyez sur la touche interactive **Comm**.
- -> Votre premier correspondant est mis en attente et entend un signal sonore.

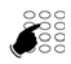

Reprise

2 - Composez le numéro du second correspondant.

**Remarque :** vous pouvez également appuyer directement sur la touche verte (pour rappeler le dernier numéro composé), sur une touche programmée ou sur la touche  $\Box$  pour accéder à un de vos numéros abrégés. Le premier correspondant est automatiquement mis en attente.

• Si le correspondant appelé ne répond pas, appuyez sur la touche interactive **Reprise** pour revenir avec le correspondant en attente.

-> L'afficheur présente le numéro ou le nom des deux correspondants ; l'identité du correspondant en attente est présentée sur la seconde ligne d'affichage.

### **Composer le numéro sans quitter le premier correspondant :**

Vous désirez composer un numéro tout en restant en ligne avec votre premier interlocuteur.

1 - Appuyez sur la touche interactive **Prenum**. Prenum

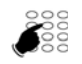

2 - Composez le numéro du poste.

Appel

3 - Appuyez sur la touche interactive **Appel**. -> A ce moment seulement, votre correspondant est mis en attente et entend un signal sonore.

## <span id="page-28-0"></span>**Répondre à un second appel\***

Vous êtes en communication avec un correspondant et vous entendez un signal sonore : un autre correspondant essaie de vous joindre. Vous pouvez répondre à ce second correspondant sans couper la communication en cours.

**Attente** 

Appuyez sur la touche interactive **Attente**.

-> Le premier correspondant est automatiquement mis en attente. Vous pouvez dialoguer avec le second correspondant dont l'identité est présentée à l'afficheur.

**Remarque :** si vous avez programmé la fonction multitouche, multiligne ou classeur (pour plus d'informations, reportez-vous à ces chapitres), l'appui sur la touche interactive **Attente**, permet d'afficher l'identité du second appelant avant de répondre par appui sur la touche interactive **Reponse** (ou décider de ne pas répondre).

## <span id="page-28-1"></span>**Passer alternativement d'un correspondant à l'autre**

Vous voulez passer successivement d'un correspondant à l'autre :

• Appuyez sur la touche interactive **Alternat**. -> Vous communiquez alternativement avec chacun des deux correspondants, mais ils ne peuvent communiquer entre eux. Le correspondant présenté sur la seconde ligne d'affichage est toujours celui qui se trouve en attente. Alternat

### <span id="page-28-2"></span>**Libérer un des correspondants**

Pour libérer un des correspondants (celui avec lequel vous conversez) :

Reprise

• Appuyez sur la touche interactive **Reprise**.

-> Vous récupérez le correspondant qui se trouvait en attente.

*<sup>\*</sup> Selon programmation effectuée par l'exploitant système.*

### <span id="page-29-0"></span>**Etablir une conférence**

Vous désirez communiquer en même temps avec chacun des deux correspondants (facilité accordée si vous êtes à l'origine du dernier appel).

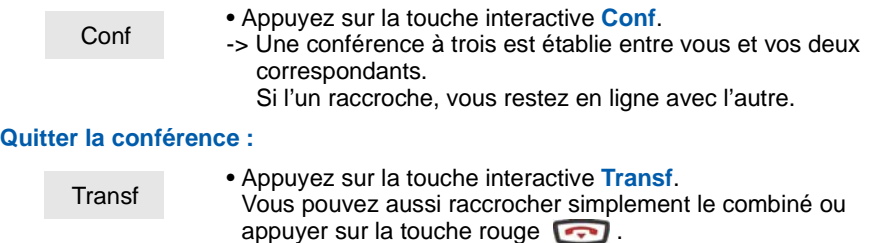

-> Les deux correspondants restent en communication.

**Remarque :** en cas d'échec, votre poste sonne à nouveau.

### <span id="page-29-1"></span>**Autres facilités en cours de communication**

#### **Connaître la durée de la communication :**

Pour connaître la durée de la communication (appels externes uniquement) :

• Appuyez sur la touche interactive **Duree**.

-> L'afficheur présente les informations relatives à la durée et éventuellement au coût de la communication\*.

Pour revenir à l'affichage précédent, appuyez sur la touche interactive **Retour** (notamment si vous souhaitez composer un second numéro). Retour

#### **Afficher l'heure :**

Duree

Pour afficher la date et l'heure à la place du nom ou du numéro du correspondant :

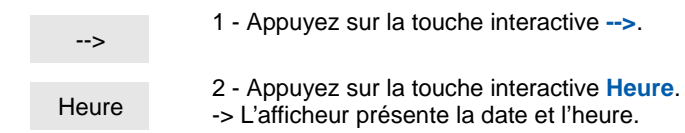

#### **Mémoriser le numéro du correspondant :**

Que vous soyez appelant ou appelé, vous pouvez mémoriser le numéro de votre correspondant sur une touche programmable.

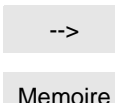

- 1 Appuyez successivement sur la touche interactive **-->**.
- 2 Appuyez sur la touche interactive **Memoire**.

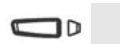

- 3 Appuyez sur une touche programmable.
- -> Le numéro est automatiquement mémorisé et accessible depuis cette touche programmable.

Pour saisir le nom du correspondant en regard de la touche programmée, [voir "Identifier les touches programmées",](#page-58-1)  [page 57.](#page-58-1)).

#### **Utiliser la fonction trace :**

Vous voulez que le numéro du correspondant appelé ou appelant (interne ou externe) soit inscrit dans le journal de bord, afin d'identifier un appel malveillant par exemple.

En cours de communication :

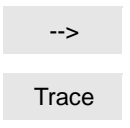

2 - Appuyez sur la touche interactive **Trace**.

1 - Appuyez sur la touche interactive **-->**.

-> Le numéro est automatiquement mémorisé dans le tableau de bord consultable par l'exploitant système.

#### **Protéger la communication\* :**

Pour protéger le terminal contre tout appel ou intrusion lors d'une transmission de données :

Protege

• Appuyez sur la touche interactive **Protege**.

-> Un message sonore ainsi que l'afficheur indiquent que l'action a été prise en compte. Durant cette communication, toute tentative d'appel du poste est ignorée.

Vous pouvez revenir à l'affichage précédent, en appuyant sur la touche interactive **Reprise**.

## <span id="page-31-0"></span>**Consulter les numéros mémorisés**

Vous souhaitez consulter les numéros mémorisés par les fonctions stockage ré-émission, bis ou rappel automatique.

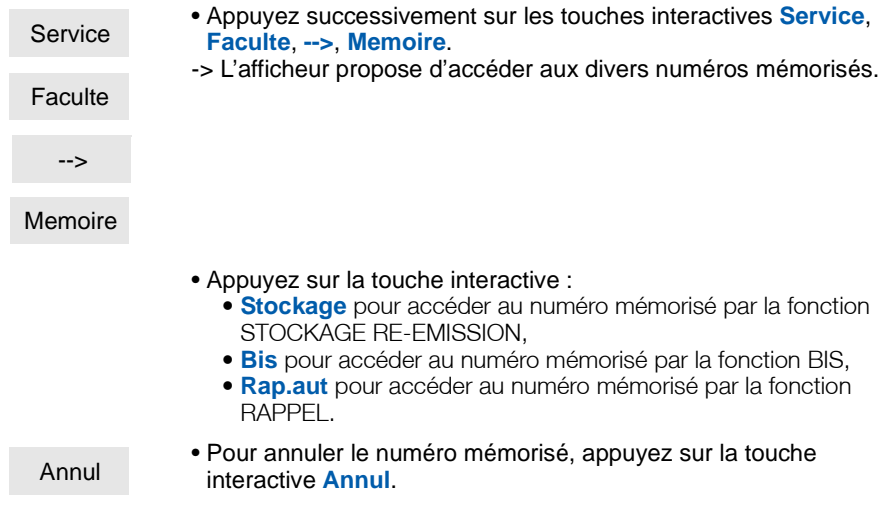

# **Le journal des bis**

## <span id="page-32-0"></span>**Le journal des bis**

Le journal des Bis peut mémoriser les fiches des 10 derniers numéros appelés (numéros internes ou externes).

Lors de la consultation du journal, vous pouvez rappeler automatiquement l'un des numéros mémorisés.

Lorsque le journal est plein, tout nouvel appel vient effacer le plus ancien. Lorsqu'un appel est renouvelé plusieurs fois, seul le dernier est mémorisé avec mise à jour du compteur des appels. Vous pouvez procéder à l'effacement d'une fiche ou de l'ensemble des fiches mémorisées.

## <span id="page-32-1"></span>**Consulter le journal des derniers numéros appelés (Bis):**

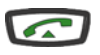

- 1 Appuyez sur la touche verte.
- -> L'afficheur présente la première partie des informations relatives au dernier numéro appelé : le nom, la date et l'heure de l'appel.

#### **Remarques :**

- après effacement total du journal, l'afficheur indique "**LE JOURNAL DES BIS EST VIDE**".
- Si le nom du correspondant n'est pas connu, l'afficheur présente le numéro à la place du nom.

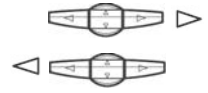

- 2 Appuyez sur la touche  $\geq$  pour afficher le numéro de l'appelé et le nombre d'appels.
- Appuyez sur la touche  $\leq$  pour revenir sur les informations précédentes.

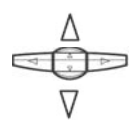

3 - Appuyez sur les touches  $\wedge$  ou  $\nabla$  pour accéder aux autres numéros mémorisés.

## <span id="page-32-2"></span>**Appeler un correspondant depuis le journal des Bis**

En cours de consultation, vous pouvez appeler le correspondant dont la fiche est présentée.

Appel

• Appuyez sur la touche interactive **Appel**. Vous pouvez aussi appuyer sur la touche verte ou la touche **OK**. -> Le poste appelle automatiquement le correspondant. L'afficheur présente le numéro du correspondant appelé. A la réponse du correspondant, vous pouvez converser.

# **Le journal des bis**

## <span id="page-33-0"></span>**Mémoriser le nom et/ou le numéro dans le répertoire privé**

En cours de consultation (affichage du nom ou du numéro), vous pouvez enregistrer dans le répertoire privé, les coordonnées du correspondant dont la fiche est présentée.

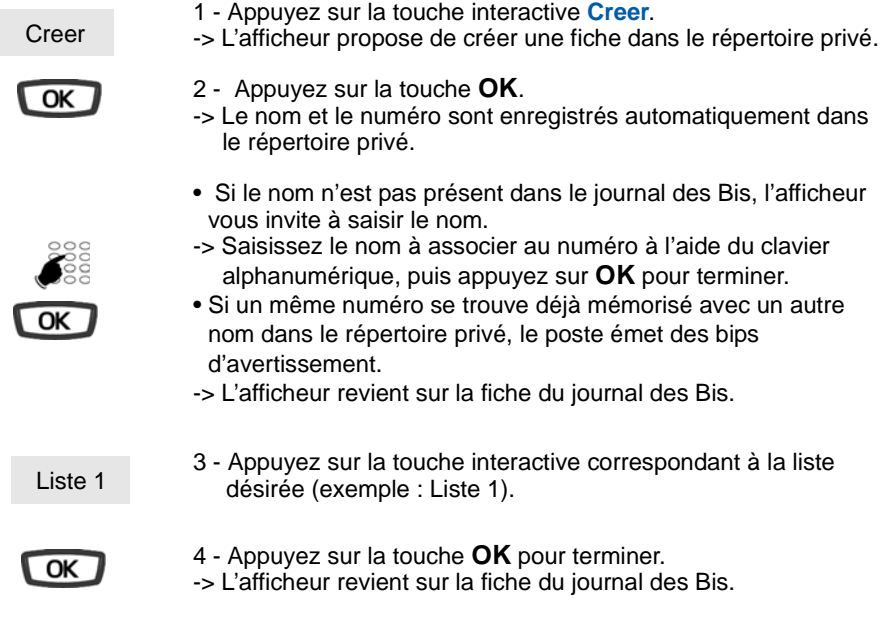

## <span id="page-33-1"></span>**Effacer une fiche du journal des Bis**

En cours de consultation (affichage du nom ou du numéro), vous pouvez effacer la fiche.

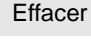

- 1 Appuyez sur la touche interactive **Effacer**.
- $\overline{\alpha}$
- 2 Appuyez sur la touche **OK** pour confirmer l'effacement.
- -> Un signal sonore confirme l'effacement. La liste est mise à jour et l'afficheur présente la fiche suivante.

## **Le journal des bis**

## <span id="page-34-0"></span>**Effacer toutes les fiches du journal des Bis**

Vous avez la possibilité de procéder à l'effacement de la totalité des numéros mémorisés dans le journal des Bis.

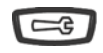

1 - Appuyez sur la touche outils.

-> L'afficheur indique «**PROGRAMMATION**».

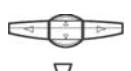

- 2 Appuyez sur la touche  $\nabla$
- -> L'afficheur indique «**EFFACEMENT DES JOURNAUX D'APPELS**».

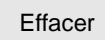

- 3 Appuyez sur la touche **Effacer**.
- -> L'afficheur indique «**EFFACEMENT DU JOURNAL DES BIS**».

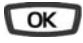

- 4 Appuyez sur la touche **OK**.
- -> L'afficheur vous invite à saisir votre code secret.

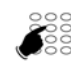

- 5 Composez votre code secret.
- -> Un signal sonore confirme l'effacement. L'afficheur confirme l'effacement total du journal des Bis.

**Rappel :** utilisez la touche rouge **pour annuler** ou mettre fin à une séquence.

# **Le répertoire privé**

## <span id="page-35-0"></span>**Le répertoire privé\***

Vous pouvez enregistrer dans votre répertoire privé, les numéros internes ou externes, que vous utilisez le plus souvent (maximum 100).

Lorsqu'un correspondant mémorisé dans votre répertoire privé vous appelle, l'afficheur vous présente son nom, puis son numéro. Il sera également mémorisé par son nom dans le journal des appels.

Un classement des fiches (comprenant le nom et le numéro d'un correspondant) est proposé et permet de rassembler dans une même liste (4 listes différentes), des correspondants appartenant à des groupes (directions, groupes de travail, etc. selon vos activités). L'intitulé de ces listes peut également être personnalisé. Les correspondants classés dans la liste 4 auront la particularité de vous être présentés, lors d'un appel, par la sonnerie privilège.

## <span id="page-35-1"></span>**Accéder au répertoire privé**

Vous pouvez accéder au répertoire privé, poste au repos ou en communication.

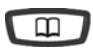

- 1 Appuyez sur la touche répertoire.
- -> L'afficheur propose les répertoirse disponibles.

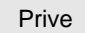

- 2 Appuyez sur la touche interactive **Prive**.
- -> L'afficheur présente le nom et le numéro de la première fiche. Les fiches sont classées par ordre alphabétique. Lorsque le répertoire est vide, l'afficheur indique "**LE REPERTOIRE PRIVE EST VIDE**".

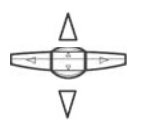

3 - Appuyez successivement sur les touches  $\wedge$  ou  $\nabla$  pour accéder aux autres fiches mémorisées.

*<sup>\*</sup> Selon programmation effectuée par l'exploitant système.*
## **Créer une fiche dans le répertoire privé**

En cours de consultation, vous pouvez créer une nouvelle fiche.

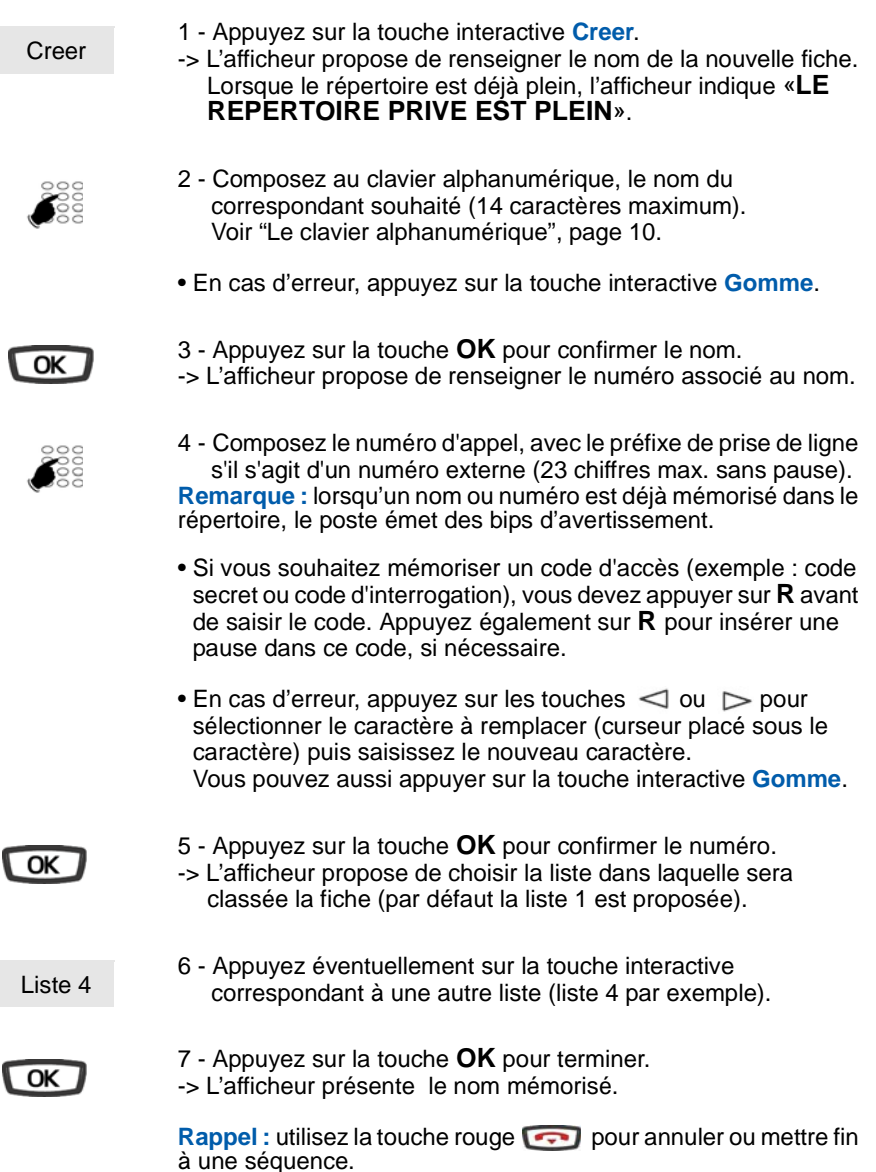

## **Modifier, effacer une fiche du répertoire privé**

Lorsqu'une fiche a été enregistrée, vous pouvez la modifier ou l'effacer.

### **Modifier une fiche :**

En cours de consultation d'une fiche :

à modifier (exemple : **Nom**). -> L'afficheur présente le nom mémorisé.

- 1 Appuyez sur la touche interactive **Modif**.
- -> L'afficheur propose de modifier le nom, le numéro ou la liste de classement.

2 - Appuyez sur la touche interactive correspondant à la rubrique

Nom

Modif.

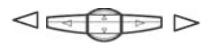

- 3 Appuyez sur les touches  $\leq$  ou  $\geq$  pour sélectionner le caractère à remplacer (curseur placé sous le caractère), puis saisissez le nouveau caractère.
- OK
- Vous pouvez aussi appuyer sur la touche interactive **Gomme**.
- 4 Appuyez sur la touche **OK** pour confirmer la modification.

Si nécessaire, procédez à la modification des autres rubriques (**Numero** et **Liste**).

### **Effacer une fiche :**

En cours de consultation, lorsque le nom ou numéro à effacer est affiché :

**Effacer** 

- 1 Appuyez sur la touche interactive **Effacer**.
- -> L'afficheur demande de confirmer l'effacement de la fiche présentée.

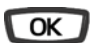

- 2 Appuyez sur **OK** pour confirmer.
- -> Un signal sonore confirme l'effacement. L'afficheur présente la fiche suivante.

### **Personnaliser les intitulés des listes du répertoire privé**

Vous pouvez accéder à la personnalisation des intitulés des 4 listes du répertoire privé ; par défaut, les intitulés sont : Liste 1 - Liste 2 - Liste 3 - Liste 4.

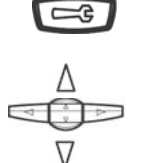

- 1 Appuyez sur la touche **Outils**.
- -> L'afficheur indique «**PROGRAMMATION**».
- 2 Appuyez deux fois sur la touche .
- -> L'afficheur indique «**GESTION DES REPERTOIRES»**.
- OK
- 3 Appuyez sur la touche **OK**.

4 - Appuyez sur la touche .

- Liste 2 - Liste 3 - Liste 4).

désirée (exemple : Liste 1).

-> L'afficheur présente la première rubrique du menu «**GESTION DES REPERTOIRES**».

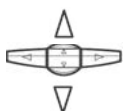

Liste 1

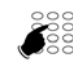

6 - Entrez l'intitulé au clavier alphanumérique (7 caractères maximum).

-> L'afficheur présente l'intitulé de la liste sélectionnée.

5 - Appuyez sur la touche interactive correspondant à la liste

-> L'afficheur présente les intitulés des listes (par défaut : Liste 1

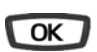

• En cas d'erreur ou pour modifier, appuyez sur les touches  $\leq$  ou  $\geq$  pour sélectionner le caractère à remplacer (curseur placé sous le caractère), puis saisissez le nouveau caractère. Vous pouvez aussi appuyer sur la touche interactive **Gomme**.

Appuyez sur la touche **OK** pour valider. -> Deux bips sont émis.

Renouvelez l'opération pour chaque intitulé à personnaliser.

37

### **Rechercher par le nom dans le répertoire privé**

En cours de consultation du répertoire, vous pouvez effectuer une recherche par le nom sur l'ensemble des fiches mémorisées dans le répertoire privé.

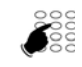

- 1 Saisissez directement au clavier alphanumérique, la première lettre du nom du correspondant recherché.
- -> L'afficheur présente le premier nom correspondant à la saisie.

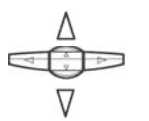

- 2 Appuyez sur les touches  $\wedge$  ou  $\nabla$  pour faire défiler les autres noms.
- -> L'afficheur présente les noms et numéros associés.

### **Rechercher dans une liste du répertoire privé**

En cours de consultation du répertoire, vous pouvez effectuer une recherche sur l'ensemble des fiches classées par ordre alphabétique, dans une liste.

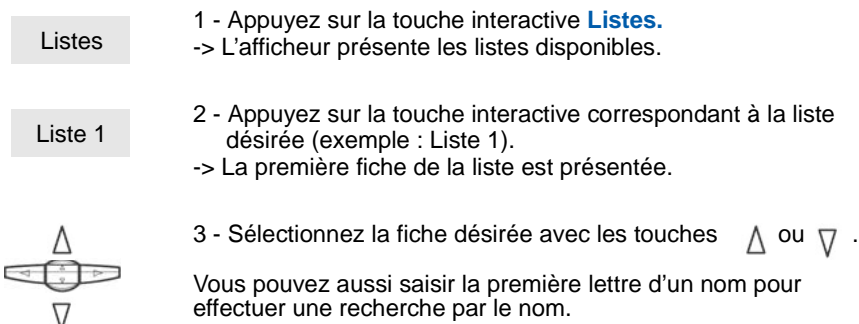

### **Appeler depuis le répertoire privé**

En cours de consultation du répertoire, vous pouvez appeler le correspondant dont la fiche est présentée.

Appel

Appuyez sur la touche interactive **Appel**.

- Vous pouvez aussi appuyer sur la touche verte ou sur la touche **OK**.
- -> Le poste appelle automatiquement le numéro. L'afficheur présente le numéro mémorisé dans le répertoire.

### **Effacer les listes du répertoire privé**

Vous avez la possibilité de procéder à l'effacement d'une fiche ou de la totalité des fiches mémorisée(s) dans le répertoire privé.

**Attention :** vous devez avoir personnalisé votre code secret avant d'activer cette fonction (voir § Réglages du poste - Personnaliser le code secret du poste).

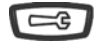

- 1 Appuyez sur la touche outils.
- -> L'afficheur indique «**PROGRAMMATION**».

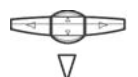

- 2 Appuyez deux fois sur la touche
- -> L'afficheur indique «**GESTION DES REPERTOIRES**».

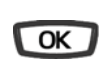

- 3 Appuyez sur la touche **OK**.
- -> L'afficheur présente la première rubrique du menu «GESTION DES REPERTOIRES».

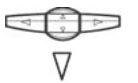

- 4 Appuyez deux fois sur la touche  $\nabla$
- -> L'afficheur propose la sélection d'une liste ou de l'ensemble des listes (toutes).

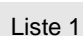

- 5 Appuyez sur la touche interactive correspondant au choix désiré (exemple : Liste 1).
- -> L'afficheur vous demande de saisir votre code secret.

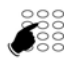

- 6 Composez votre code secret.
- -> Un signal sonore confirme l'effacement. L'afficheur confirme l'effacement total du répertoire privé.

**Rappel :** utilisez la touche rouge **pour annuler** ou mettre fin à une séquence.

# **Les répertoires des numéros abrégés**

## **Les répertoires des numéros abrégés**

Il s'agit des répertoires mémorisés au niveau du système.

- Le répertoire personnel permet d'enregistrer les numéros que vous utilisez le plus souvent (10 au maximum, numérotés de 0 à 9).
- Le répertoire des numéros abrégés collectifs est accessible par l'ensemble des postes (même ceux pour qui l'accès extérieur est interdit).

### **Programmer un numéro abrégé personnel**

Vous voulez programmer un numéro :

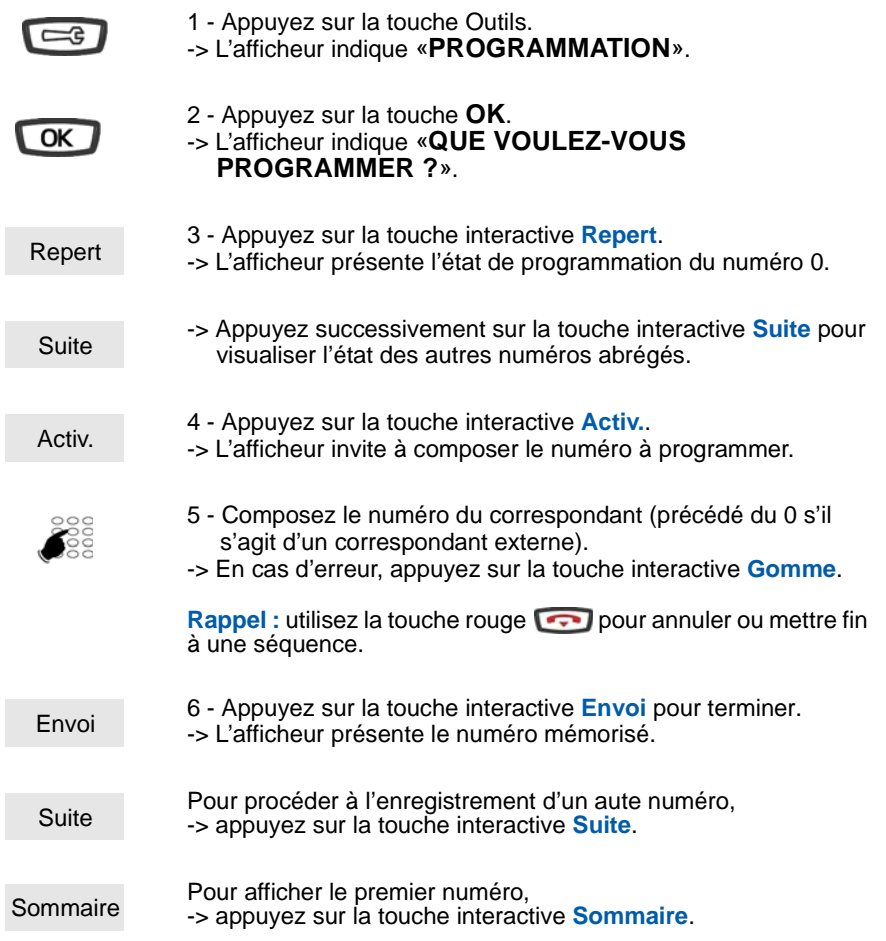

# **Les répertoires des numéros abrégés**

### **Modifier, annuler un numéro abrégé personnel**

Lorsqu'un numéro abrégé personnel a été programmé, vous pouvez le modifier ou l'annuler.

### **Modifier un numéro abrégé :**

Lorque le numéro abrégé à modifier est affiché.

1 - Appuyez sur la touche interactive **Modif**.

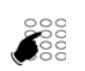

Modif

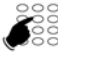

- 2 Composez le nouveau numéro du correspondant (précédé du 0 s'il s'agit d'un correspondant externe).
- -> En cas d'erreur, appuyez sur la touche interactive **Gomme**.

Envoi

- 3 Appuyez sur la touche interactive **Envoi** pour terminer.
- -> L'afficheur présente le numéro mémorisé.

### **Annuler un numéro abrégé :**

Lorque le numéro abrégé à annuler est affiché.

Annul

- 1 Appuyez sur la touche interactive **Annul**.
- -> Le numéro est annulé et l'afficheur indique «**IL N'Y A PAS DE No MEMORISE**».

### **Appeler un numéro abrégé personnel**

Au repos ou en communication, vous pouvez appeler un numéro abrégé personnel.

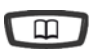

 **0** à **9** 

- 1 Appuyez sur la touche répertoire.
- -> L'afficheur affiche le premier répertoire disponible.
- 2 Appuyez sur la touche interactive **Abreges**. Abreges
	- 3 Composez un numéro abrégé de 0 à 9.
	- -> Le poste appelle automatiquement le numéro.

A la réponse du correspondant, vous pouvez dialoguer.

# **Les répertoires des numéros abrégés**

## **Appeler un numéro abrégé collectif\***

Vous gagnerez du temps en utilisant les numéros abrégés collectifs ; consultez votre exploitant système pour avoir connaissance de la liste.

Au repos ou déjà en communication, vous pouvez appeler un numéro abrégé collectif.

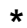

**\*** 1 - Appuyez sur la touche étoile (**\***).

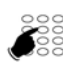

- 2 Composez un numéro abrégé (3xxx).
- -> Le poste appelle automatiquement le numéro. A la réponse du correspondant, décrochez le combiné pour dialoguer.

## **Le journal des appels reçus**

Le journal des appels reçus peut mémoriser les fiches (ou ensembles d'informations relatives à un appel) des 50 derniers appels reçus, qu'ils aient été répondus ou non. Si l'appelant est mémorisé dans votre répertoire privé, c'est son nom qui vous est présenté en priorité, à la place du numéro.

Lors de la consultation du journal, vous pouvez rappeler automatiquement le numéro mémorisé ou créer directement une fiche dans le répertoire privé. Vous pouvez procéder à l'effacement d'une fiche ou de l'ensemble des fiches mémorisées.

Lorsque le journal est plein, tout nouvel appel vient effacer le plus ancien. Lorsqu'un appel est renouvelé plusieurs fois, seul le dernier est mémorisé.

### **Consulter le journal des appels reçus**

Le voyant message vous informe de l'arrivée d'un nouveau message :

- Voyant clignotant lentement : présence d'un nouvel appel dans le journal des appels reçus.
- Voyant clignotant rapidement : présence d'un nouvel appel dans le journal des appels reçus et d'un message dans votre boîte vocale.
- Voyant éteint : pas de nouvel appel dans le journal des appels.

#### **Remarque :**

- Voyant allumé fixe : il n'y a pas de nouvel appel, mais au moins un message dans votre messagerie vocale.
- Après effacement total du journal, l'afficheur indique «**LE JOURNAL DES APPELS RECUS EST VIDE**».

Poste au repos ou en communication, vous pouvez consulter le journal des appels reçus :

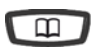

- 1 Appuyez sur la touche répertoire.
- -> L'afficheur présente les répertoires disponibles.

Journal

- 2 Appuyez sur la touche interactive **Journal**.
- -> L'afficheur présente le nombre total d'appels reçus et le nombre d'appels non lus.

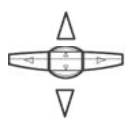

- 3 Appuyez sur la touche  $\nabla$  pour afficher le dernier appel.
- Appuyez sur la touche  $\wedge$  pour afficher l'appel le plus ancien.  $\rightarrow$  L'afficheur présente la  $\frac{1}{2}$ emière partie des informations relatives à l'appel : le nom, la date et l'heure de l'appel.

### **Remarques :**

- Si l'appelant a protégé son identité, l'afficheur affiche une série d'étoiles à la place des nom et numéro.
- Si l'appelant n'est pas identifié, l'afficheur indique «**INCONNU**» à la place des nom et numéro.
- Lorsque, seul le numéro est mémorisé, il apparaît aussi à la place du nom.
- Lorsqu'un appel a déjà été lu, le symbole **>** précède le nom.

$$
\triangleleft \text{C} \text{D} \text{D}
$$

4 - Appuyez sur la touche  $\geq$  pour afficher la seconde partie des informations : le numéro d'appel et le nombre d'appels émis par ce corres-pondant. Appuyez sur la touche  $\leq$  pour revenir sur les informations précédentes.

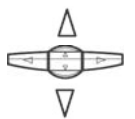

5 - Appuyez sur les touches  $\wedge$  ou  $\nabla$  pour afficher les informations relatives aux autres appels mémorisés.

### **Appeler un correspondant depuis le journal des appels reçus**

En cours de consultation, vous pouvez appeler le correspondant dont la fiche est présentée.

**Remarque :** seuls les correspondants dont le numéro est présenté pourront être rappelés.

Appel

• Appuyez sur la touche interactive **Appel**. Vous pouvez aussi appuyer sur la touche verte ou sur la touche **OK**.

 -> Le poste appelle automatiquement le correspondant. L'afficheur présente le numéro du correspondant appelé.

La fiche reste mémorisée dans le journal et le symbole >> précède le nom, pour signifier le rappel.

## **Mémoriser le nom et/ou le numéro dans le répertoire privé**

le répertoire privé.

En cours de consultation, vous pouvez mémoriser dans votre répertoire privé, les coordonnées du correspondant dont la fiche est présentée.

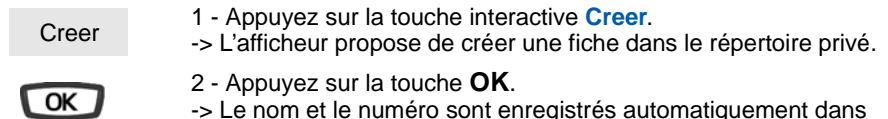

44

- Si le nom n'est pas présent dans le journal des appels reçus, l'afficheur vous invite à saisir le nom.
- -> Saisissez le nom à associer au numéro à l'aide du clavier alphanumérique (14 caractères maximum), puis appuyez sur **OK** pour terminer.
- Si un même numéro se trouve déjà mémorisé avec un autre nom dans le répertoire privé, le poste émet des bips d'avertissement.

Liste 1

3 - Appuyez sur la touche interactive correspondant à la liste désirée (exemple : Liste 1).

OK

4 - Appuyez sur la touche **OK** pour terminer. -> L'afficheur revient sur la fiche du journal des appels reçus.

### **Effacer une fiche du journal des appels reçus**

En cours de consultation, vous pouvez procéder à l'effacement de la fiche présentée :

**Effacer** 

- 1 Appuyez sur la touche interactive **Effacer**.
- OK
- -> L'afficheur demande de confirmer l'effacement de la fiche.
- 2 Appuyez sur la touche **OK** pour confirmer l'effacement. -> La liste est mise à jour et l'afficheur présente la fiche suivante.

### **Effacer toutes les fiches du journal des appels reçus**

Vous avez la possibilité de procéder à l'effacement de la totalité des numéros mémorisés dans le journal des appels recus.

**Attention :** vous devez avoir personnalisé votre code secret avant d'activer cette fonction [\(voir "Personnaliser le code secret du poste", page 101\)](#page-102-0).

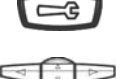

- 1 Appuyez sur la touche outils.
- -> L'afficheur indique «**PROGRAMMATION**».

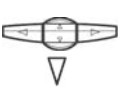

- 2 Appuyez sur la touche  $\nabla$ .
- -> L'afficheur indique «**EFFACEMENT DES JOURNAUX D'APPELS**».

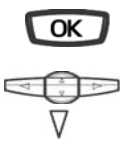

- 3 Appuyez sur la touche **OK**.
- -> L'afficheur propose la première rubrique.
- 4 Appuyez sur la touche  $\nabla$ .
- -> L'afficheur indique «**EFFACEMENT DU JOURNAL DES APPELS RECUS**».

#### Effacer

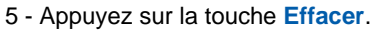

-> L'afficheur vous invite à saisir votre code secret.

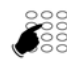

- 6 Composez votre code secret.
- -> Deux bips sont émis. L'afficheur confirme l'effacement total du journal des appels.

**Rappel :** utilisez la touche rouge **pour annuler** ou mettre fin à une séquence.

# **Le répertoire des informations**

## **Le répertoire des informations**

Le répertoire des informations permet à l'utilisateur d'accéder à l'affichage de différentes informations usuelles concernant le poste et le titulaire du poste en question.

### **Consulter le répertoire des informations**

Poste au repos ou en communication, vous pouvez consulter le journal des informations.

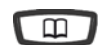

- 1 Appuyez sur la touche  $\Box$ .
- -> L'afficheur affiche les répertoires disponibles.

Infos

2 - Appuyez sur la touche interactive **Infos**. -> L'afficheur présente la première rubrique d'information, soit le numéro du poste concerné.

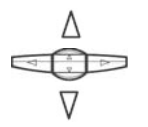

- 3 Appuyez successivement sur les touches  $\Lambda$  ou  $\nabla$  pour accéder aux autres rubriques d'information, à savoir :
	- NUMERO DE FAX,
	- NUMERO DE GSM,
	- NUMERO DE DECT,
	- NUMERO LIBRE,
	- NUMERO DE SERIE POSTE,
	- VERSION LOGICIEL/POSTE.

Rappel : utilisez la touche rouge pour mettre fin à la consultation.

### **Renseigner le répertoire des informations**

Dans le répertoire des informations, vous pouvez personnaliser quatre rubriques : le numéro de FAX, le numéro de GSM, le numéro de DECT, un numéro libre.

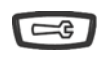

- 1 Appuyez sur la touche outils.
- -> L'afficheur indique «**PROGRAMMATION**».

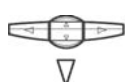

2 - Appuyez trois fois sur la touche  $\Box$  jusqu'à l'affichage de «**INFOS PRIVEES**».

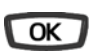

3 - Appuyez sur la touche **OK** pour valider.

**Renseigner les numéros de FAX - GSM - DECT :**

Lorsque l'afficheur présente l'une des trois rubriques (NUMERO DE FAX ou NUMERO DE GSM ou NUMERO DE DECT) :

# **Le répertoire des informations**

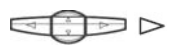

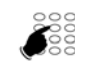

- 1 Appuyez sur la touche  $\triangleright$ . -> L'afficheur invite à saisir le numéro.
- 2 Composez le numéro à mémoriser (23 caractères maximum).
- $\Rightarrow$
- $\rightarrow$  En cas d'erreur, appuyez sur les touches  $\lhd$  ou  $\rhd$  pour sélectionner le caractère à remplacer (curseur placé sous le caractère), puis saisissez le nouveau caractère. Vous pouvez aussi appuyer sur la touche interactive **Gomme**.

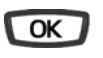

3 - Appuyez sur la touche **OK** pour valider. -> Deux bips de confirmation sont émis.

Renouvelez l'opération pour chaque rubrique à renseigner.

### **Renseigner le numéro libre :**

Lorsque l'afficheur présente la rubrique «**NUMERO LIBRE**» :

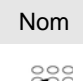

- 1 Appuyez sur la touche interactive **Nom**.
- - 2 Utilisez le clavier alphanumérique pour saisir le nom associé au numéro ou l'intitulé du numéro libre.

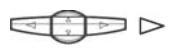

 $\rightarrow$  En cas d'erreur, appuyez sur les touches  $\lhd$  ou  $\rhd$  pour sélectionner le caractère à remplacer (curseur placé sous le caractère), puis saisissez le nouveau caractère. Vous pouvez aussi appuyer sur la touche interactive **Gomme**.

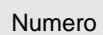

1 - Appuyez sur la touche interactive **Numero**.

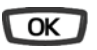

2 - Appuyez sur la touche **OK** pour valider. -> L'afficheur invite à saisir le nom ou l'intitulé du numéro.

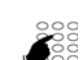

3 - Composez le numéro à mémoriser.

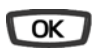

- 4 Appuyez sur la touche **OK** pour valider.
- -> Des bips de confirmation sont émis.

# **Le répertoire des noms internes**

## **Le répertoire des noms internes**

Il s'agit du répertoire des noms de correspondants internes, commun à tous les abonnés. La programmation est faite par l'exploitant système.

### **Consulter le répertoire des noms internes**

Poste au repos ou en communication, vous pouvez consulter le répertoire des noms internes.

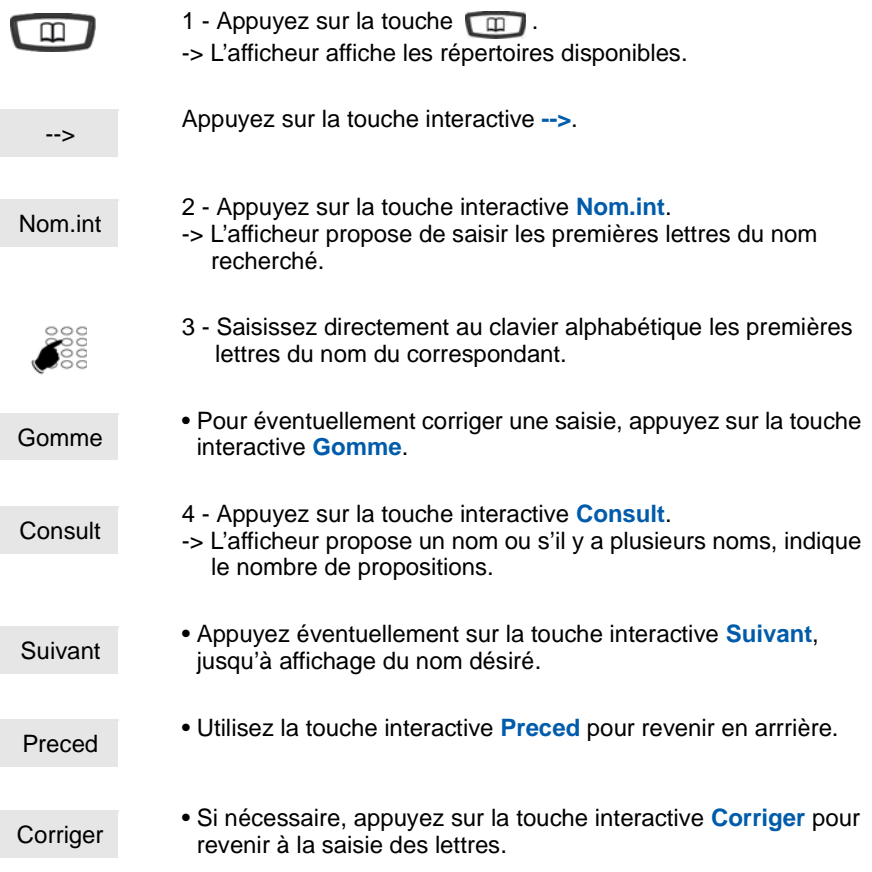

# **Le répertoire des noms internes**

### **Appeler un correspondant interne**

En cours de consultation, vous pouvez appeler le correspondant dont le nom est affiché.

Appuyez sur la touche interactive **Appel**.<br>Appel -> A la réponse du correspondant, vous pouvez converser.

# **Le répertoire des noms externes**

## Le répertoire des noms externes<sup>?</sup>

Il s'agit du répertoire des noms de correspondants externes, commun à tous les abonnés. La programmation est faite par l'exploitant système.

### **Consulter le répertoire des noms externes**

Poste au repos ou en communication, vous pouvez consulter le répertoire des noms internes.

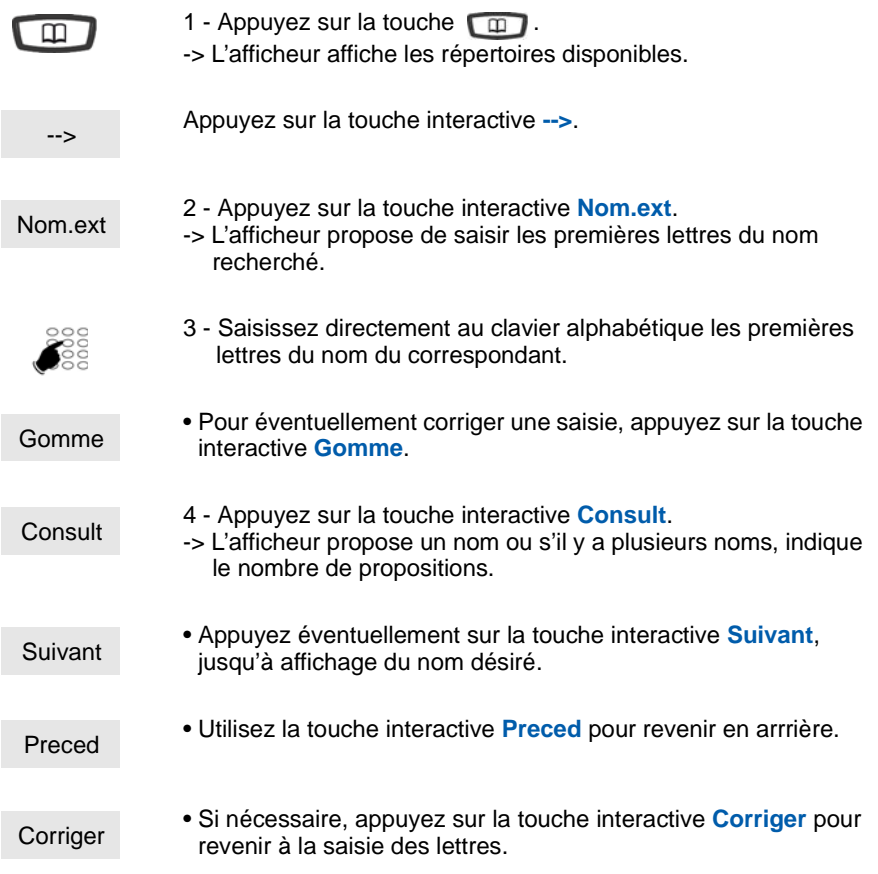

*<sup>\*</sup> Selon programmation effectuée par l'exploitant système.*

## **Le répertoire des noms externes**

### **Appeler un correspondant externe**

En cours de consultation, vous pouvez appeler le correspondant dont le nom est affiché.

Appuyez sur la touche interactive **Appel**.<br>Appel -> A la réponse du correspondant, vous pouvez converser.

## **Les touches programmables**

Vous appelez certains correspondants ou collaborateurs plusieurs fois par jour... Vous utilisez fréquemment certaines fonctions téléphoniques telles que le renvoi, la surpervision, le filtrage, l'interception, ...

Les touches programmables de votre poste permettent de mémoriser ces numéros ou fonctions et d'accéder simplement aux services offerts ( [Voir "Description du poste",](#page-8-0)  [page 7.](#page-8-0)).

Remarque : si votre poste est équipé d'un module d'extension<sup>\*</sup>, vous pouvez programmer et utiliser ces touches supplémentaires de manière identique.

Vous trouverez ci-après quelques exemples de programmations possibles. Toutefois, nous vous recommandons de vous reporter aux chapitres traitant notamment de ces fonctions, pour avoir de plus amples informations sur les facilités mises à votre disposition.

### **Programmer une touche**

Quel que soit le type de programmation (numéro ou fonction), la procédure d'accès est identique.

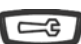

- 1 Appuyez sur la touche outils.
- -> L'afficheur indique «**PROGRAMMATION**».

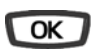

**Touche** 

חר

Modif

- 2 Appuyez sur la touche **OK**. -> L'afficheur indique
	- «**QUE VOULEZ-VOUS PROGRAMMER ?**»
- 3 Appuyez sur la touche interactive **Touche**. -> L'afficheur propose de sélectionner la touche programmable désirée.
	- 4 Appuyez sur une touche programmable.
		- -> Le voyant associé à cette touche s'allume et l'afficheur indique l'état de programmation de cette touche.
	- 5 Appuyez sur la touche interactive **Modif**. -> En cours de procédure de programmation, le voyant associé à la touche clignote.

Vous avez accès aux divers types de programmations présentées brièvement ci-après. Nous vous recommandons de vous reporter aux chapitres traitant notamment de ces fonctions, pour avoir de plus amples informations sur les facilités mises à votre disposition.

*<sup>\*</sup> Selon programmation effectuée par l'exploitant système.*

#### **Programmer un numéro :**

Vous pouvez programmer le numéro d'appel d'un correspondant interne ou externe.

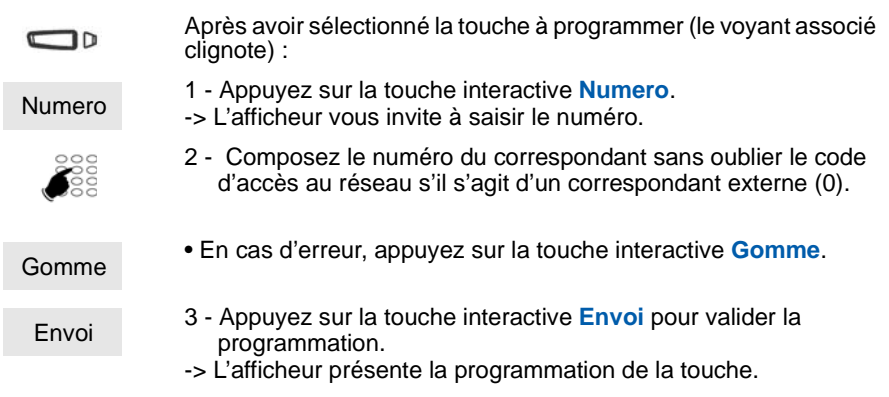

Ainsi, par simple appui sur cette touche, votre correspondant sera appelé.

#### **Programmer une série de codes :**

|  |              | Il s'agit de programmer une série de codes qui seront interprétés<br>par le poste, déjà en cours de communication. Vous pouvez par<br>exemple programmer la séquence d'accès à votre messagerie<br>vocale.                                                                                                    |
|--|--------------|----------------------------------------------------------------------------------------------------|
|  |              | Après avoir sélectionné la touche à programmer (le voyant associé<br>clignote):                                                                                                    |
|  | FVocale      | 1 - Appuyez sur la touche interactive <b>FVocale</b> .<br>-> L'afficheur invite à composer le code.                                                                                                    |
|  | N°B.V.#code# | 2 - Composez la séquence.<br>Exemple : composez le n° de boîte vocale suivi de #, puis le<br>code personnel d'accès à la messagerie suivie de #.<br>• En cas d'erreur, appuyez sur la touche interactive Gomme.<br>· Pour insérer une pause entre deux séries de codes, appuyez sur<br>la touche interactive Pause1 ou Pause2*. |
|  | Envoi        | 3 - Appuyez sur la touche interactive <b>Envoi</b> pour valider la<br>programmation.<br>-> L'afficheur présente la programmation de la touche.                                                                                                    |
|  |              | Ainsi, par simple appui sur cette touche, vous donnez au poste, en<br>cours de communication, toutes les informations requises et<br>accédez rapidement au service attendu.                                                                                                    |
|  |              |                                                                                                    |

*<sup>\*</sup> Selon programmation effectuée par l'exploitant système.*

#### **Programmer une supervision :**

Vous pouvez programmer la fonction supervision d'un autre poste ou de votre propre poste.

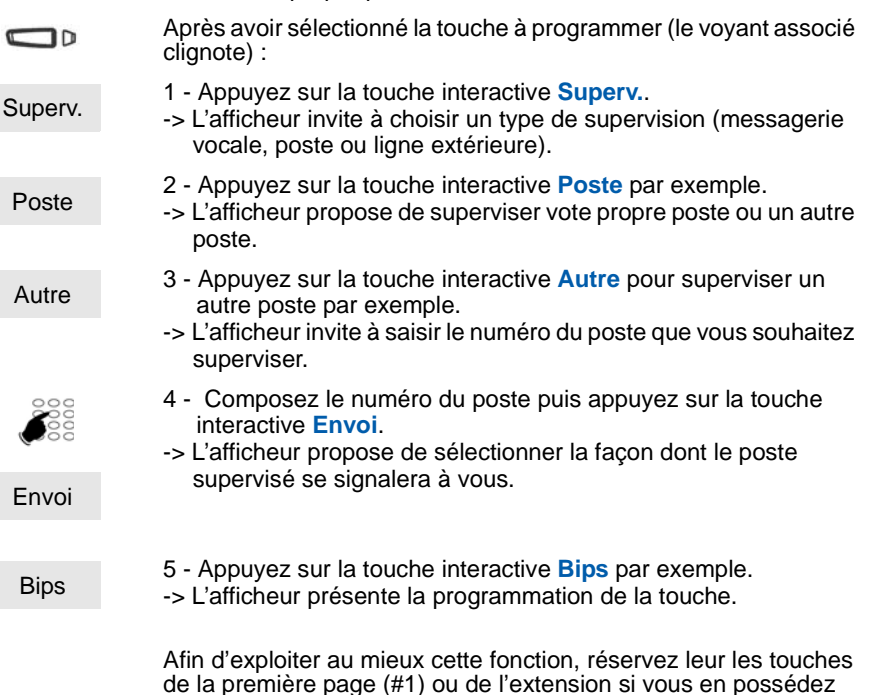

une.

Ainsi, vous avez une visibilité permanente de l'activité téléphonique du poste supervisé et pouvez intervenir par simple appui sur cette touche.

#### **Programmer une faculté :**

Vous voulez programmer une faculté : message, renvoi, agenda, verrou, absent, filtrage, chut, protège, …

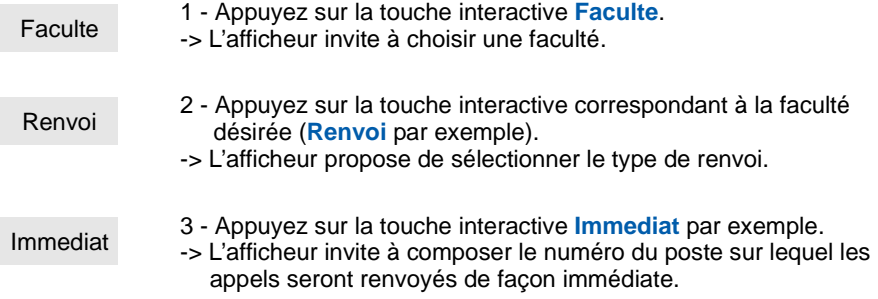

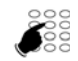

Envoi

- 4 Composez le numéro du poste puis appuyez sur la touche interactive **Envoi**.
- -> L'afficheur présente la programmation de la touche.

Vous souhaitez programmer la fonction filtrage des

Ainsi, vous accéderez à l'activation de l'une des facultés (message, renvoi, agenda, verrou, …) par simple appui sur la touche programmée.

#### **Programmer un filtrage :**

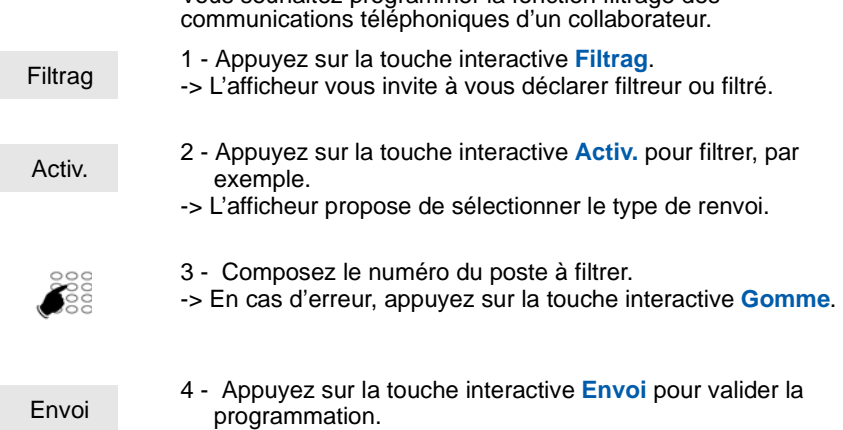

-> L'afficheur présente la programmation de la touche.

Ainsi, par simple appui sur cette touche, et selon vos activités, vous activez ou désactivez la fonction filtrage.

### **Effacer, modifier, quitter la programmation**

Après avoir procédé à la programmation d'une touche, l'afficheur présente l'état de programmation de cette touche et offre diverses possibilités.

1 - Appuyez sur la touche interactive **Effacer** pour effacer la programmation présentée.

2 - Appuyez sur la touche interactive **Modif** et reprenez la procédure décrite précédemment pour modifier la programmation affichée.

**Effacer** 

Modif

3 - Appuyez sur la touche interactive **Debut** pour revenir au début afin de programmer une autre touche. 4 - Appuyez sur la touche interactive **Fin** pour sortir de la programmation. **Rappel :** en cours de programmation, • un appui sur la touche rouge **pour le permet d'annuler le réglage** en cours, • un double appui sur touche rouge permet de mettre fin à une séquence de programmation. Debut Fin

### **Identifier les touches programmées**

Il est recommandé d'identifier les touches que vous venez de programmer afin de repérer facilement leur fonction. Le libellé doit être saisi afin d'apparaître à l'écran en regard de la touche.

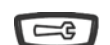

1 - Appuyez sur la touche outils.

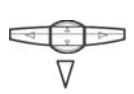

2 - Appuyez successivement sur la touche  $\nabla$  pour afficher «**LIBELLE**»

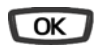

- 3 Appuyez sur **OK**
- 4 Appuyez sur la touche que vous souhaitez identifier.

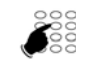

סר

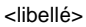

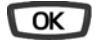

6 - Validez votre saisie en appuyant sur **OK**.

[clavier alphanumérique", page 10\)](#page-11-0).

Vous pouvez procéder à la saisie du libellé d'une autre touche.

5 - Saisissez le libellé à l'aide du clavier alphanumérique (voir ["Le](#page-11-0) 

## <span id="page-59-0"></span>**La fonction renvoi d'appel\***

En cas d'absence ou d'occupation, vous avez la possibilité de renvoyer vos appels vers un autre poste, vers un numéro extérieur (n° de GSM par exemple) ou vers votre boîte vocale.

### **Renvoyer ses appels**

Vous souhaitez accéder à la fonction renvoi des appels.

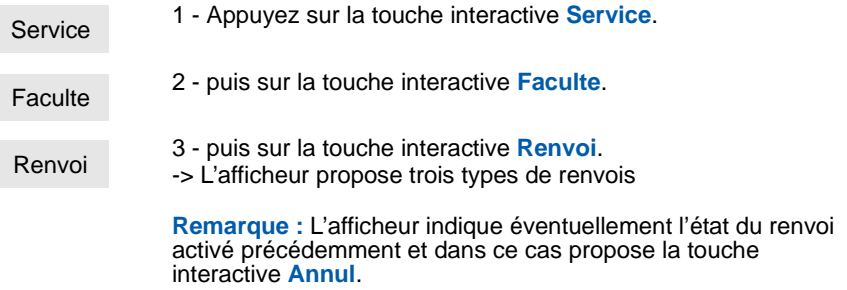

#### **Choisir le type de renvoi :**

 $D$ 

Vous avez le choix entre trois types de renvois.

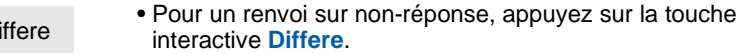

• Pour un renvoi sur occupation, appuyez sur la touche interactive **Occupe**. **Occupe** 

• Pour un renvoi immédiat, appuyez sur la touche interactive **Immediat**. Immediat

-> L'afficheur propose de préciser l'origine des appels à renvoyer.

#### **Choisir l'origine des appels :**

Vous allez choisir l'origine des appels à renvoyer.

• Pour renvoyer tous les appels, appuyez sur la touche interactive **Toutes**. **Toutes** 

*<sup>\*</sup> Selon programmation effectuée par l'exploitant système.*

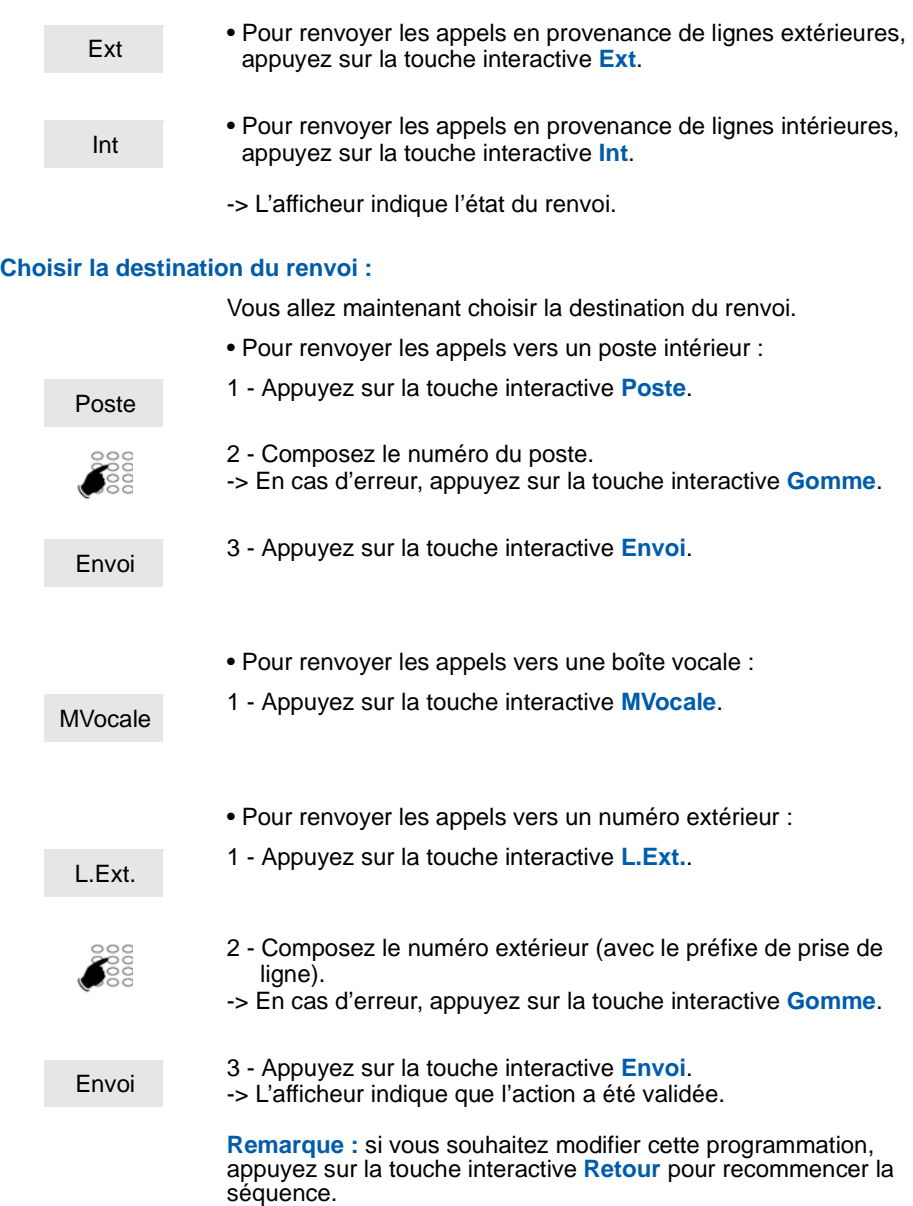

### **Annuler un renvoi**

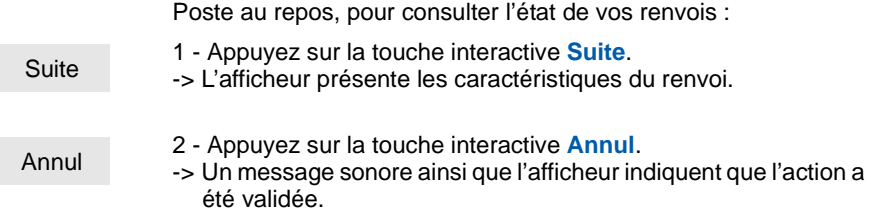

### **Programmer un renvoi sur une touche programmable**

Lorsqu'un type de renvoi possède un caractère répétitif, nous vous conseillons de mémoriser la fonction sur une touche programmable.

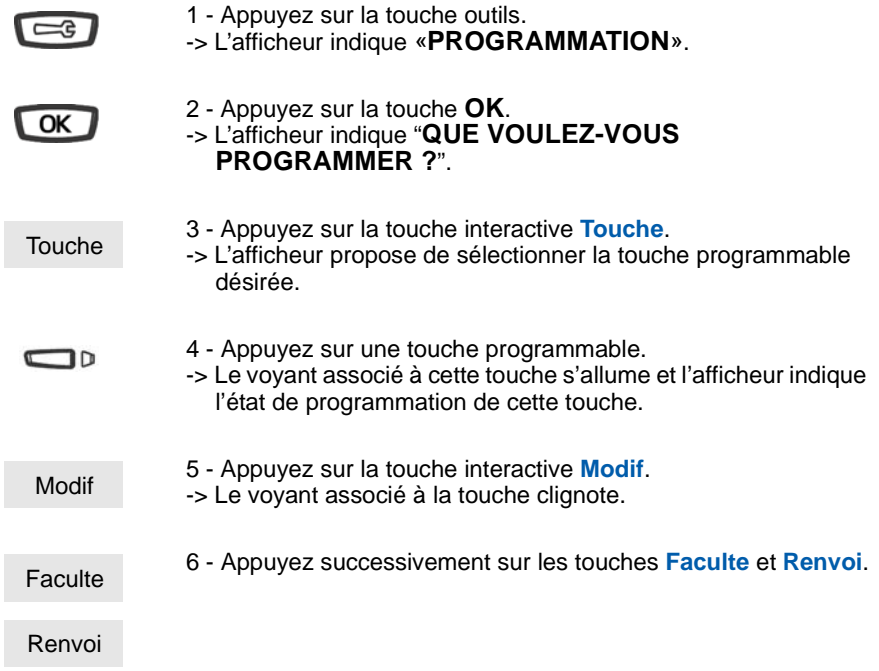

Puis reprenez la séquence décrite dans ce chapitre, à savoir:

• Vous devez choisir le type de renvoi puis renseigner le numéro du poste vers lequel seront renvoyés les appels.

**Remarque :** si vous le souhaitez, vous pouvez mémoriser uniquement la séquence sans le numéro de poste. Ainsi, lors de l'activation, vous garderez la possibilité de saisir le numéro de poste vers lequel vous désirez effectuer le renvoi.

#### **Activer le renvoi :**

Vous voulez activer le renvoi de vos appels.

• Appuyez sur la touche programmée.

**D** Renvoi

**Remarque :** selon la programmation de la touche, l'afficheur invite à saisir le numéro de poste vers lequel vous souhaitez renvoyer les appels.

-> La fonction renvoi est activée et le voyant associé à la touche est allumé, pour rappel.

#### **Désactiver le renvoi :**

Vous voulez désactiver le renvoi de vos appels.

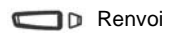

- Appuyez sur la touche programmée.
- -> La fonction renvoi est désactivée et le voyant associé à la touche s'éteint.

Un message sonore ainsi que l'afficheur indiquent que l'activation ou désactivation a été validée.

### **Outrepasser la fonction renvoi d'appel\***

Vous cherchez à joindre un correspondant et vous savez que son poste est renvoyé. Vous pouvez forcer ce renvoi et sonner le poste souhaité.

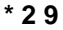

 **\* 2 9** 1 - Appuyez successivement sur les touches **\* 2 9** ou .

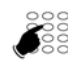

2 - Composez le numéro du poste souhaité.

**Remarque :** cette fonction est soumise à un droit ; consultez votre exploitant système.

*<sup>\*</sup> Selon programmation effectuée par l'exploitant système.*

Vous pouvez également, si vous avez une autorisation au renvoi secrétaire (cette fonction est soumise à un droit), forcer ce renvoi et sonner le poste souhaité de cette manière :

- 
- \* 2 8 1 Appuyez successivement sur les touches \* 2 8 ou  $\boxed{\phantom{a}}$ .

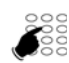

2 - Composez le numéro du poste souhaité.

**Remarque :** un utilisateur autorisé au renvoi secrétaire peut donc joindre son correspondant par **\*29** aussi bien que par **\*28** ; consultez votre exploitant système.

## **La fonction messagerie vocale**

La fonction messagerie vocale vous aide à gérer vos communications, lors de vos absences ou tout simplement lorsque vous ne souhaitez pas être dérangé.

Pour que le système de messagerie vocale puisse enregistrer vos messages, vous devez configurer et personnaliser votre boîte vocale, puis ensuite procéder au renvoi de vos appels.

### **Configurer et personnaliser votre boîte vocale\***

Vous devez appeler le système de messagerie vocale pour accéder aux menus de configuration et de personnalisation de votre boîte vocale.

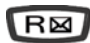

Appuyez sur la touche d'accès direct à la messagerie vocale.

ou

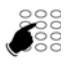

- 1 Composez le numéro de la messagerie. Vous pouvez aussi appuyer successivement sur les touches **\* 5 3**
- -> Un guide vocal vous accueille et indique les diverses commandes afin d'accéder au menu principal.

Nous vous conseillons dès maintenant :

- de personnaliser votre code d'accès,
- d'enregistrer votre nom,
- d'enregistrer votre message d'accueil.

Si besoin, contactez votre exploitant système pour des informations complémentaires sur l'utilisation de la messagerie.

*<sup>\*</sup> Selon programmation effectuée par l'exploitant système.*

### **Activer le renvoi des appels vers la messagerie**

Vous désirez renvoyer vos appels vers la messagerie :

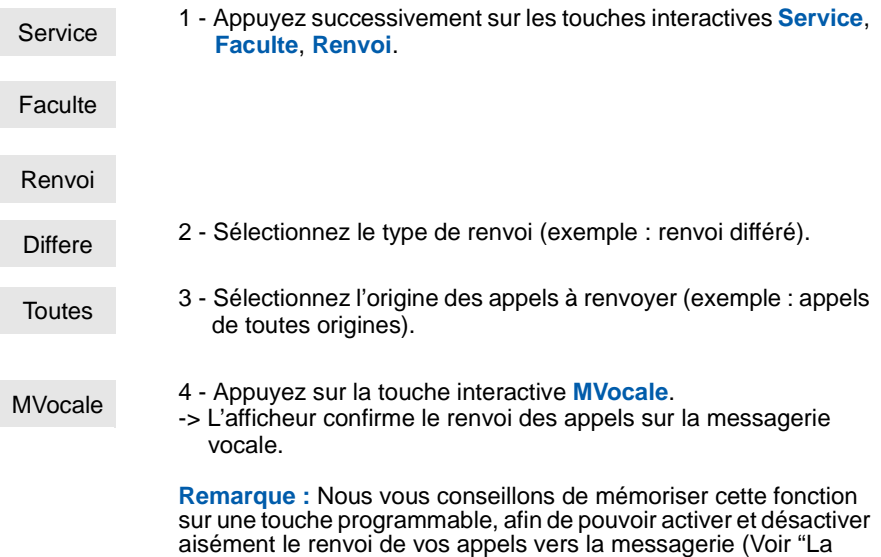

### **Consulter les messages reçus**

Lorsque vous avez reçu un nouveau message, l'afficheur indique «**VEUILLEZ RAPPE-LEZ VOTRE BOITE VOCALE**» et le voyant de la touche message clignote.

[fonction renvoi d'appel", page 58.](#page-59-0)).

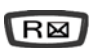

Vous voulez consulter votre messagerie vocale :

Appuyez sur la touche d'accès direct à la messagerie vocale.

ou

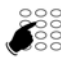

1 - Composez le numéro de la messagerie. Vous pouvez aussi appuyer successivement sur les touches **\* 5 3**

-> Un guide vocal vous accueille sur la messagerie vocale et vous indique les diverses commandes afin d'accéder à votre boîte vocale. Il vous suffit de suivre les instructions.

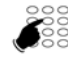

2 - Composez le numéro de boîte vocale suivi de # et/ou code secret suivi de # (\*).

<n°B.V.#code#>

- **Remarque :** nous vous conseillons de mémoriser cette séquence sur une touche programmable.
- -> Un guide vocal indique le nombre de messages reçus. Après consultation des messages, le voyant message s'éteint.

### **Programmer les codes d'accès sur une touche programmable**

Lorsque vous avez reçu un nouveau message, l'afficheur indique «**VEUILLEZ RAPPE-LEZ VOTRE BOITE VOCALE**» et le voyant de la touche message clignote.

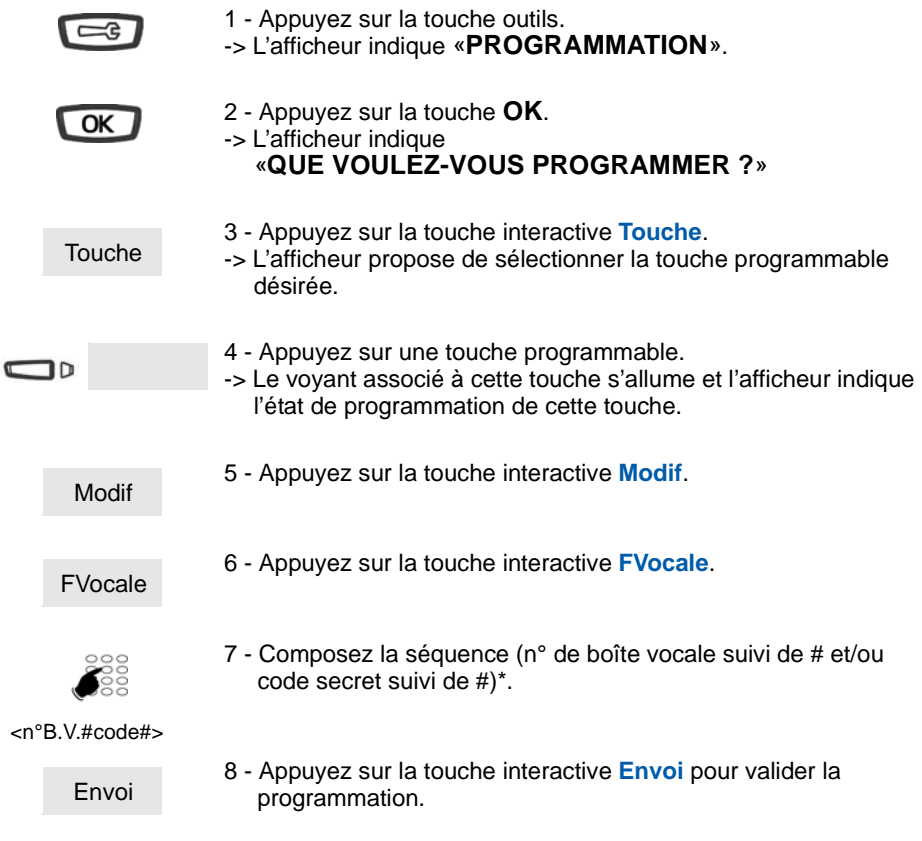

#### **Utilisez la touche programmée :**

Ainsi, après avoir appelé la messagerie, lorsque le guide vocal vous demande de composer le n° de boîte et/ou votre code secret,

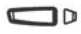

D Acces B.Vocale

appuyez simplement sur la touche programmée. -> Vous accédez directement au menu principal de votre messagerie.

**Remarque :** nous vous conseillons vivement de personnaliser le libellé de la touche afin d'éviter qu'un tiers puisse consulter votre messagerie vocale à votre insu.

# **La fonction multitouche**

## **La fonction multitouche**

Un poste programmé en multitouche possède un seul numéro d'annuaire, mais avec des touches personnalisées lui permettant de traiter plusieurs communications en parallèle. Ainsi, vous pouvez répondre à vos correspondants au fur et à mesure des appels arrivants et visualiser les appels en attente.

**Remarque :** Vous devez programmer autant de touches personnalisées que de nombre d'appels que vous souhaitez avoir simultanément. Exemple : pour trois appels en simultané, programmez la fonction multitouche sur trois touches.

### **Programmer la fonction multitouche**

Vous voulez programmer la fonction multitouche :

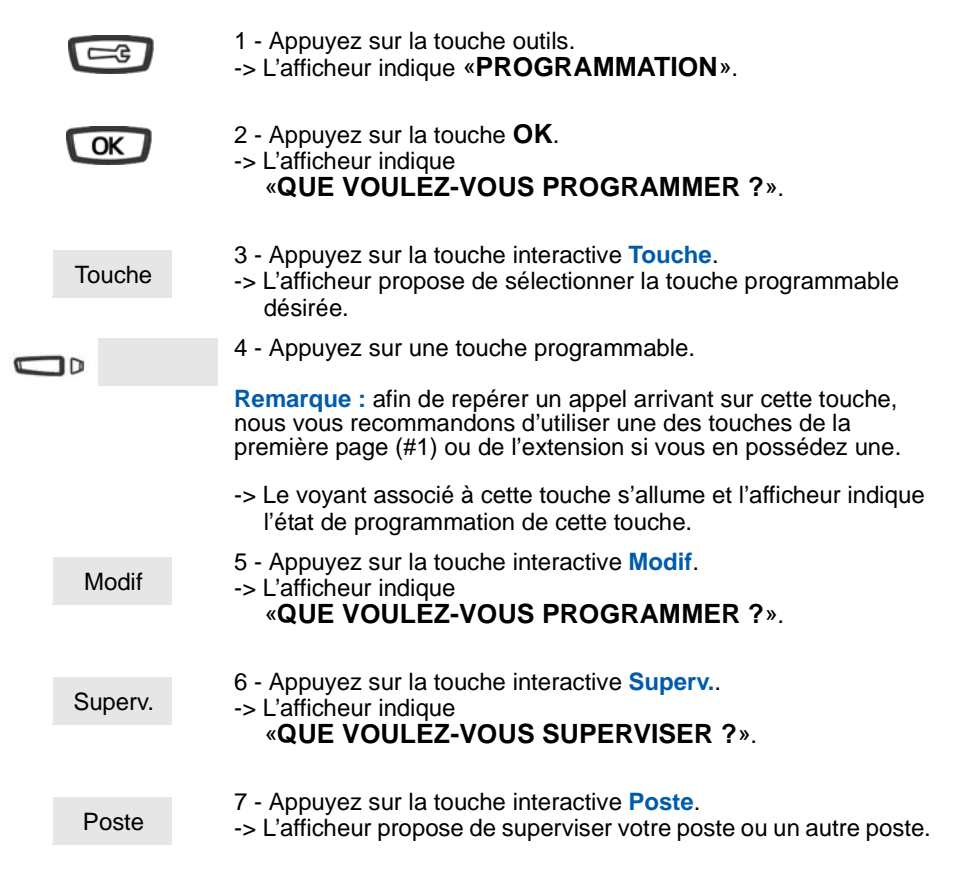

*<sup>\*</sup> Selon programmation effectuée par l'exploitant système.*

# **La fonction multitouche**

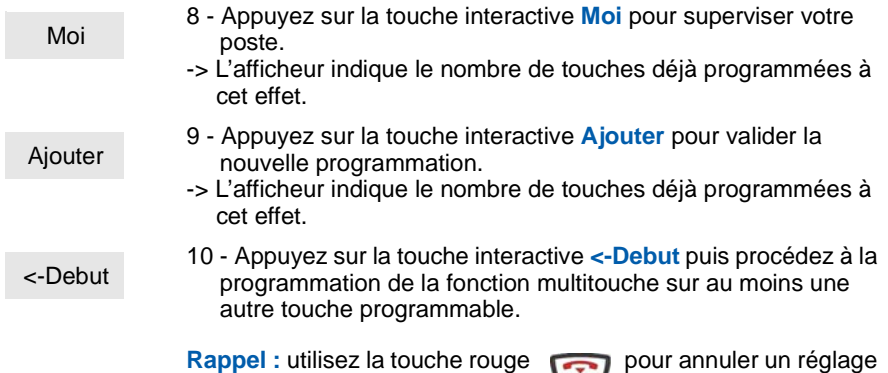

### **Communiquer avec la fonction multitouche**

ou revenir au repos.

Vous avez programmé la fonction multitouche sur au moins deux touches.

#### **Répondre à un appel :**

Lorsqu'un appel arrive sur votre poste programmé en multitouche, le voyant associé à la touche personnalisée clignote.

- Appuyez sur cette touche programmée pour parler au correspondant. **D** Multitouche1
	- -> Le voyant associé à cette touche devient fixe. L'afficheur présente l'identité de l'appelant.

#### **Répondre à un second appel :**

Attente

Si un autre correspondant essaie de vous joindre, vous entendez un bip et le voyant associé à une seconde touche programmée clignote. D Multitouche2

> 1 - Appuyez sur la touche interactive **Attente** pour visualiser l'identité de l'appelant.

2 - Appuyez sur la touche interactive **Reponse**. Vous pouvez également appuyer sur la touche programmée dont le voyant clignote. Reponse

- Vous êtes en ligne avec le second correspondant.
- -> Le voyant associé à cette touche s'allume fixe et l'afficheur présente l'identité du correspondant en cours de conversation.

Le premier correspondant passe en attente. -> Le voyant associé à cette touche clignote rapidement.

# **La fonction multitouche**

Si après avoir visualisé l'identité du second appelant, vous ne souhaitez pas répondre, vous pouvez dévier l'appel.

Devier

- 
- Appuyez sur la touche interactive **Devier**, puis composez le numéro du poste sur lequel vous désirez dévier l'appel. -> Le voyant associé à cette touche s'éteint.

#### **Passer d'un correspondant à l'autre :**

l'autre.

Vous êtes en communication avec un correspondant et un autre est en attente.

• Appuyez successivement sur la touche programmée dont le voyant clignote rapidement pour passer d'un correspondant à

**Multitouche1** 

**Multitouche2** 

- -> Le voyant associé à la touche du correspondant en conversation est allumé fixe et l'afficheur présente son identité.
- -> Le voyant associé à la touche du correspondant en attente clignote rapidement.

**Remarque :** un poste en multitouche est visualisé libre tant qu'il y a au moins une position de disponible, c'est-à-dire une touche programmée libre.

# **La fonction multiligne**

## **La fonction multiligne**

Un poste utilisé en multiligne possède plusieurs numéros d'annuaire<sup>\*</sup>. Chaque numéro d'annuaire est mémorisé sur une touche programmable.

Cette fonction est principalement utilisée pour programmer sur un même poste :

- un numéro dit standard, que vous communiquez à tout le monde ;
- un numéro dit privé, que vous ne communiquez qu'à certaines personnes ; cela peut être aussi un numéro de secours.

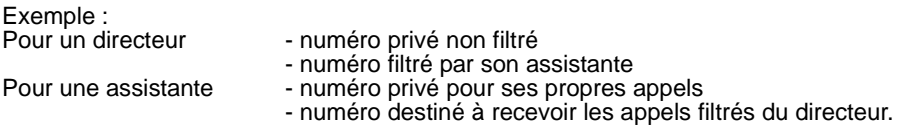

**Remarque :** la programmation de cette fonction sera assurée par votre exploitant système.

## **Programmer la fonction multiligne**

Vous allez procéder à la programmation de la fonction supervision pour chacun des deux numéros d'annuaire.

|        | 1 - Appuyez sur la touche outils.<br>-> L'afficheur indique «PROGRAMMATION».                                                                                                    |
|--------|----------------------------------------------------------------------------------------------------|
|        | 2 - Appuyez sur la touche <b>OK</b> .<br>-> L'afficheur indique<br>«QUE VOULEZ-VOUS PROGRAMMER ?».                                                                                                    |
| Touche | 3 - Appuyez sur la touche interactive Touche.<br>-> L'afficheur propose de sélectionner la touche programmable<br>désirée.                                                                                                    |
|        | 4 - Appuyez sur une touche programmable.<br>Remarque : afin de repérer un appel arrivant sur cette touche,<br>nous vous recommandons d'utiliser une des touches de la<br>première page (#1) ou de l'extension si vous en possédez une. |
|        | -> Le voyant associé à cette touche s'allume et l'afficheur indique<br>l'état de programmation de cette touche.                                                                                                    |
| Modif  | 5 - Appuyez sur la touche interactive Modif.                                                                                                    |

*<sup>\*</sup> Selon programmation effectuée par l'exploitant système.*
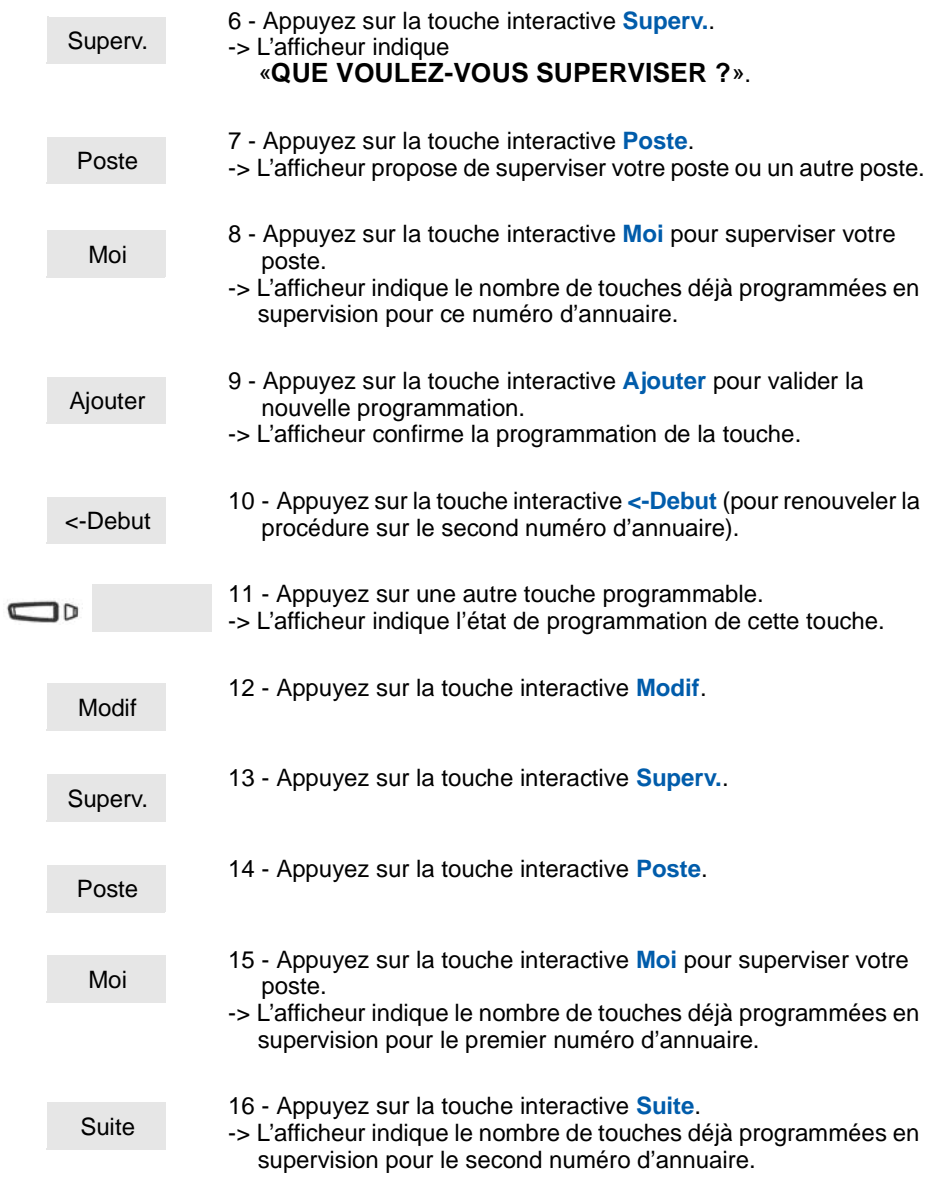

#### **Ajouter**

- 17 Appuyez sur la touche interactive **Ajouter** pour valider la nouvelle programmation.
- -> L'afficheur confirme la programmation de la touche.

**Rappel :** utilisez la touche rouge pour annuler un réglage ou revenir au repos.

#### **Attention !**

Votre exploitant système vient de procéder à la programmation de la fonction multiligne sur votre poste.

Vous pouvez utiliser les facultés attribuées à votre poste en les affectant à votre convenance aux numéros d'annuaire dont vous disposez. Chaque numéro d'annuaire peut être également programmé en multitouche (gestion des doubles appels).

Un ensemble de 10 numéros abrégés personnels est attribué à chaque numéro d'annuaire. Exemple : pour deux numéros d'annuaires, vous disposez de 20 numéros abrégés personnels.

Vous disposez d'une boîte vocale associée à chaque numéro d'annuaire. La programmation des renvois se fait de manière indépendante et avec des codes secrets d'accès qui peuvent être différents.

Il est à noter que certaines procédures décrites dans ce guide sont différentes lorsque votre poste est programmé en multiligne. Une opération supplémentaire est demandée lors de la programmation de certaines facultés : la sélection de la ligne à renvoyer par exemple, par appui sur l'une des touches programmées en multiligne. Dans tous les cas, suivez les instructions indiquées par l'afficheur.

### **Communiquer avec la fonction multiligne**

La fonction multiligne a été mémorisée sur au moins deux touches programmables de votre poste.

#### **Répondre à un appel :**

Lorsqu'un appel arrive sur votre poste programmé en multiligne, le voyant associé à la touche personnalisée clignote.

- D Multiligne1
- Appuyez sur la touche programmée pour converser avec le correspondant.
- -> Le voyant associé à cette touche devient fixe. L'afficheur présente l'identité de l'appelant.

#### **Répondre à un second appel :**

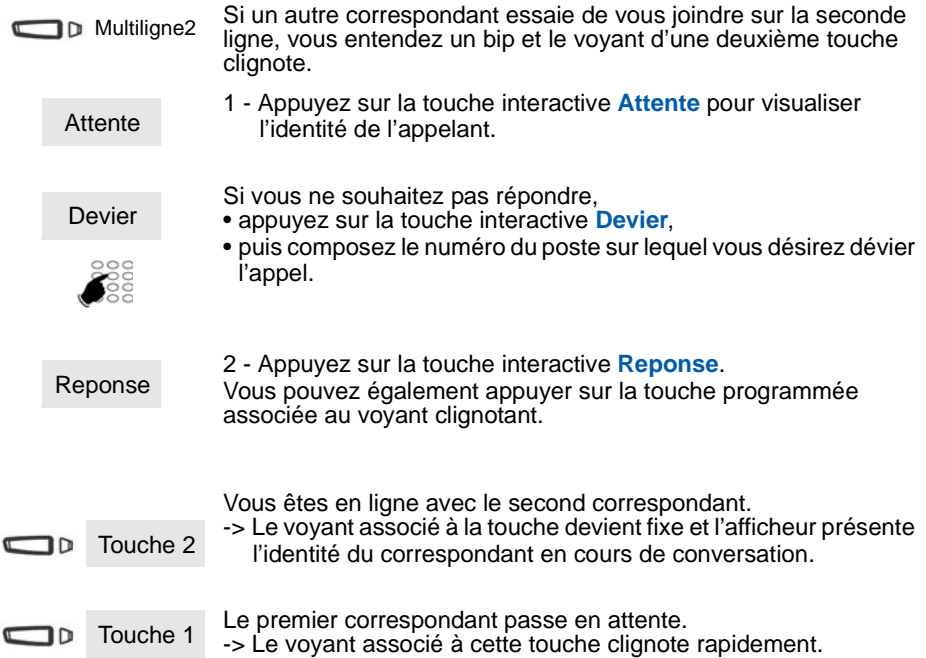

#### **Passer d'un correspondant à l'autre :**

Vous êtes en communication avec un correspondant et un autre est en attente.

- Appuyez successivement sur la touche programmée dont le voyant clignote rapidement, pour passer d'un correspondant à l'autre.
	- -> Le voyant associé à la touche du correspondant en conversation est allumé fixe et l'afficheur présente son identité.
	- -> Le voyant associé à la touche du correspondant en attente clignote rapidement.

D Multiligne1 D Multiligne2

## **La fonction supervision**

## **La fonction supervision**

Programmer sur votre téléphone, la supervision d'un ensemble de postes, vous permet :

- de connaître l'état des postes que vous supervisez (libre, appelé, occupé),
- d'intercepter rapidement les appels de ces postes,
- d'appeler directement ces postes.

**Remarque :** la supervision d'une ligne extérieure ou d'une ligne réseau peut également être programmée. Dans ces cas particuliers, nous vous conseillons de consulter votre exploitant système.

### **Programmer la fonction supervision**

Vous voulez programmer la supervision d'un poste sur une touche programmable :

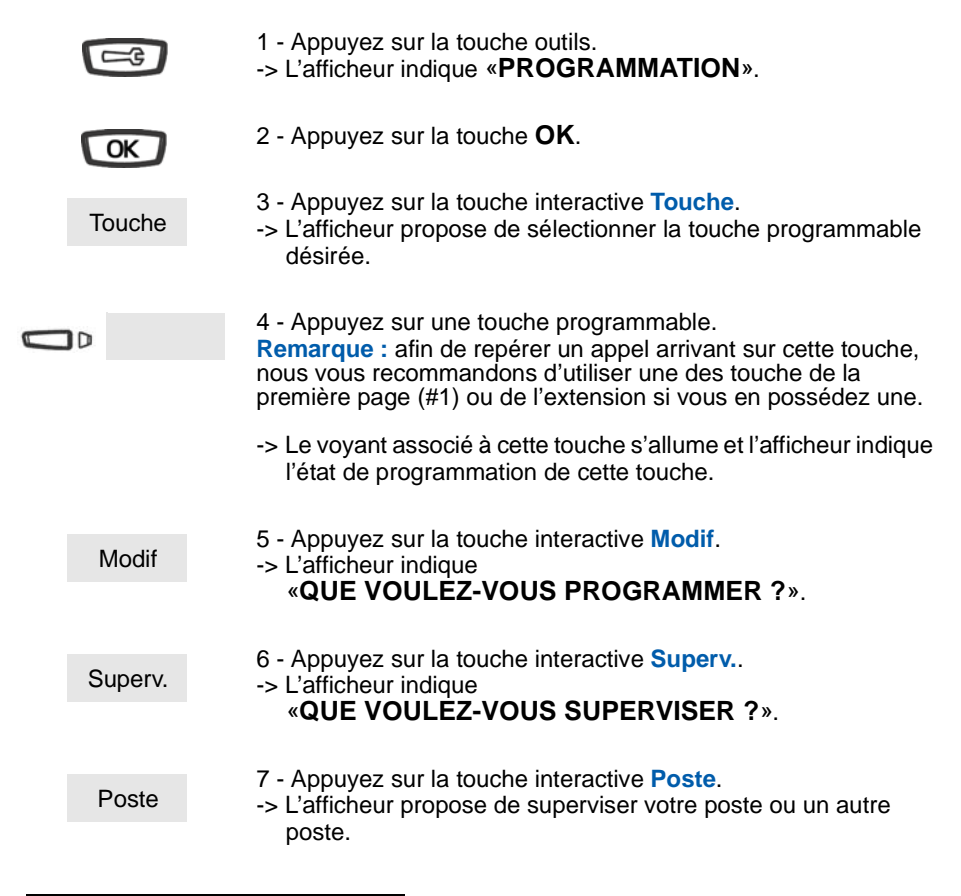

*<sup>\*</sup> Selon programmation effectuée par l'exploitant système.*

## **La fonction supervision**

#### Autre

- 8 Appuyez sur la touche interactive **Autre** pour superviser un autre poste.
- -> L'afficheur invite à saisir le n° du poste que vous souhaitez superviser.

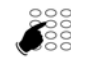

Envoi

9 - Composez le numéro du poste puis appuyez sur la touche interactive **Envoi**.

-> L'afficheur propose de sélectionner la façon dont le poste supervisé se signalera à vous.

### **Communiquer avec la fonction supervision**

Vous avez programmé la fonction supervision d'un poste sur une touche programmable. Sur votre poste, l'état du voyant associé à la touche programmée varie en fonction de l'état du poste supervisé.

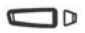

- Lorsque le poste supervisé est au repos, le voyant associé à la touche est éteint.
- Lorsque la ligne du poste supervisé est occupée, le voyant associé à la touche est allumé.
- Lorsqu'un appel arrive sur le poste supervisé, le voyant associé à la touche programmée clignote rapidement et, selon la programmation, un signalement sonore est émis sur votre poste.

#### **Intercepter un appel :**

Le poste supervisé est appelé et vous souhaitez intercepter l'appel :

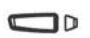

- Appuyez sur la touche programmée puis décrochez le combiné pour dialoguer avec le correspondant.
- -> Le voyant associé à la touche programmée s'éteint.

#### **Transférer un appel reçu vers le poste supervisé :**

Vous êtes en communication avec un correspondant et souhaitez le transférer vers le poste supervisé :

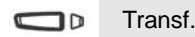

• Appuyez sur la touche programmée puis sur la touche interactive **Transf.**.

-> Le voyant associé à la touche programmée s'allume.

#### **Appeler le poste supervisé :**

Vous voulez appeler le titulaire du poste supervisé :

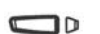

- Appuyez sur la touche programmée.
- -> Le voyant associé à la touche programmée s'allume.

## **La fonction classeur**

La fonction classeur programmée sur un poste permet à l'utilisateur :

- de toujours disposer d'un circuit de conversation avec un correspondant privilégié,
- de visualiser les appels venant de ce correspondant privilégié,
- de pouvoir appeler ce correspondant privilégié par un seul appui touche.

#### **Important :**

Les deux postes - votre poste et celui de votre correspondant privilégié - doivent :

- être programmés en multitouche (supervision du propre poste afin de gérer les appels autres que privilégiés),
- être programmés en classeur (supervision des appels provenant du poste du correspondant privilégié et inversement).

#### **Programmer la fonction multitouche :**

La procédure de programmation de cette fonction vous est présentée au chapitre ["La fonc](#page-68-0)[tion multitouche", page 67.](#page-68-0)

### **Programmer la fonction classeur**

Vous voulez programmer la fonction classeur - soit la supervision des appels provenant d'un poste privilégié - sur une touche programmable.

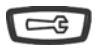

1 - Appuyez sur la touche outils.

-> L'afficheur indique «**PROGRAMMATION**».

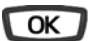

2 - Appuyez sur la touche **OK**. -> L'afficheur indique «**QUE VOULEZ-VOUS PROGRAMMER ?**».

**Touche** 

- 3 Appuyez sur la touche interactive **Touche**.
- -> L'afficheur propose de sélectionner la touche programmable désirée.

 $\Box$ 

- 4 Appuyez sur une touche programmable. **Remarque :** afin de repérer un appel arrivant sur cette touche, nous vous recommandons d'utiliser une des touches de la première page (#1) ou de l'extension si vous en possédez une.
- -> Le voyant associé à cette touche s'allume et l'afficheur indique l'état de programmation de cette touche.

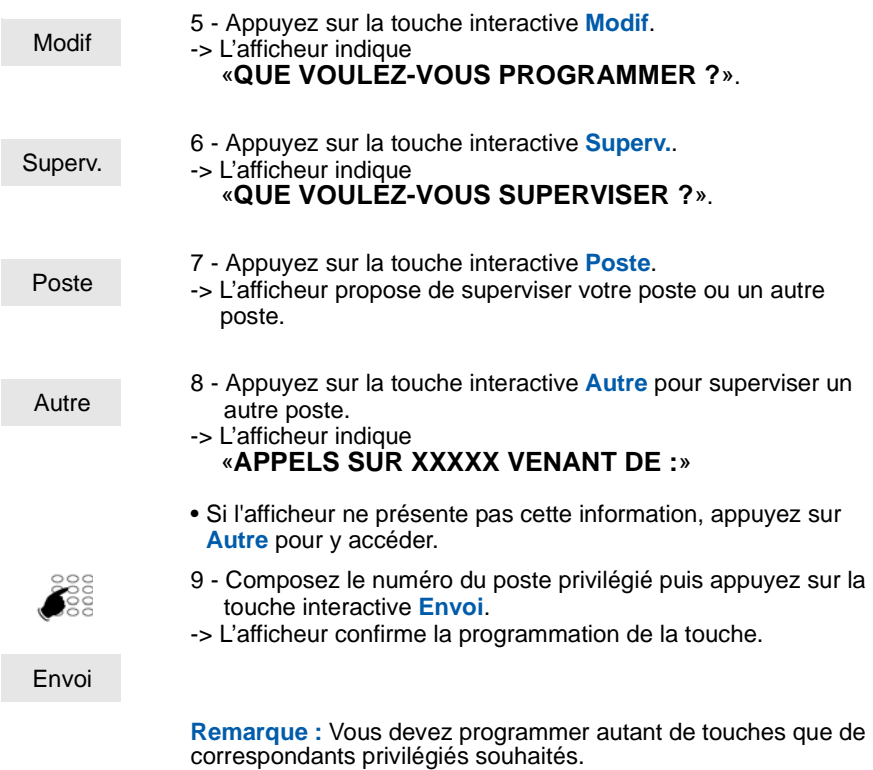

**Important :** Votre correspondant privilégié devra également programmer la supervision des appels venant de votre poste, ceci afin d'être averti et de pouvoir intervenir rapidement.

### **Communiquer avec vos correspondants privilégiés**

Vous avez programmé la fonction classeur, soit la supervision des appels venant d'un ou plusieurs correspondants privilégiés.

Sur votre poste, l'état du voyant associé à la touche programmée en supervision du correspondant privilégié varie en fonction de l'état de ce poste.

- Lorsque le poste privilégié est au repos, le voyant associé à la touche est éteint.
- Lorsqu'un appel vient du poste privilégié, le voyant associé à la touche clignote lentement.
- Lorsque la ligne du poste supervisé est occupée (en ligne avec vous-même), le voyant associé à la touche est allumé.

• Lorsque le poste supervisé est mis en garde, le voyant associé à la touche programmée clignote rapidement.

#### **Appeler le poste privilégié :**

Vous voulez appeler le correspondant privilégié : **Remarque :** à tout moment, que votre poste soit au repos ou en multi-communication (toutes les touches programmées en multitouche sont occupées), vous avez un accès privilégié au poste programmé.

- Appuyez sur la touche programmée.
- -> Le voyant associé à la touche programmée s'allume.
- Si vous étiez déjà en communication, le premier correspondant passe automatiquement en attente.
- -> Le voyant associé à cette touche clignote rapidement.

#### **Répondre à un appel du poste privilégié :**

Un correspondant privilégié vous appelle : **Remarque :** à tout moment, que votre poste soit au repos ou en multi-communication (toutes les touches programmées en multitouche sont occupées), vous avez un accès privilégié au poste programmé.

Le voyant associé à la touche programmée clignote.

- Appuyez sur la touche programmée.
- -> Le voyant associé à la touche programmée s'allume.
- Si vous étiez déjà en communication, le premier correspondant passe automatiquement en attente.
- -> Le voyant associé à cette touche clignote rapidement.

#### **Transférer un appel reçu vers le poste privilégié :**

Vous êtes en communication avec un correspondant quelconque et souhaitez le transférer vers le poste privilégié :

- Appuyez sur la touche programmée puis sur la touche interactive **Transf.**.
- -> Le voyant associé à la touche programmée s'allume.

### **Communiquer avec vos correspondants non privilégiés**

Un poste programmé en multitouche possède un seul numéro d'annuaire, mais des touches personnalisées lui permettant de traiter plusieurs communications en parallèle. Ainsi, vous pouvez répondre à vos correspondants - non privilégiés - au fur et à mesure des appels arrivants et visualiser les appels en attente. Vous avez programmé la fonction multitouche sur au moins deux touches.

#### **Répondre à un appel :**

Lorsqu'un appel arrive sur votre poste programmé en multitouche. le voyant associé à la touche personnalisée clignote :

- Appuyez sur cette touche programmée pour parler au correspondant.
- -> Le voyant associé à la touche programmée s'allume fixe. L'afficheur présente l'identité de l'appelant.

#### **Répondre à un second appel :**

Si un autre correspondant - non privilégié - essaie de vous joindre, vous entendez un bip et le voyant d'une deuxième touche clignote.

1 - Appuyez sur la touche interactive **Attente** pour visualiser l'identité de l'appelant.

Reponse

**Attente** 

2 - Appuyez sur la touche interactive **Reponse**. Vous pouvez également appuyer sur la touche programmée dont le voyant clignote.

- -> Vous êtes en ligne avec le second correspondant. Le voyant associé à cette touche s'allume fixe et l'afficheur présente l'identité du correspondant en cours de conversation.
- -> Le premier correspondant passe en attente. Le voyant associé à cette touche clignote rapidement.

#### **Passer d'un correspondant à l'autre :**

Vous êtes en communication avec un correspondant et un autre est en attente.

- Appuyez successivement sur la touche programmée dont le voyant clignote pour passer d'un correspondant à l'autre.
- -> Le voyant associé à la touche du correspondant en conversation est allumé fixe et l'afficheur présente son identité.
- -> Le voyant associé à la touche du correspondant en attente clignote rapidement.

**Remarque :** un poste en multitouche est visualisé libre par un correspondant non privilégié, tant qu'il y a au moins une position de disponible, c'est-à-dire une touche programmée libre.

## **La fonction filtrage\***

Cette fonction permet de filtrer les appels destinés à une autre personne (exemple : Assistante/Directeur). Elle nécessite l'utilisation de deux touches programmables sur le poste «Assistante» (poste filtreur) et deux autres sur le poste «Directeur» (poste filtré) ; l'une pour activer ou désactiver le filtrage, l'autre pour superviser les appels du poste filtré.

### **Programmer la fonction filtrage**

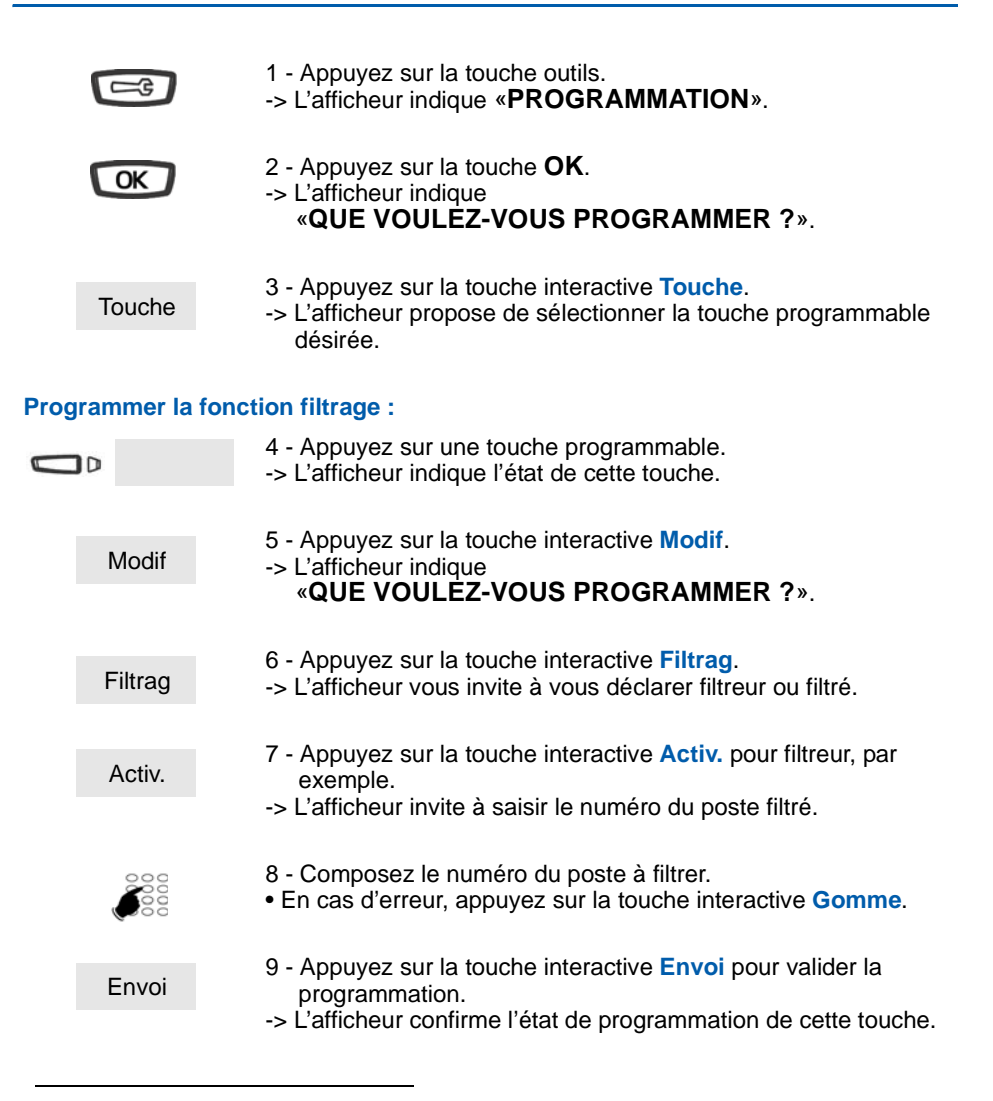

*\* Selon programmation effectuée par l'exploitant système.*

#### **Programmer la fonction supervision :**

Vous devez maintenant programmer la supervision du poste filtré.

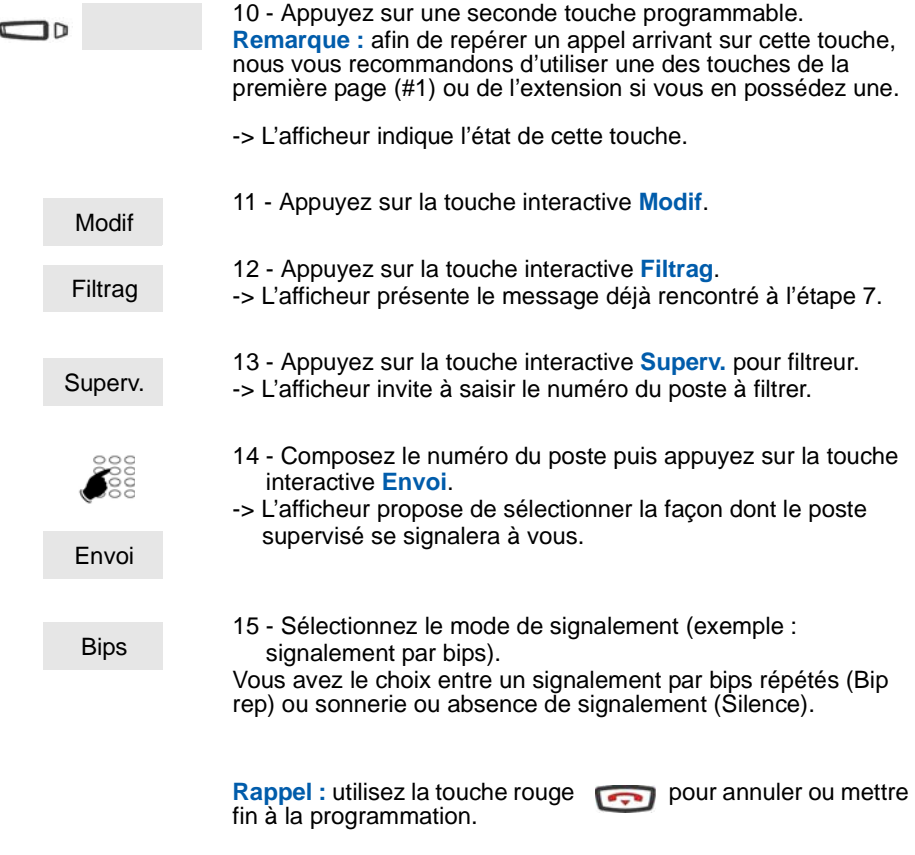

**Attention :** Vous devez procéder à la même programmation sur le poste filtré, excepté :

- 7- Appuyez sur la touche interactive **Activ.** pour filtré.
- 13- Appuyez sur la touche interactive **Superv.** pour filtré.

### **Communiquer avec la fonction filtrage**

Vous avez procédé à la programmation des touches en vue d'utiliser la fonction filtrage.

#### **Activer la fonction filtrage :**

La touche programmée avec la fonction filtrage permet d'activer le filtrage depuis le poste filtré ou depuis le poste filtreur.

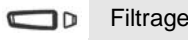

- Appuyez sur la touche programmée en filtrage.
- -> Le voyant associé à la touche programmée s'allume sur le poste filtré et sur le poste filtreur.
- -> Sur le poste filtré, un message sonore ainsi que l'afficheur indiquent que l'action a été validée.

#### **Vous êtes filtreur**

#### **Appeler le poste filtré :**

Vous voulez appeler le titulaire du poste filtré :

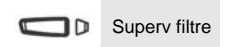

- Appuyez sur la touche programmée en supervision.
- -> Le voyant associé à la touche programmée s'allume.

#### **Répondre aux appels filtrés :**

Un appel destiné au poste filtré arrive. L'afficheur prévient que l'appel était destiné au poste filtré :

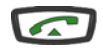

• Décrochez le combiné ou appuyez sur la touche verte.

#### **Transférer l'appel reçu vers le poste filtré :**

Vous êtes en communication avec un correspondant et souhaitez le transférer vers le poste filtré :

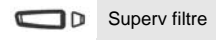

Transf.

- Appuyez sur la touche programmée en supervision puis sur la touche interactive **Transf.** (ou raccrochez simplement le combiné ou appuyez sur la touche rouge  $\Box$ .
- -> Le voyant associé à la touche programmée s'allume.

#### **Vous êtes filtré**

#### **Appeler le poste filtreur :**

Vous voulez appeler le titulaire du poste filtreur :

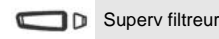

• Appuyez sur la touche programmée en supervision. -> Le voyant associé à la touche programmée s'allume.

#### **Intercepter un appel qui vous est destiné :**

Un appel qui vous était destiné arrive sur le poste filtreur. Sur votre poste, le voyant associé à la touche programmée en supervision de filtrage clignote rapidement et selon la programmation, un signal sonore est émis\*.

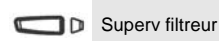

• Appuyez sur la touche programmée en supervision pour dialoguer avec le correspondant.

-> Le voyant associé à la touche programmée s'éteint.

#### **Désactiver la fonction filtrage :**

La touche programmée avec la fonction filtrage permet de désactiver le filtrage depuis le poste filtré ou depuis le poste filtreur\*.

- ⊐▷ **Filtrage**
- Appuyez sur la touche programmée en filtrage.
- -> Un message sonore ainsi que l'afficheur indiquent que l'action a été validée.
- -> Le voyant associé à la touche programmée s'éteint sur le poste filtré et sur le poste filtreur.

**Remarque :** la désactivation ou l'activation de la fonction filtrage sur l'un des postes (exemple filtré) est automatiquement enregistrée sur l'autre poste (exemple filtreur).

*<sup>\*</sup> Selon programmation effectuée par l'exploitant système.*

## **La fonction login/logout**

## **La fonction login/logout\***

Vous occupez momentanément un bureau équipé d'un poste banalisé (non affecté à un abonné). La fonction Login (Entrée) vous permet de vous identifier et d'y récupérer vos communications ainsi que les caractéristiques associées à votre numéro d'abonné.

De retour à votre bureau, vous utiliserez la même procédure pour récupérer vos appels sur votre propre poste ainsi que sa configuration (renvois, touches programmables, réglages du poste, ...).

Si toutefois, vous souhaitez que votre abonnement ne soit plus associé au poste de passage lorsque vous quittez lies lieux, vous avez la possibilité de libérer le poste en effectuant sur ce poste une procédure de Logout (Sortie). Le poste de passage redeviendra banalisé. Vous pourrez ultérieurement récupérer votre numéro d'abonné et les droits associés sur votre propre poste par une nouvelle identification.

### **Récupérer vos droits d'abonné sur le poste banalisé**

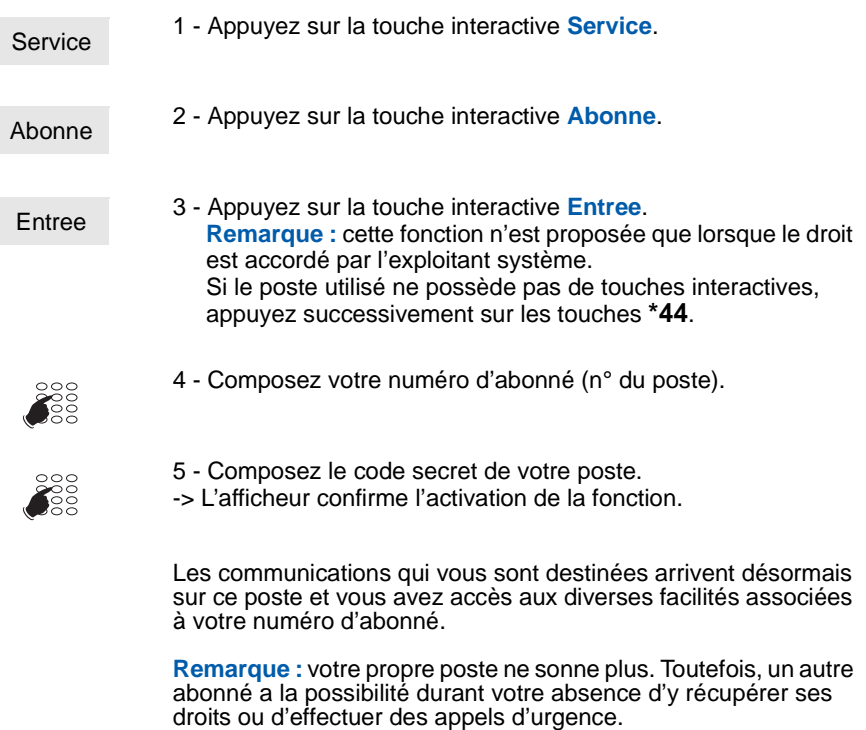

*<sup>\*</sup> Selon programmation effectuée par l'exploitant système.*

# **La fonction login/logout**

### **Récupérer vos droits d'abonnés sur votre poste**

De retour à votre bureau, vous utiliserez la même procédure.

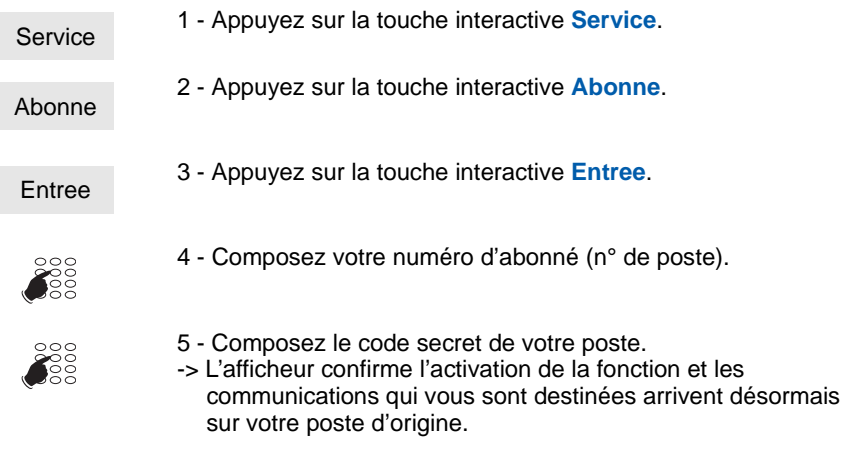

Vous retrouvez les facilités associées à votre numéro d'abonné.

**Remarque :** Suite à cela, le poste utilisé momentanément dans le bureau de passage n'est plus affecté à aucun abonné et se retrouve automatiquement en poste banalisé.

### **Libérer un poste**

Sur le poste de passage, avant de quitter les lieux :

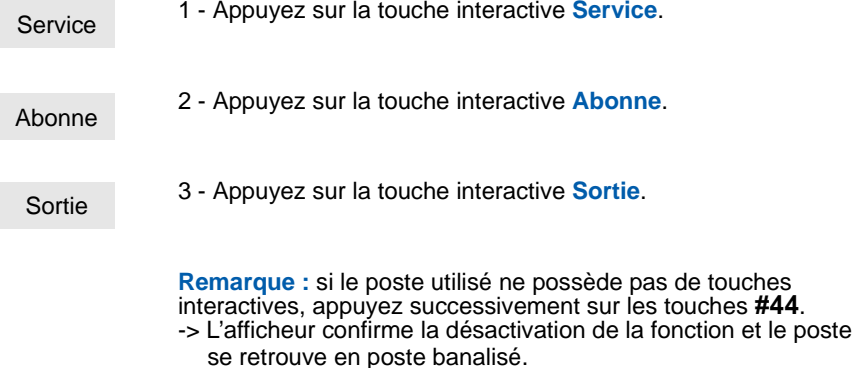

#### **Important !**

Avant de quitter un poste, nous vous recommandons de programmer un renvoi immédiat (sur la messagerie vocale par exemple), afin d'assurer la prise en charge de vos appels durant votre absence.

## **La fonction login/logout**

### **Afficher l'identité de l'abonné d'un poste**

Vous souhaitez que le poste affiche le nom de l'abonné (ou utilisateur).

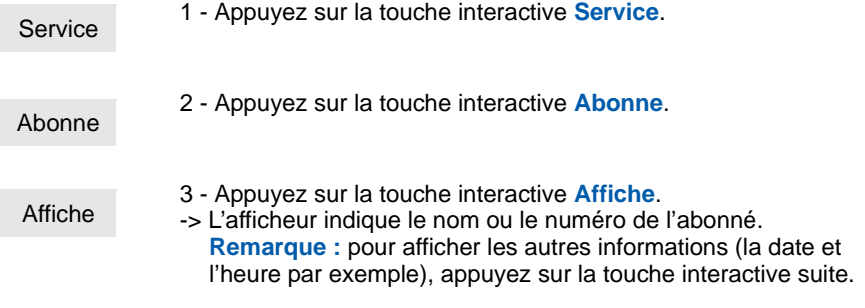

#### **Masquer le message d'identification :**

Vous souhaitez ne plus afficher l'identité de l'abonné.

1 - Appuyez sur la touche interactive **Masque**. -> L'afficheur ne présente plus l'identité de l'abonné. Masque

## **La fonction agenda**

## **La fonction agenda**

Cette fonction vous permet de programmer sur votre poste un ou plusieurs rendez-vous. Au moment voulu, votre poste vous rappelle le rendez-vous.

## **Programmer la fonction agenda**

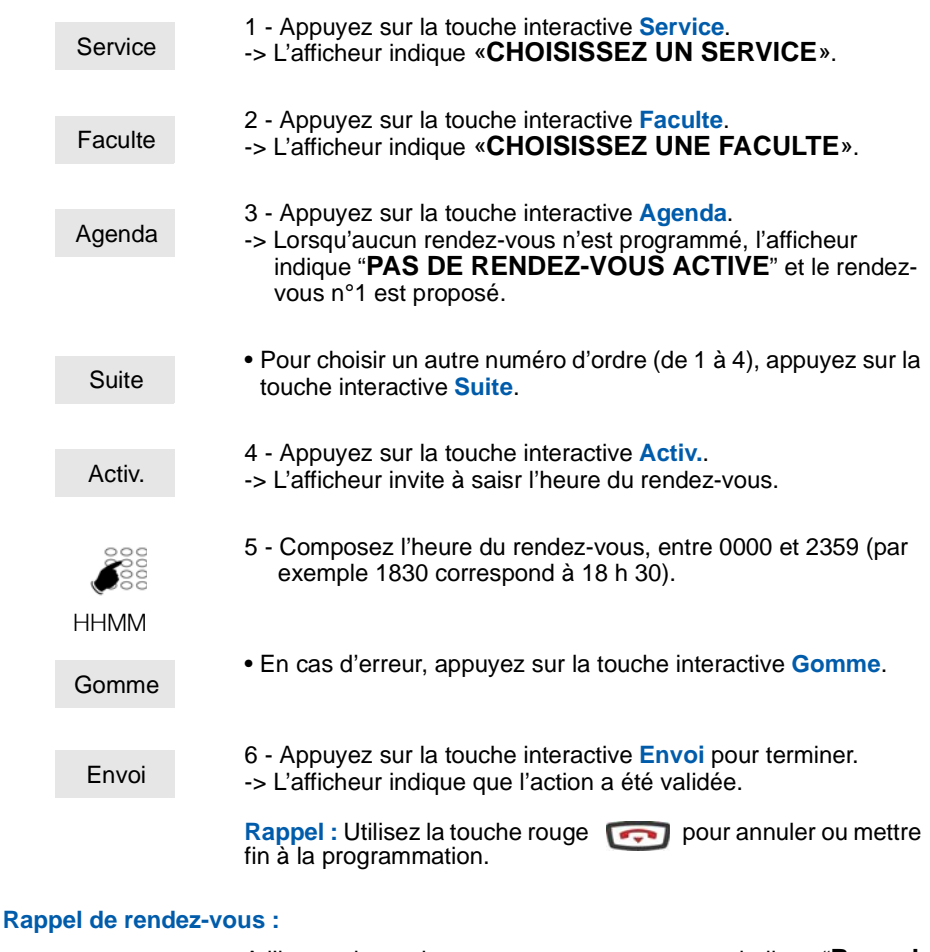

A l'heure du rendez-vous votre poste sonne et indique "**Rappel de rendez-vous**".

**Silence** 

• Pour arrêter la sonnerie de rendez-vous, appuyez sur la touche interactive **Silence**.

## **La fonction agenda**

### **Consulter pour modifier ou annuler un rendez-vous**

Vous voulez consulter les rendez-vous programmés.

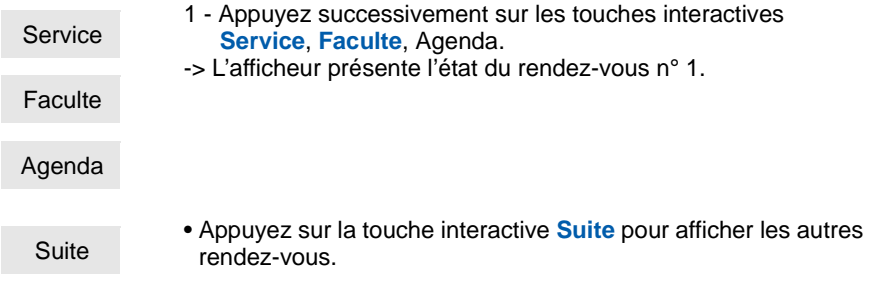

#### **Modifier un rendez-vous :**

Lorsque le rendez-vous à modifier est affiché :

1 - Appuyez sur la touche interactive **Modif**. -> L'afficheur invite à saisir l'heure du rendez-vous. 2 - Composez la nouvelle heure. Modif

- 3 Appuyez sur la touche interactive **Envoi** pour terminer.
- -> L'afficheur indique que l'action a été validée.

#### **Annuler un rendez-vous :**

**HHMM** 

Envoi

Lorsque le rendez-vous à annuler est affiché :

1 - Appuyez sur la touche interactive **Annul**. -> L'afficheur indique que l'action a été validée. Annul

> **Rappel :** Utilisez la touche rouge **pour annuler** ou mettre fin à la programmation.

## **La fonction «Ne pas déranger»**

## **La fonction «Ne pas déranger»**

Vous désirez momentanément ne pas être dérangé par la sonnerie du téléphone et donc ne plus recevoir d'appel.

### **Utiliser la fonction «Ne pas déranger»**<sup>\*</sup>

#### **Activer la fonction :** Poste au repos : 1 - Appuyez sur la touche interactive **Service**. -> L'afficheur demande de choisir un service. 2 - Appuyez sur la touche interactive **Faculte**. -> L'afficheur indique «**CHOISISSEZ UNE FACULTE**». 3 - Appuyez sur la touche interactive **-->**. 4 - Appuyez sur la touche interactive **Chut !**. -> L'afficheur demande "**VOULEZ-VOUS NE PAS ETRE DERANGE ?**". 5 - Appuyez sur la touche interactive **Activ.** pour terminer. -> L'afficheur, pour rappel indique "**VOUS AVEZ DEMANDE A NE PAS ETRE DERANGE**". -> Vous ne recevez plus d'appel. Service **Faculte** --> Chut ! Activ.

#### **Désactiver la fonction :**

#### Poste au repos, l'afficheur, indique "**VOUS AVEZ DEMANDE A NE PAS ETRE DERANGE**" :

Annul

• Appuyez sur la touche interactive **Annul**.

-> Un message sonore ainsi que l'afficheur indiquent que l'action a éte validée.

Vous recevez à nouveau les appels.

*<sup>\*</sup> Selon programmation effectuée par l'exploitant système.*

## **La fonction «Ne pas déranger»**

## **Outrepasser la fonction «Ne pas déranger»\***

Vous cherchez à joindre un correspondant qui a programmé la fonction «Ne pas déranger» sur son poste. Vous pouvez forcer ce renvoi et sonner le poste souhaité.

 **\* 2 9** 1 - Appuyez successivement sur les touches **\* 2 9** avant de composer le numéro du poste souhaité.

### **Programmer la fonction «Ne pas déranger» sur une touche programmable**

Si cette fonction possède un caractère répétitif, vous avez la possibilité de la mémoriser sur une touche programmable.

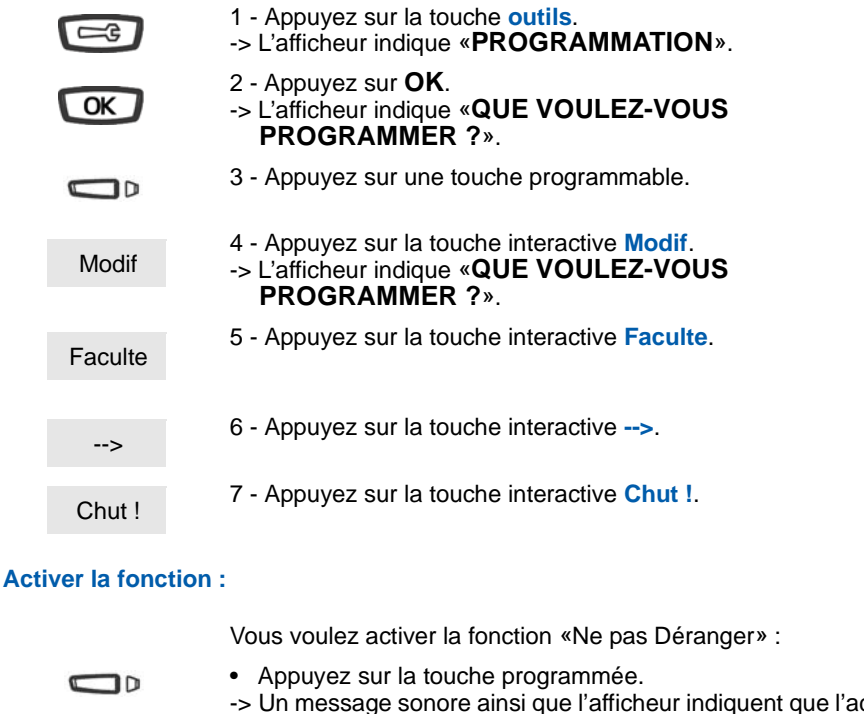

-> Un message sonore ainsi que l'afficheur indiquent que l'action a été validée. Le voyant associé à la touche programmée s'allume. Vous ne recevez plus d'appel.

*<sup>\*</sup> Selon programmation effectuée par l'exploitant système.*

## **La fonction «Ne pas déranger»**

#### **Désactiver la fonction :**

Vous voulez désactiver la fonction «Ne pas Déranger» :

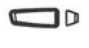

- Appuyez sur la touche programmée.
- -> Un message sonore ainsi que l'afficheur indiquent que l'action a été validée.

Le voyant associé à la touche programmée s'éteint. Vous recevez à nouveau les appels.

## **Autres fonctions**

### **La fonction squatt**

Cette fonction vous permet de récupérer sur un autre poste utilisé momentanément les facilités et les programmations de votre propre poste.

**Attention :** vous devez avoir personnalisé votre code secret avant d'activer cette fonction (Voir "personnaliser le code secret du poste", page 94.)

Sur le poste utilisé provisoirement :

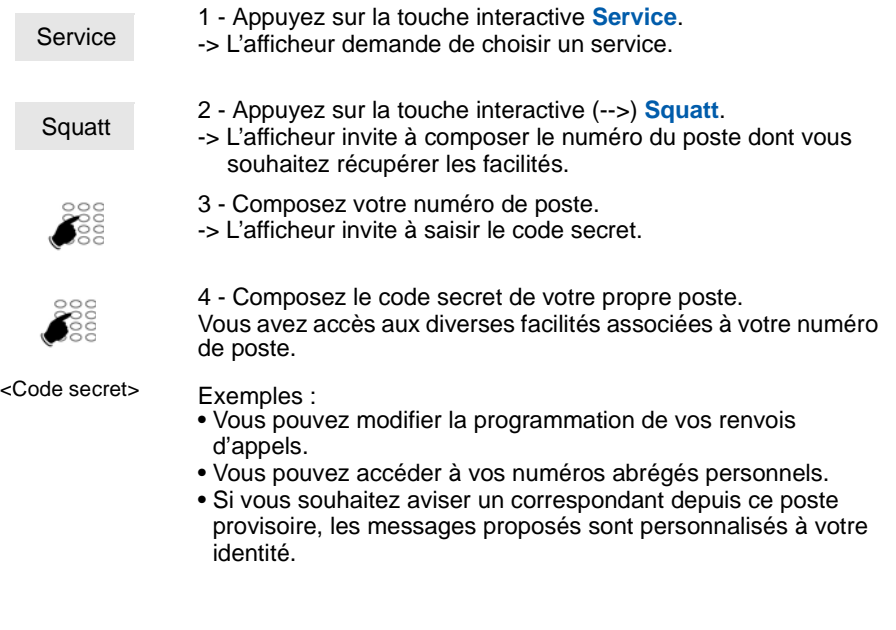

## **La fonction présentation de l'identité\***

Vous pouvez sélectionner l'identité à présenter au correspondant que vous appelez. Vous avez le choix entre le numéro de la société, le numéro de votre poste ou l'absence de numéro.

Après avoir composé le code d'accès à l'extérieur,

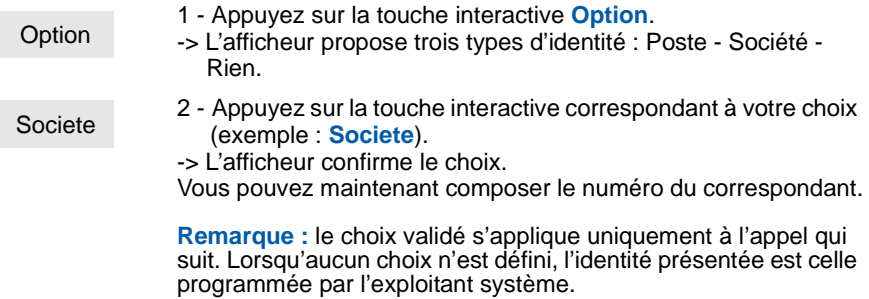

### **La fonction aviser**

Cette fonction (accessible également lors d'un appel, [Voir "Aviser le correspondant",](#page-20-0)  [page 19.\)](#page-20-0), permet de transmettre un court message à un correspondant, sous réserve que ce correspondant soit raccordé à une interface numérique.

Poste au repos,

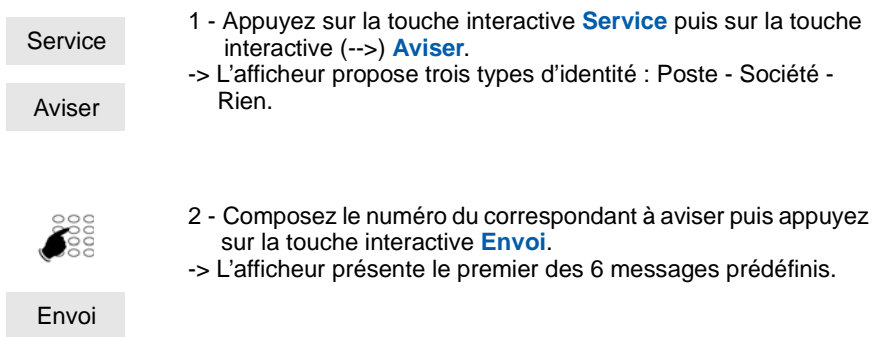

*<sup>\*</sup> Selon programmation effectuée par l'exploitant système.*

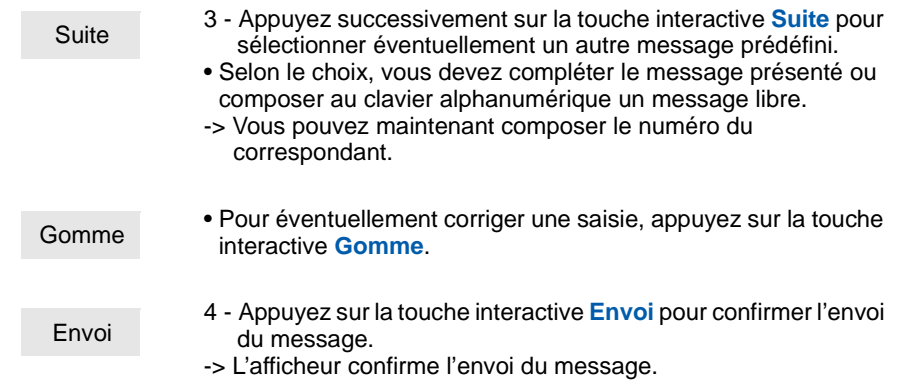

### **La fonction déclaration d'absence**

Vous souhaitez vous absenter alors que des renvois d'appels sont actifs sur votre poste. Cette fonc-tion permet momentanément de rediriger les appels renvoyés, vers les titulaires afin de ne pas péna-liser les appelants.

Poste au repos,

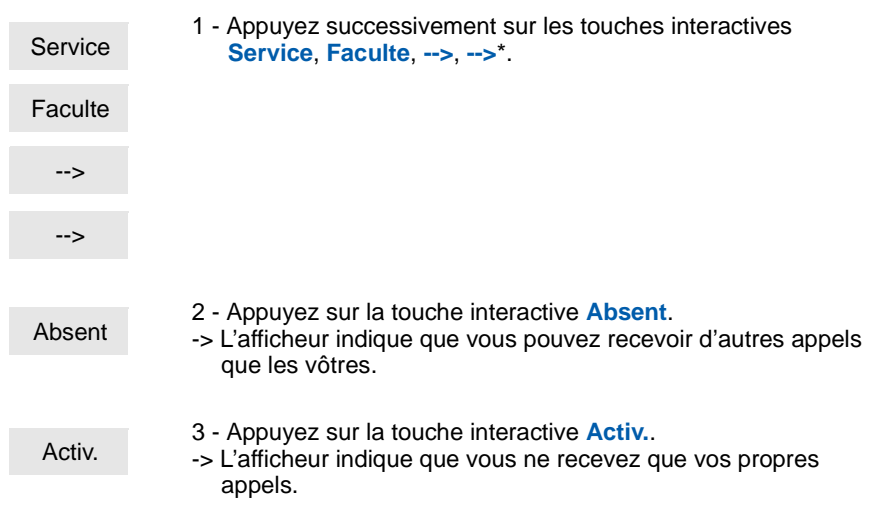

*<sup>\*</sup> Selon programmation effectuée par l'exploitant système.*

A votre retour,

Envoi

• Appuyez sur la touche interactive **Annul**. -> L'afficheur confirme vote demande. Vous pouvez à nouveau recevoir d'autres appels que les votres.

### **La fonction protection de la ligne lors de transmissions de données**

Vous voulez transmettre des données par le biais de votre ligne téléphonique (utilisation d'un modem ou d'un Minitel sur la ligne) et donc ne pas être dérangé par une communication (soit, la non présentation des appels en instance).

Vous pouvez activer ponctuellement cette fonction en cours de communication ([Voir](#page-29-0)  ["Autres facilités en cours de communication", page 28.](#page-29-0)).

Pour une activation permanente de cette fonction, nous vous conseillons de consulter votre exploitant système.

D'autres fonctions spécifiques, non décrites dans ce guide, peuvent s'adapter à vos besoins particuliers. N'hésitez pas à consulter votre exploitant système qui vous conseillera et se chargera de la programmation nécessaire.

## **Le verrouillage du poste**

## **Le verrouillage du poste**

Cette fonction permet, lors de vos absences par exemple, d'interdire les appels externes depuis votre poste et l'accès aux journaux (journal des Bis et journal des appels reçus) et au répertoire privé.

**Important :** avant d'activer le verrouillage de votre poste, vous devez avoir procédé à la personnalisation du code secret de votre poste [\(Voir "Personnaliser le code secret du pos](#page-102-0)[te", page 101.\)](#page-102-0).

### **Activer le verrouillage du poste**

Vous voulez activer le verrouillage de votre poste :

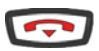

1 - Maintenez l'appui pendant 3 secondes sur la touche rouge. -> L'afficheur demande la confirmation du verrouillage.

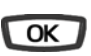

- 2 Appuyez sur **OK**.
- -> L'afficheur indique «**POSTE VERROUILLE**».

### **Appeler un correspondant externe depuis le poste verrouillé**

Vous avez verrouillé votre poste et souhaitez ponctuellement appeler un correspondant externe sans désactiver le verrouillage.

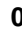

 **0** 1 - Composez le code d'accès à l'extérieur (**0** ou ). -> L'afficheur invite à saisir votre code secret.

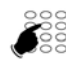

2 - Composez le code secret de votre poste.

• En cas d'erreur, vous devez renouveler l'opération. -> Dès la validation du code, l'accès à l'extérieur est autorisé.

Vous pouvez composer le numéro du correspondant. A la réponse du correspondant, décrochez le combiné pour dialoguer.

En fin de conversation, le poste revient à l'état verrouillé.

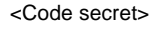

## **Le verrouillage du poste**

### **Appeler un numéro d'urgence depuis le poste verrouillé**

Poste verrouillé, vous pouvez appeler un numéro d'urgence :

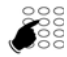

• Composez le numéro d'urgence (Exemple : 18).

**Remarque :** le poste accepte un numéro faisant partie d'une liste de numéros d'urgence (SAMU, pompiers...) programmés par l'exploitant système.

En fin de conversation, le poste revient à l'état verrouillé.

## **Désactiver le verrouillage du poste**

Au repos, l'afficheur rappelle le verrouillage du poste :

Vous voulez annuler le verrouillage du poste :

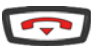

1 - Maintenez l'appui pendant 3 secondes sur la touche rouge.

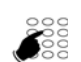

2 - Composez le code secret de votre poste. -> Dès la validation du code, l'afficheur revient au repos.

<Code secret>

Vous avez à nouveau accès à toutes les fonctions du poste.

**Remarque :** en cas d'échec, vous devez renouveler l'opération.

Vous avez à nouveau accès à toutes les fonctions du poste.

## **Réglages du poste**

### **Choisir et régler la sonnerie du poste**

Vous pouvez choisir la mélodie (16 mélodies différentes) et régler le niveau sonore (8 niveaux) de la sonnerie courante. Les correspondants mémorisés dans le répertoire privé de votre poste, vous sont signalés lors de leur appel par une sonnerie spécifique<sup>\*</sup>. Vous pouvez choisir la mélodie et régler le volume de cette sonnerie.

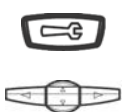

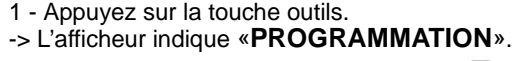

- 2 Appuyez successivement sur la touche  $\nabla$  jusqu'à affichage de «**SONNERIE**».
- OK
- 3 Appuyez sur la touche **OK**.
- -> L'afficheur indique le numéro de la mélodie en cours.

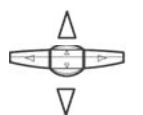

4 - Appuyez successivement sur les touches  $\nabla$  ou  $\Lambda$  pour accéder aux divers réglages de la sonnerie.

#### **Choisir et régler la mélodie courante :**

Lorsque l'afficheur indique «**MELODIE SONNERIE : xx**»

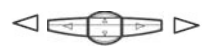

• Appuyez successivement sur les touches  $\leq 0$  ou  $\geq 0$ choisir la mélodie courante.

**Remarque\* :** par défaut, les correspondants mémorisés dans le répertoire privé vous sont signalés, lors de leur appel, par la mélodie n° 8. Nous vous recommandons donc de choisir une autre mélodie pour la sonnerie courante.

A chaque appui sur une touche, la mélodie correspondante est diffusée et l'afficheur indique son numéro.

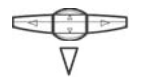

• Appuyez sur la touche  $\nabla$ . -> L'afficheur indique

«**VOLUME SONNERIE : x**».

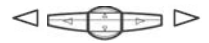

• Appuyez successivement sur les touches  $\lhd$  ou  $\lhd$  pour ajuster le volume de la sonnerie courante. Le volume peut être réglé selon 8 niveaux dont la coupure sonnerie.

A chaque appui sur une touche, la sonnerie est diffusée avec le nouveau volume et l'afficheur indique ce niveau.

*<sup>\*</sup> Selon programmation effectuée par l'exploitant système.*

#### **Choisir et régler la mélodie associée au répertoire privé\* :**

**PRIVILEGE : xx**»  $\Rightarrow$ 

• Appuyez successivement sur les touches  $\lhd$  ou  $\rhd$  pour choisir la mélodie qui sera émise lors de l'appel d'un correspondant mémorisé dans le répertoire privé. Seize mélodies différentes sont disponibles.

Lorsque l'afficheur indique «**MELODIE SONNERIE** 

-> A chaque appui sur une touche, la mélodie correspondante est diffusée et l'afficheur indique son numéro.

**Remarque :** par défaut, les correspondants mémorisés dans le répertoire sont signalés, lors de leur appel, par la mélodie n° 8.

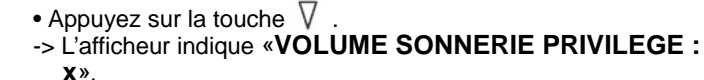

- $\Rightarrow$
- Appuyez successivement sur les touches  $\lhd$  ou  $\rhd$  pour ajuster le volume de la sonnerie associée au répertoire privé. Le volume peut être réglé selon 8 niveaux dont la coupure sonnerie.
- -> A chaque appui touche, la sonnerie est diffusée avec le nouveau volume et l'afficheur indique ce niveau.
- 5 Appuyez sur la touche **OK** pour confirmer le réglage.

### **Régler le contraste de l'afficheur**

Vous pouvez régler le contraste de l'afficheur selon 8 niveaux.

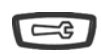

- 1 Appuyez sur la touche outils.
- -> L'afficheur indique «**PROGRAMMATION**».

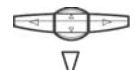

2 - Appuyez successivement sur la touche  $\sqrt{ }$  iusqu'à affichage de «**ECRAN**».

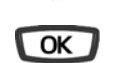

3 - Appuyez sur la touche **OK**. -> L'afficheur indique le niveau de contraste en cours.

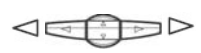

- Appuyez successivement sur les touches  $\leq$  ou  $\geq$  pour ajuster le contraste de l'afficheur.
- -> A chaque appui sur une touche, le contraste se modifie et l'afficheur indique le nouveau niveau.

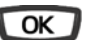

4 - Appuyez sur la touche **OK** pour confirmer le réglage.

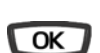

### **Régler le niveau sonore des appuis sur les touches**

A chaque appui sur une touche est émis un bip. Le niveau sonore de ce bip peut être ajusté selon 8 niveaux ; le niveau le plus bas étant la suppression du bip.

Au repos :

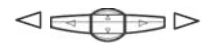

- Appuyez successivement sur les touches  $\leq$  ou  $\triangleright$  pour
- diminuer ou augmenter le niveau sonore des appuis touches. -> A chaque appui, le nouveau réglage est diffusé. Le dernier
	- réglage reste mémorisé par le poste.

### <span id="page-102-0"></span>**Personnaliser le code secret du poste**

Pour accéder à certaines fonctions (déverrouillage poste, fonction login/logout, …) un code secret est nécessaire. Ce code (différent du code d'accès à la messagerie) est par défaut 0000. Vous devez personnaliser ce code avant toute utilisation (pour verrouiller le poste par exemple).

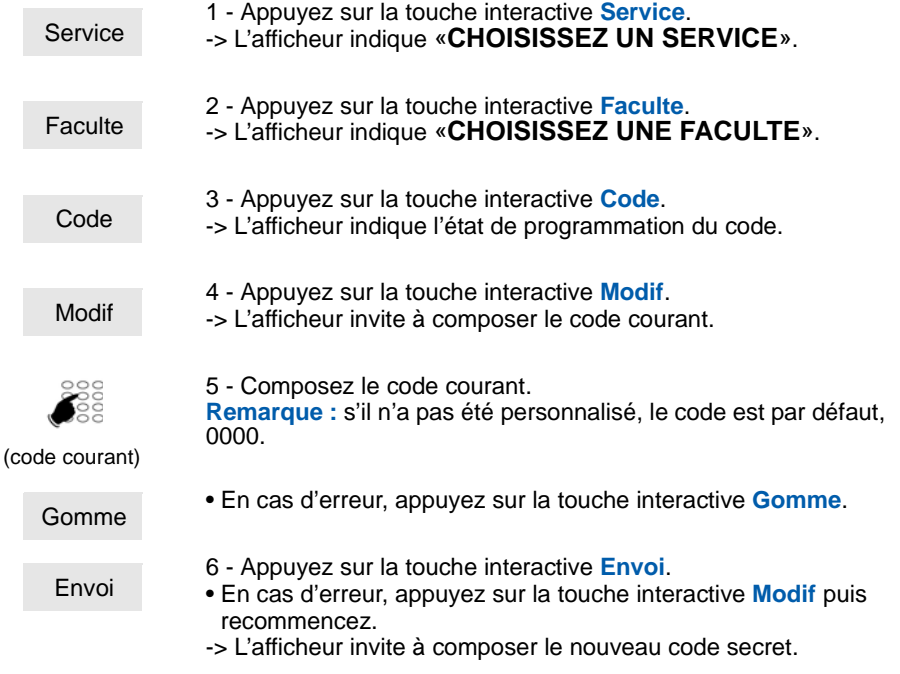

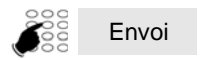

xxxx

(2 fois)

- 7 Composez le nouveau code suivi d'un appui sur **Envoi**.
- 8 Composez une seconde fois le nouveau code suivi d'un appui sur **Envoi.**
- -> Un signal sonore ainsi que l'afficheur indiquent que l'action a été validée.

**Remarque :** retenez bien ce code, il vous sera nécessaire pour accéder à certaines fonctions.

### **Associer un répertoire à l'appel par le nom (touche ABC)**

Vous avez la possibilité de procéder au choix du répertoire qui sera associé à la fonction appel par le nom [\(Voir "Appeler par le nom, un correspondant des répertoires", page 18.](#page-19-0)).

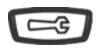

- 1 Appuyez sur la touche outils.
- -> L'afficheur indique «**PROGRAMMATION**».

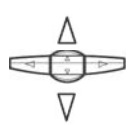

- 2 Appuyez deux fois sur la touche
- -> L'afficheur indique «**GESTION DES REPERTOIRES**».

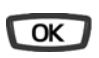

- 3 Appuyez sur la touche **OK**.
- -> L'afficheur présente la première rubrique du menu «**PAR DEFAUT RECHERCHE SUR REPERT ? Prive**».

Nom. Int

- 4 Appuyez sur la touche interactive correspondant au choix désiré : **Privé** - **Nom.Int.** - **Nom.Ext.** (exemple : Nom.Int).
- -> Selon le choix, l'appel par le nom (touche ABC), se fait depuis le répertoire privé, depuis le répertoire commun des noms internes ou depuis le répertoire commun des noms externes.

### **Choisir la langue du poste**

Vous pouvez choisir la langue dans laquelle sera présenté l'ensemble des messages de l'afficheur.

poste au repos,

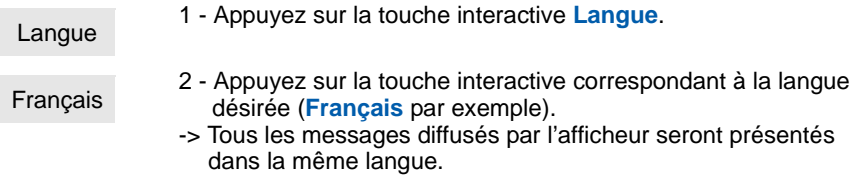

### **Programmer la connexion d'un micro-casque**

Votre poste est étudié pour être utilisé avec un micro-casque. Après l'avoir raccordé, vous devez procéder à la programmation de la connexion du micro-casque.

Nous vous conseillons de consulter votre exploitant système qui se chargera d'optimiser l'installation de votre micro-casque à vos besoins spécifiques.

**Remarque :** pour avoir accès à la programmation d'un micro-casque (touche interactive **Connex**), votre poste doit être programmé en multitouche (voir § la fonction multitouche)..

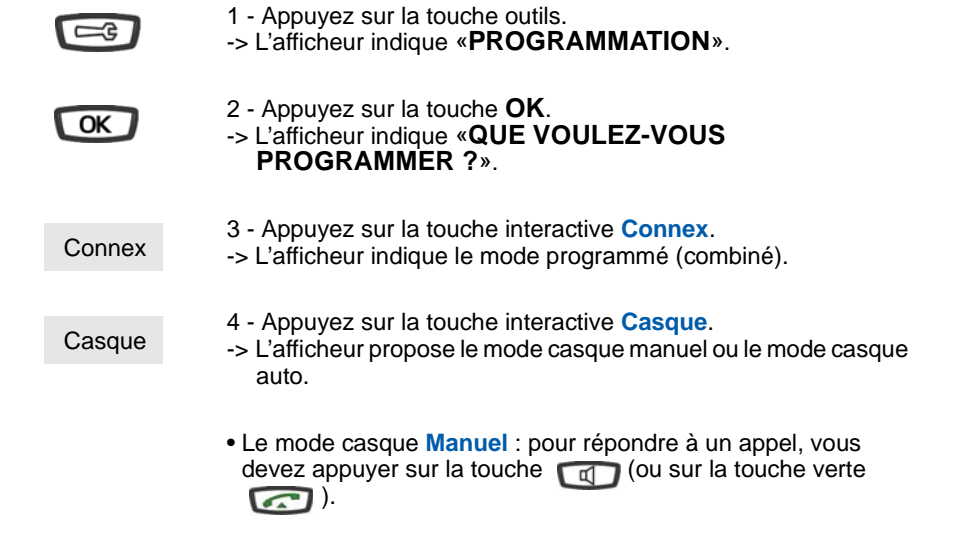

• Le mode casque **Auto** : si un correspondant vous appelle, vous pouvez converser directement au micro-casque sans aucune manipulation.

Auto

5 - Sélectionnez le mode désiré (exemple **Auto**). -> L'afficheur confirme le choix.

En fin de programamtion,

• un appui sur la touche rouge permet de revenir au repos.

## **Installation des postes de la gamme**

## **Installation des postes de la gamme**

Les postes D 6753, D 6755 et D 6757 appartiennent à une gamme de postes numériques compatibles avec la base installée à partir de la version R3.2 des Pabx.

### **Contenu de l'emballage**

L'emballage d'un poste doit contenir les éléments suivants :

- le téléphone
- le combiné
- un cordon de raccordement du combiné
- un cordon de raccordement au réseau téléphonique
- des étiquettes cartonnées pour l'identification des touches (postes D 6753 et D 6755)
- deux pieds pour utilisation du poste sur le bureau
- deux vis et deux chevilles pour utilisation du poste en position murale
- un mémento utilisateur

### **Options**

#### **Micro-casque**

Les postes D 6755 et D 6757 permettent l'utilisation d'un micro-casque.

#### **Module d'extension (poste D 6757 uniquement)**

Sur le poste D 6757, le module d'extension M670 permet d'augmenter la capacité du poste de 36 touches programmables supplémentaires.

### **Codes commerciaux des postes**

Poste D 6753 : ATD0014A Poste D 6755 : ATD0015A Poste D 6757 : ATD0016A Module d'extension M670 (poste D 6757) : ATD0017A

## **Installation des postes de la gamme**

### **Raccordements**

#### **Raccordement du combiné**

Retournez le téléphone et repérez la prise du combinée marquée  $\Box$ . Insérez l'une des extrémités du cordon du combiné dans la prise jusqu'à ce qu'elle se verrouille avec un déclic, puis glissez le cordon dans la rainure, conformément à l'illustration suivante. Raccordez le combiné à l'autre extrémité du cordon.

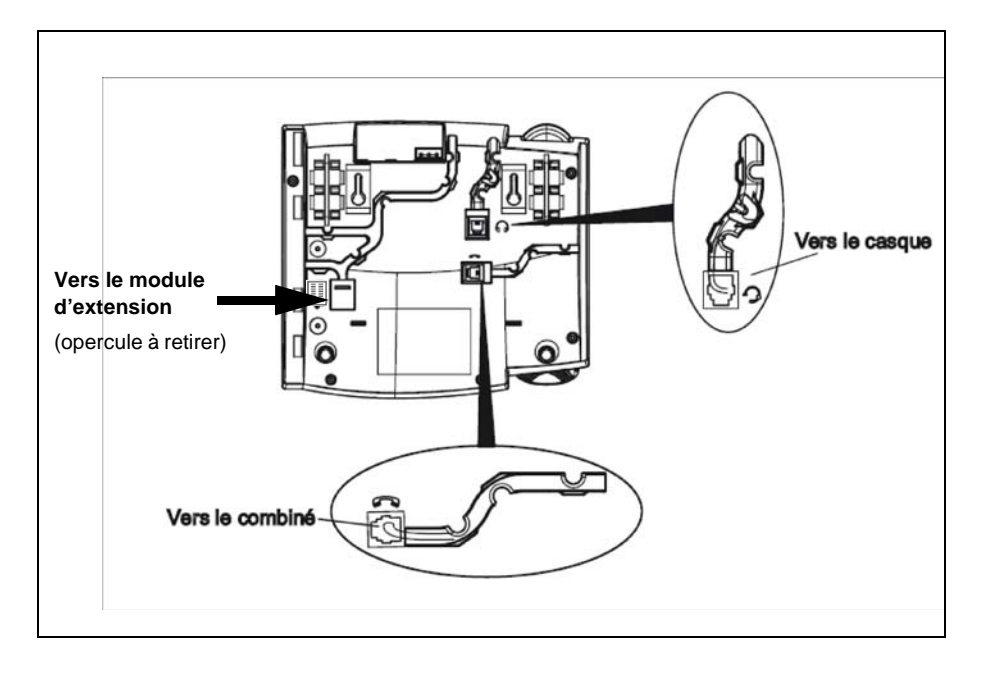

#### **Raccordement d'un casque (optionnel sur postes D 6755 et D6757)**

Retournez le téléphone et repérez la prise du casque marquée . Insérez le connecteur du cordon du casque dans la prise jusqu'à ce qu'elle se verrouille. Puis glissez le cordon du combiné dans la rainure, conformément à l'illustration ci-dessus.

#### **Raccordement au réseau téléphonique**

Le raccordement au réseau téléphonique se fait au moyen du cordon livré avec le poste :

- prise de type RJ45 mâle pour la connexion murale
- prise de type RJ11 mâle pour le raccordement côté poste.

La prise réseau sur le téléphone se trouve à l'arrière du poste, à l'emplacement marqué . Insérez la prise RJ11 du cordon de raccordement réseau dans la prise jusqu'à ce qu'elle se verrouille. Raccordez l'extrémité RJ45 dans la prise murale.
Le raccordement standard des postes est le suivant :

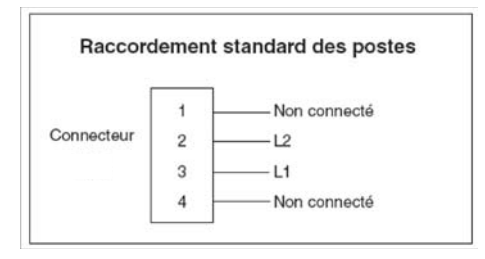

Le raccordement des postes nécessite une paire. L'utilisation d'un câble écranté raccordé à la terre côté répartiteur général est préconisée.

La ligne est toujours câblée sur les 2 contacts du milieu de la RJ11 du poste.

Si votre configuration est différente, il existe des cordons disponibles pour permettre le raccordement des postes sur le réseau téléphonique :

- prise murale standard (type France) : HK1040B (kit de 10 cordons)

- prise murale RJ45 (câblée 7 et 8) : HK1041A (kit de 10 cordons)

**Remarque :** la distance à respecter est de 1000 m en 4/10e et de 1800 m en 6/10e.

### **Montage du téléphone**

#### **Installation sur le bureau**

Le poste peut être posé sur le bureau grâce à deux pieds fixés sous le téléphone. Quatre angles d'inclinaison en tout permettent de personnaliser la position du téléphone.

Montez chaque pied en l'insérant dans les encoches sur le socle du téléphone. Trois paires d'encoches ont été prévues dans la partie supérieure de la coque. Chaque pied utilise deux paires d'encoches (1 et 2 ou 2 et 3) afin d'obtenir des angles d'inclinaison différents. Les pieds peuvent en outre être inversés pour obtenir deux angles supplémentaires.

Utilisez les secondes et troisièmes encoches depuis le haut pour un angle plus important. Pour un angle plus faible, utilisez les premières et secondes encoches. Enfoncez ensuite le pied jusqu'à ce qu'il s'enclique.

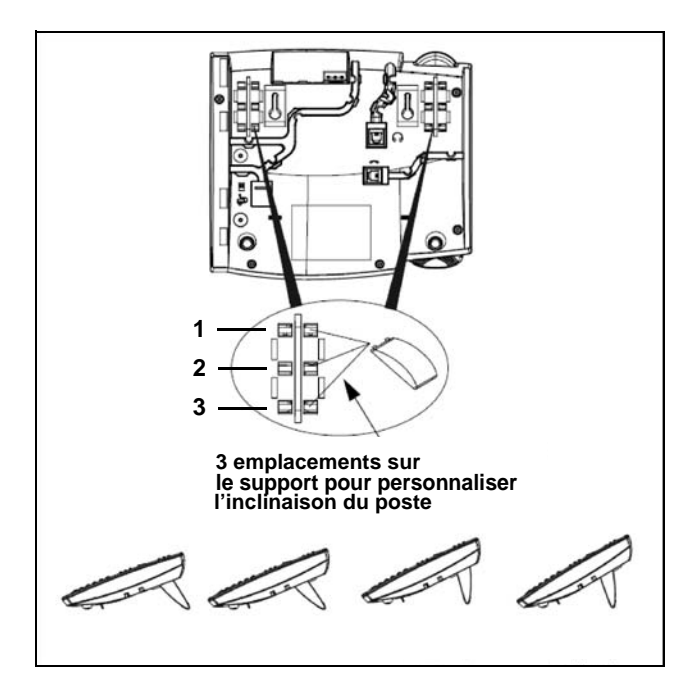

#### **Montage mural**

Mise en place du système d'accrochage du combiné.

En position murale, le combiné vient s'accrocher sur un ergot qu'il faut faire ressortir de la coque :

- 1 A l'aide d'un outil pointu et rigide, faire entièrement sortir l'ergot de son emplacement situé à l'endroit où se pose l'écouteur du combiné.
- 2 Inverser le sens de l'ergot et le ré-insérer dans son encoche en exerçant une pression. L'ergot doit sortir de l'encoche et permettre l'accrochage du combiné.

Fixation du poste sur le mur

Le téléphone est muni de deux trous pré-percés au dos de la coque en vue de son montage mural. Marquez sur le mur les emplacements des perçages pour les vis de montage. Des chevilles seront nécessaires selon la nature du mur. Les vis et les chevilles sont livrées avec le téléphone.

Placez les trous de montage mural du téléphone par-dessus les têtes des vis dans le mur puis tirez vers le bas pour verrouiller le téléphone.

### **Installation du module M670 sur le poste D6757**

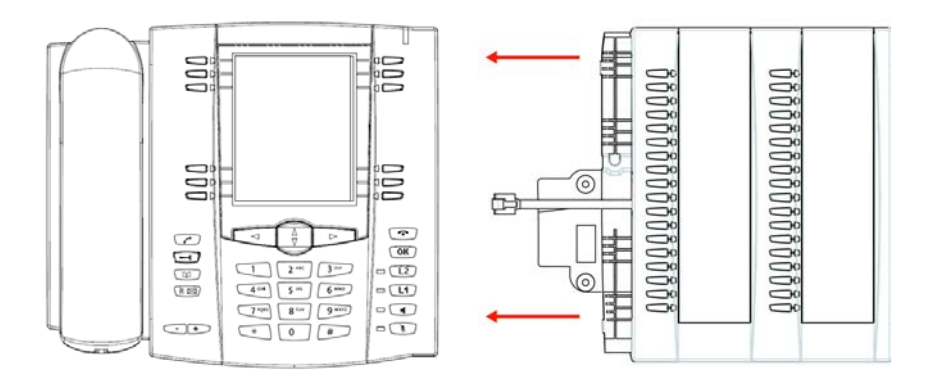

Le module d'extension permet d'équiper le poste de 36 touches programmables supplémentaires. Pour mettre en place le module d'extension :

- 1 Retournez le téléphone et repérez la prise du module d'extension marquée  $\left| \begin{matrix} \end{matrix} \right|$ .
- 2 Retirez l'opercule cachant la prise.
- 3 Insérez le connecteur du cordon du module d'extension dans la prise jusqu'à ce qu'elle se verrouille.
- 4 Glissez le cordon du module dans la rainure.
- 5 Pour fixer le module d'extension au poste, faites raccorder les points de fixation et fixez les deux éléments à l'aide des vis fournies.
- 6 Placez le pied du module d'extension à l'identique des pieds du poste.

**Remarque :** pour utiliser les touches du clavier alphanumérique lors de l'appel par le nom, la DCF 364 doit être déclarée à 1.

### **Correspondance des touches programmables**

Ce chapitre décrit la correspondance des touches programmables des postes par rapport aux emplacements décrits dans le Pabx.

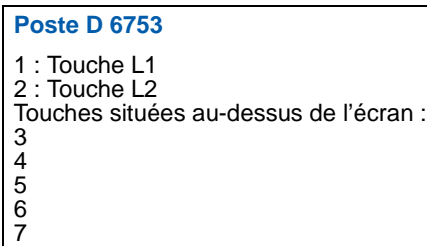

#### **Poste D 6755**

8

1 : Touche L1 2 : Touche L2 Touches situées au-dessus de l'écran : 3 9  $\begin{array}{cc} 4 & 10 \\ 5 & 11 \end{array}$ 5 11 Touches situées en bas d'écran :  $\begin{array}{ccc}\n6 & 12 \\
7 & 13\n\end{array}$ 7 13<br>8 14 14

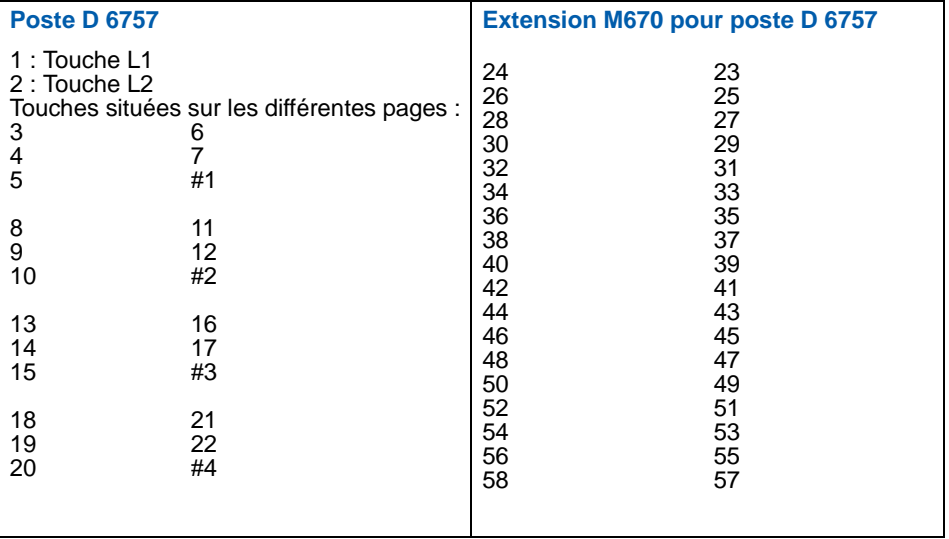

### **Conseils et sécurité**

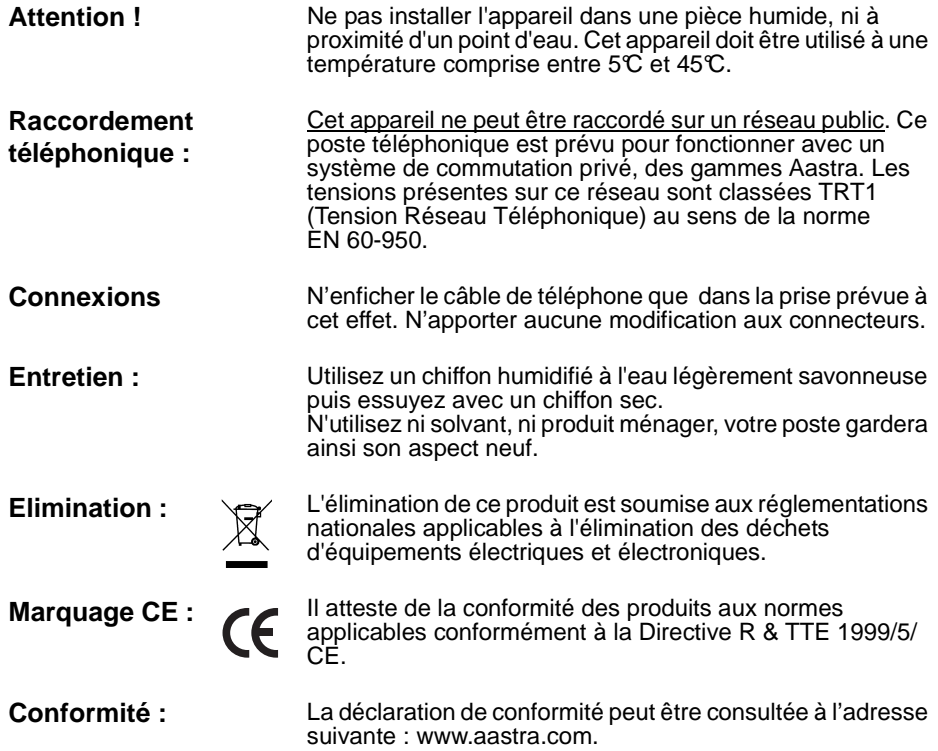

## **Divers**

## **Glossaire (termes à connaître)**

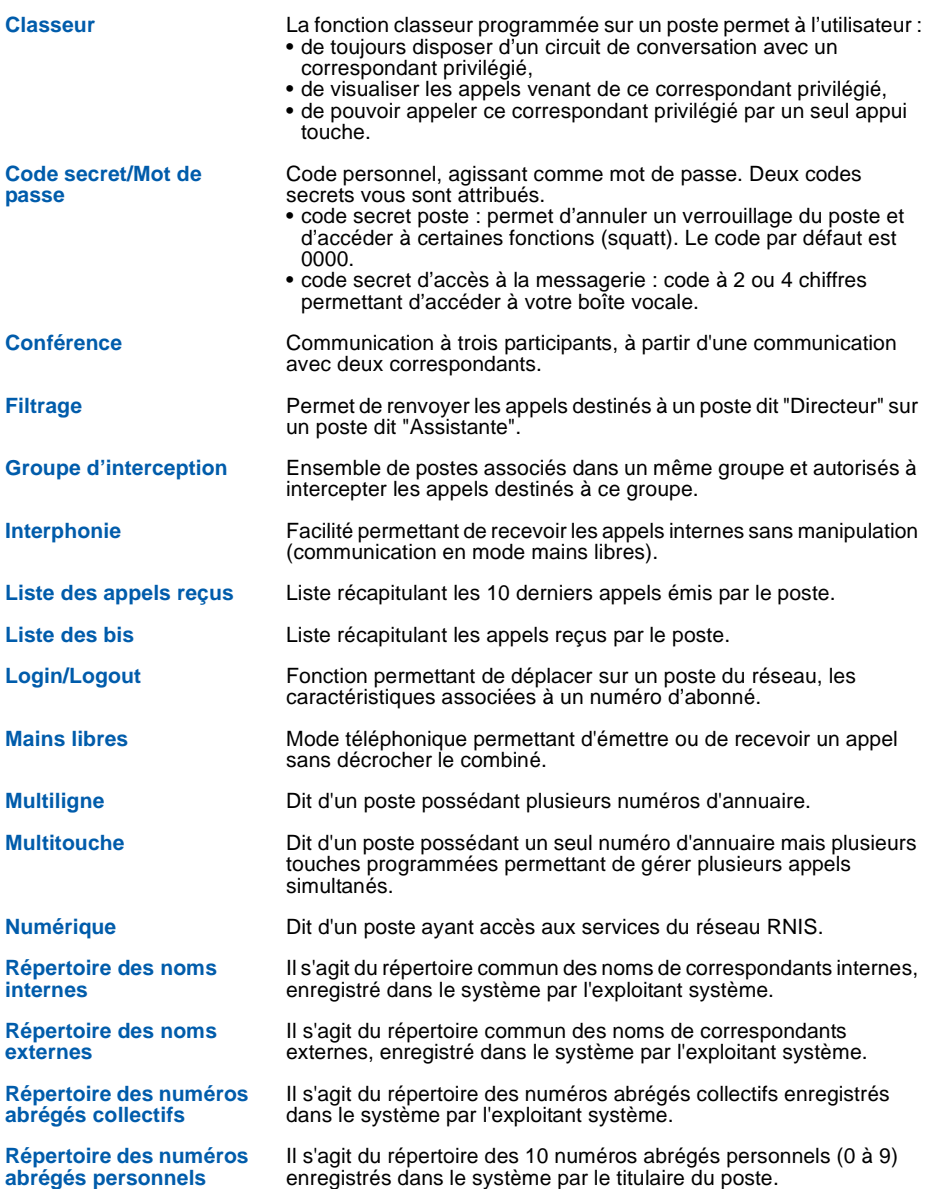

 **Divers**

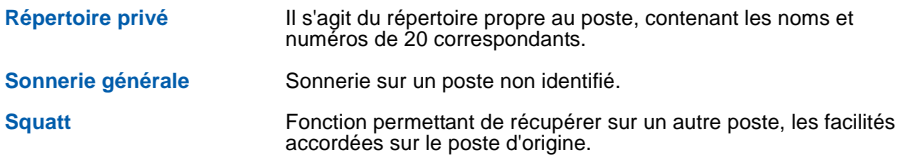

## **Un problème ? Vérifier...**

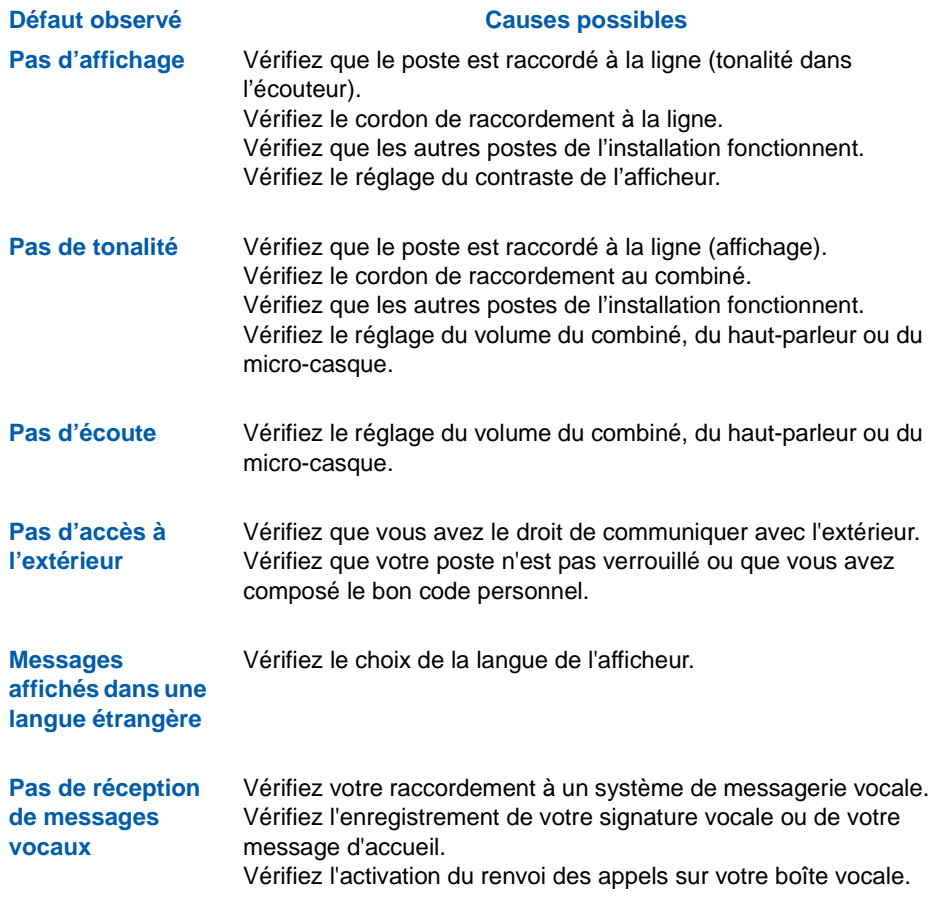

**En cas de problème particulier, nous vous conseillons de consulter votre exploitant système.** 

#### **AMT/PUD/TR/0041/1/1/FR**

Aastra 5000 est une marque déposée d'Aastra. Copyright © Aastra

Ce document ne peut être considéré comme contractuel. Les renseignements y figurant sont donnés à titre indicatif et peuvent être modifiés sans avis préalable. Reproduction interdite.

#### **AASTRA MATRA**

1 rue Arnold Schoenberg Rond-point des Saules 78286 Guyancourt Cedex - France Tel. : + 33 (0)1 30 96 42 00 Fax : + 33 (0)1 30 96 43 00 **www.aastra.com**

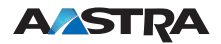